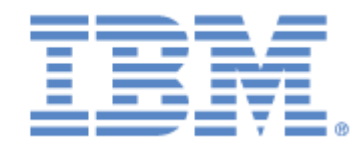

# **IBM® Sterling Connect:Express® Application Interface for java**

Batch Administration Utility

**Version 1.4**

## **Copyright**

This edition applies to the 1.4 Version of IBM® Sterling Connect:Express® Application Interface for Java and to all subsequent releases and modifications until otherwise indicated in new editions.

Before using this information and the product it supports, read the information in [Notices](#page-88-0)*,* on page [85.](#page-88-0)

Licensed Materials - Property of IBM IBM® Sterling Connect:Express® Application Interface for Java © Copyright IBM Corp. 2007, 2011. All Rights Reserved. US Government Users Restricted Rights - Use, duplication or disclosure restricted by GSA ADP Schedule Contract with IBM Corp.

# **Table of Contents**

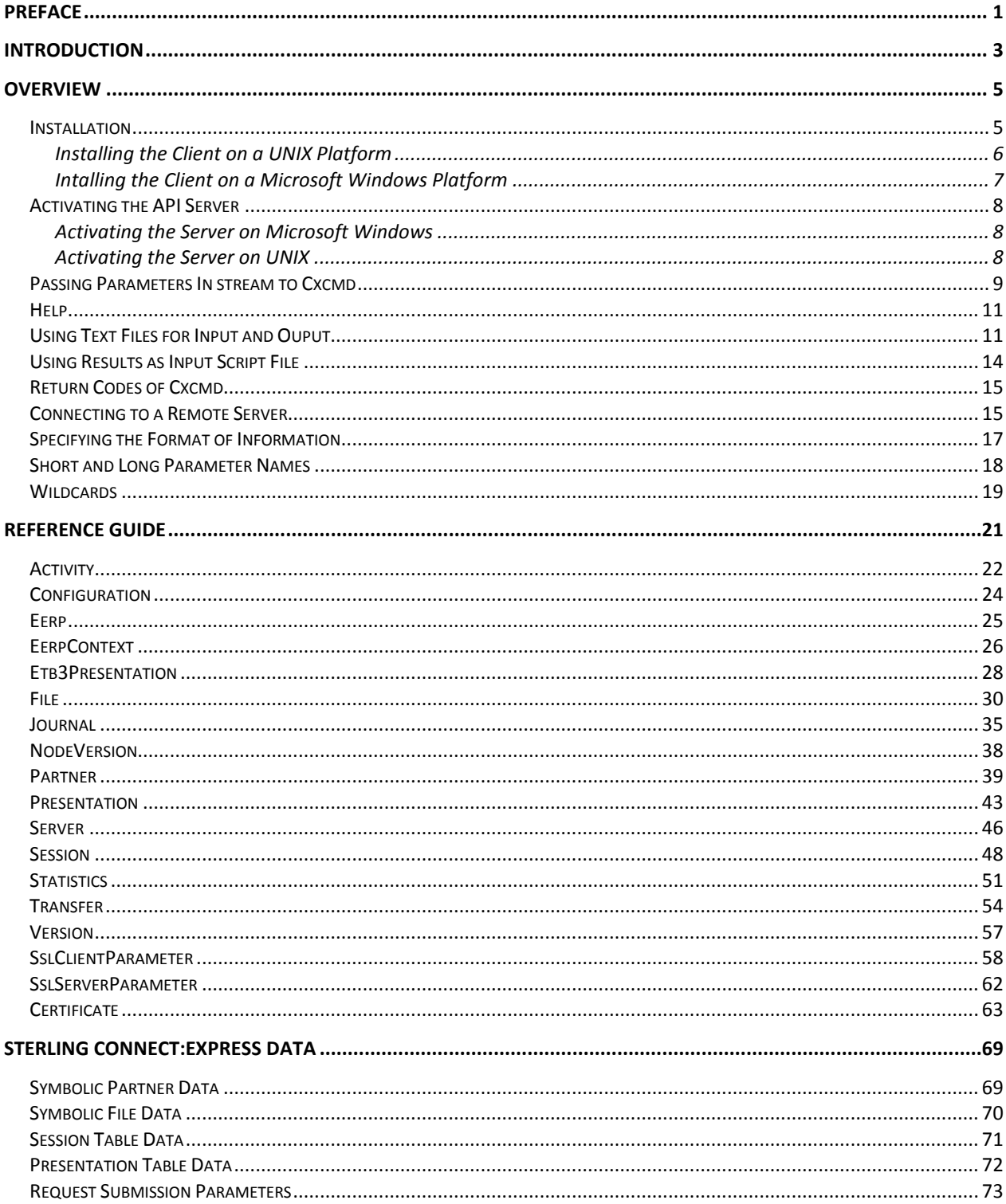

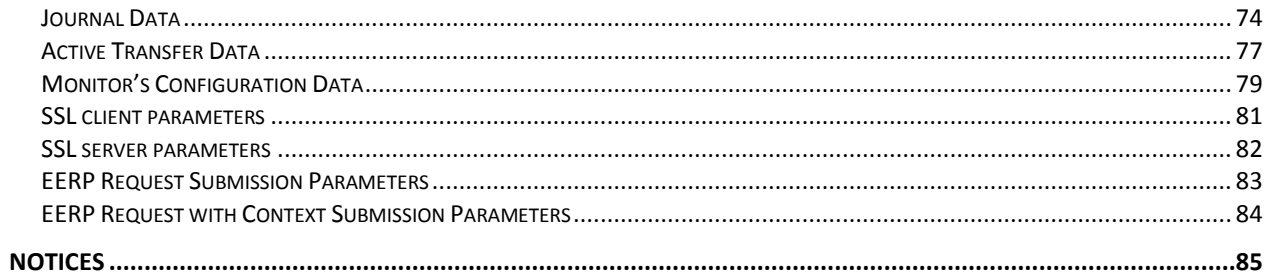

## Preface

<span id="page-4-0"></span>This document describes how to use the batch java administration utility of Sterling Connect:Express. This utility enables you to manage Sterling Connect:Express monitors that are running on UNIX (from version 143-109) and Microsoft Windows (from version 303.002), both locally and remotely.

Chapter 1 describes the installation procedure and provides an overview of the utility.

Chapter 2 provides a reference guide for the parameters of the utility.

The batch administration utility of Sterling Connect:Express requires JRE version 1.5.0 or higher.

## Introduction

<span id="page-6-0"></span>The administration utility of Sterling Connect:Express (cxcmd) enables you to administrate both Sterling Connect:Express for UNIX and Microsoft Windows monitors, locally and remotely.

In the following, Sterling Connect: Express is called « server » or « monitor », and the utility is called « client ».

The administration utility enables you to interact with the various components of the monitor, as listed below :

- View, create, update and delete symbolic partners and files.
- View and update session and presentation tables.
- View general configuration parameters of the monitor.
- View active transfers, journal records and statistics records.
- Submit transfer request.
- Interrupt, restart and purge transfer requests.

The client establishes a TCP/IP session with the monitor, locally or remotely. The utility can execute on both UNIX and Microsoft Windows platforms, indifferently.

Chapter 2 provides detailed information about the utility functionality.

# **Chapter 1**

<span id="page-8-0"></span>This chapter provides an overview about installation and use of the administration utility.

### **Overview**

If you need to administrate one or several UNIX or Microsoft Windows servers, you have to install the utility on either a UNIX or a Microsoft Windows client. You must activate an API server that listens on an IP port, one for each monitor that you want to administrate. On the client side, session parameters can be defined in a property file, or specified in the parameters of the utility.

The utility enables you to manage all components of the monitor (partner, file …). A help is available online. Various modes are provided for use (create, replace, …), and each mode requires several parameters. You can pass these parameters to the utility in stream or prepare them in an input script file. The input script file can be the output file returned by the utility during a previous execution.

<span id="page-8-1"></span>Long names and short names are provided for parameters. You can specify the format of the output.

### Installation

You can install cxcmd utility on a UNIX or a Microsoft Windows platform. First, install a Java Runtime Environment on the client platform. The JRE version must be 1.5.0 or higher.

Use the following command to check the version of the current JRE:

java -version

Specify the pathname of the java program in the PATH variable of cxcmd utility environment.

The administration utility is delivered as a zip file CXCMD1.4.0.zip (Microsoft Windows) or a tar file CXCMD1.4.0.tar (UNIX).

### <span id="page-9-0"></span>*Installing the Client on a UNIX Platform*

Perform the following operations :

- 1. Copy CXCMD1.4.0.tar file in the directory of the user account where you plan to execute the utility, for example : /u2/CXCMD.
- 2. From a terminal, extract the archive as shown in the following box :

tar xvf CXCMD1.4.0.tar

- 3. Extracted files are listed below :
	- cxcmd (shell to execute the utility)
	- cxcmd.bat
	- cxcmd.class
	- cxcmd.jar
	- CXJAI.jar
- 4. Edit the cxcmd execution shell script :

```
# !/bin/ksh
#=============================================================================
# 1. Replace /opt/jdk1.5.0_06/jre with the path of your java runtime directory
# 2. Replace /u2/CXCMD with the path of your cxcmd installation directory
#=============================================================================
export CLASSPATH=/u2/CXCMD:/u2/CXCMD/cxcmd.jar:/u2/CXCMD/CXJAI.jar:/opt/jdk1.5.0_06/jre:
java -DCXCMD_HOME=/u2/CXCMD cxcmd $*
if [ "$?" ! = "0" ]; then
 echo === ERROR ===
fi
```
- 5. Replace /opt/jdk1.5.0\_06/jre by the current path name to the JRE of your system.
- 6. Replace /u2/CXCMD by the path name of the files that you extracted.
- 7. Change cxcmd permissions:

chmod u+x cxcmd

8. If needed, add the pathname of cxcmd script to your environment variable \$PATH.

### <span id="page-10-0"></span>*Intalling the Client on a Microsoft Windows Platform*

Perform the following operations :

- 1. Extract CXCMD1.4.0.zip in a folder where you want to install the utility, for example c:\u2\CXCMD.
- 2. The following files are extracted :
	- cxcmd
	- $\triangleleft$  cxcmd.bat (.bat file for executing the utility)
	- cxcmd.class
	- cxcmd.jar
	- CXJAI.jar
- 3. Edit the execution file cxcmd.bat :

# echo OFF<br>REM  $==$

REM ======================================================== REM 1. Replace c:\Program Files\java\jre1.5.0\_06 with the path REM of your java runtime directory REM 2. Replace  $c:\u2\subset XCD$  with the path of your cxcmd installation REM ======================================================== set CLASSPATH=c:\u2\CXCMD;c:\u2\CXCMD\cxcmd.jar;c:\u2\CXCMD\CXJAI.jar;c:\Program Files\java\jre1.5.0\_06 java -DCXCMD\_HOME=c:\u2\CXCMD cxcmd %\* if errorlevel 1 echo  $==$  ERROR  $==$ 

- 4. Replace c:\Program Files\java\jre1.5.0\_06 by the current path of the JRE of your system.
- 5. Replace  $c:\u2\CXCMD$  by the path name of the files that you extracted.
- 6. If needed, add the pathname of cxcmd script to your environment variable PATH. Open the dialog box « Control Panel - System - Advanced – Environment Variables ».

### Activating the API Server

<span id="page-11-0"></span>The way you can activate the API server depends on the platform on which the monitor is executing.

### <span id="page-11-1"></span>*Activating the Server on Microsoft Windows*

Sterling Connect:Express for Microsoft Windows listens on a special port to accept calls from remote client requests. The default value of this port is 7000. You can view the actual value of the API port through the Sterling Connect:Express GUI , in the dialog box « Administration \ Parameters \ Monitor \ Network \ TCP/IP ».

### <span id="page-11-2"></span>*Activating the Server on UNIX*

To accept cxcmd utility requests, Sterling Connect:Express for UNIX must be specified an APPORT parameter in its sysin file, that is placed in \$TOM\_DIR/config directory.

Edit the sysin file and insert the following line :

APPORT=<*port-number*>

You must stop / start the monitor for the update to be effective. When the process tom\_api is active, Sterling Connect:Express is ready to accept client sessions.

### Passing Parameters In stream to Cxcmd

<span id="page-12-0"></span>The syntax of the command for launching the utility is shown below :

**cxcmd** <*component*> parameter1=<*value1>*,…, parameterN=<*valueN>*,mode=<*mode*>

Parameters can be passed in any order. « Component » specifies the type of object to which the command applies. « Mode » indicates the type of operation to perform.

The table below lists the component that are available :

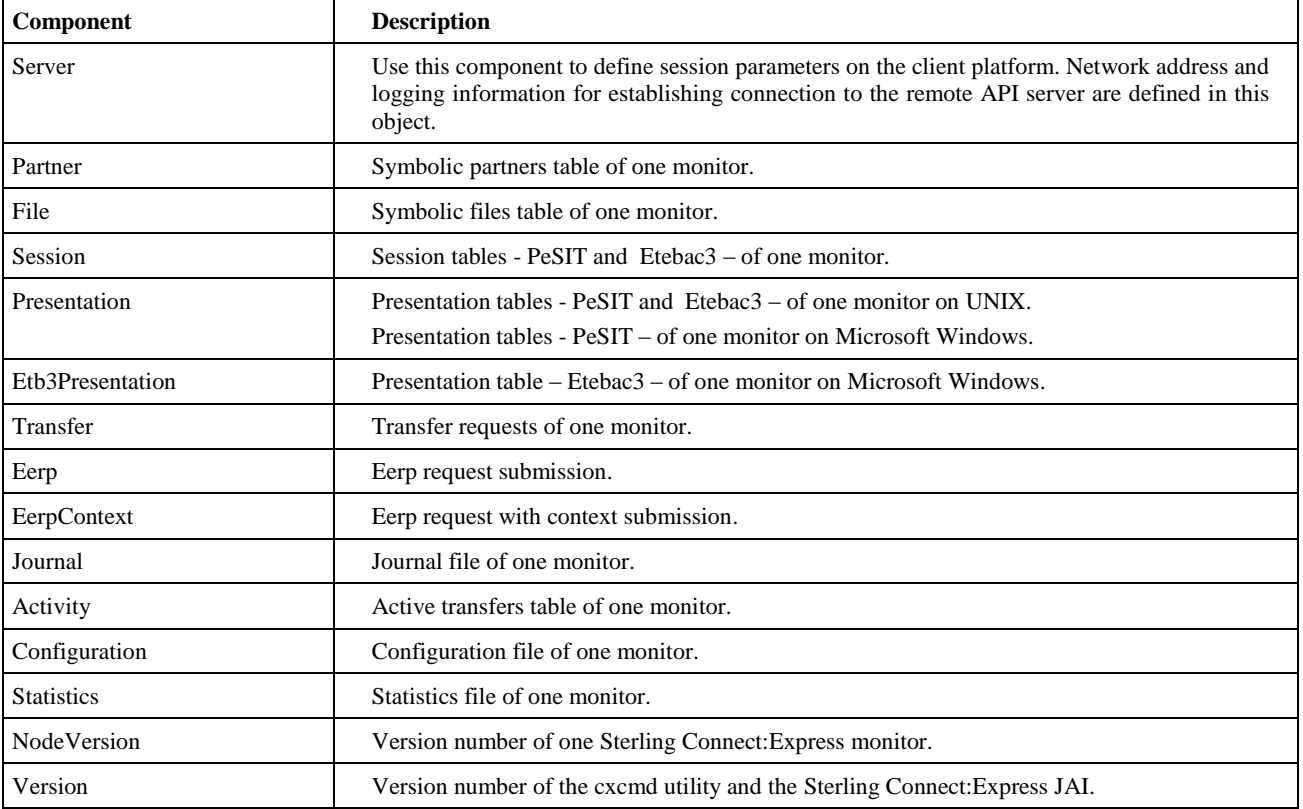

The table below lists the modes that are available :

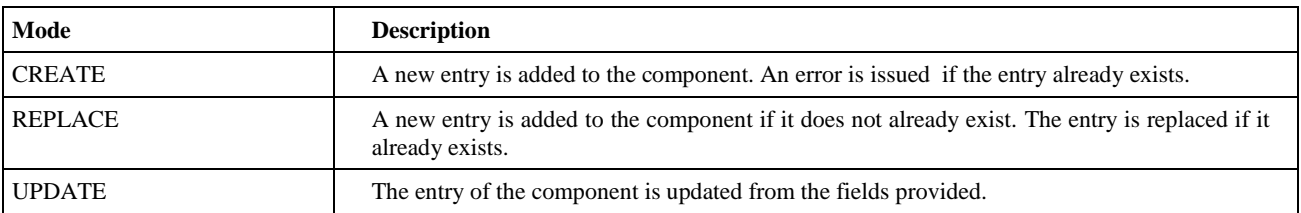

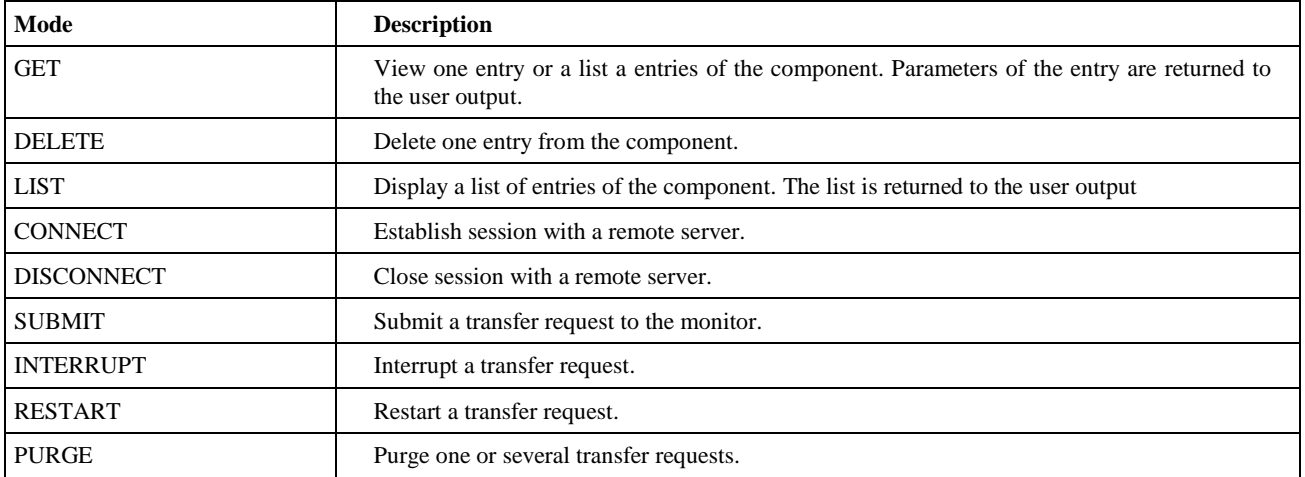

A mode may not apply to all components. For example mode=REPLACE is not valid with component=Journal.

You can pass commands from a UNIX command line or a Microsoft Windows command line.

For example, the following command submits a transfer request to a monitor :

\$ cxcmd transfer ServerId=ADMIN@LIN01,FileName=FILE01,TransferDirection=T,\

> PartnerName=BOUCLE,LocalName=BOUCLE,LocalPassword=PSW,\

> PhysicalName=\$TOM\_DIR/config/sysin.txt, Mode=submit

#### **Continuation Character.**

Some commands, such as CREATE or REPLACE, can require a large number of parameters. You can use input scripts as described in « *Using Text Files for Input* » , but you can also use the command line and you will probably need several lines and use the continuation character.

On UNIX the continuation character is  $\langle \cdot \rangle$ , on Microsoft Windows the continuation character is  $\langle \cdot \rangle$ .

#### **Case.**

Parameters are not case sensitive. For example, « RequestNumber » is equivalent to « requestnumber ». Values of parameters are generally changed to uppercase, except if the parameter is case sensitive for the monitor to which the command is sent. For example, « TransfertDirection=t » is equivalent to « TransferDirection=T », but in « LocalPhysicalName=/User1/Files/file01.txt » the value is unchanged.

#### **Blanks in parameters.**

When the value of a parameter includes blanks, the parameter must be specified between brackets (example « parameter= $\text{`value}$  with a lot of blanks' »).

**Help** 

<span id="page-14-0"></span>You can display the help using the following syntax :

cxcmd help or cxcmd help <component>

### Using Text Files for Input and Ouput

<span id="page-14-1"></span>The utility supports text files for input and output, called script files and result files, in which you can group several operations to perform.

Use the syntax shown below :

cxcmd in=<script-file-name>[,out=<result-file-name>]

The format of an input script file is :

```
[control directive or comment]
<component> parameter1=<value1>,
              …,
              parameterN=<valueN>,
              mode=<mode>
…
[control directive or comment]
<component> parameter1=<value1>,
 …,
              parameterN=<valueN>,
              mode=<mode>
…
```
A comment either starts with «  $\#$  » character, or is placed between «  $/*$  » and «  $*/$  ». For example :

… # Comment /\* Comment \*/ …

Control directives are listed below :

**onerror continue** : specifies that, if an error is detected during execution of a command, next commands are executed. This is the default.

**onerror return** : specifies that, if an error is detected during execution of a command, next commands are ignored. **return** : The execution of the script is interrupted unconditionally. Next commands are ignored. **comment <***text***>** : displays « text » to the standard output.

The following script, script1.txt, displays the entries of the partners and the files of a monitor :

script1.txt

```
onerror continue
/*------------------------------*/
/* SYMBOLIC PARTNERS */
/*------------------------------*/
Comment =========== PARTNERS OF LIN01 =============
partner
   PartnerName = *,
   Serverid = ADMIN@LIN01,
   Mode = get/*------------------------------*/
/* SYMBOLIC FILES */
/*------------------------------*/
Comment ============ FILES OF LIN01 =============
file
   FileName = *,
   Served = ADMIN@LINO1,Mode = get
return
...
```
The following is displayed :

```
comment ============PARTNERSOFLINE01=================
_Correct Connected to server ADMIN@LIN01
_Correct partner PartnerName=*,Serverid=ADMIN@LIN01,Mode=get
_Correct Count = 12
Partner
    PartnerName = BCLDSA,
    ServedId = ADMIN@LINO1,PartnerPassword = PSW,
    LocalName = BCLDSA,LocalPassword = PSW,
   PartnerState = E,
   Partnerstate = E,<br>TypeOfPartner = 0,
    Protocol = 3,MaxSession = 20,
   MaxSessionIn<br>MaxSessionOut = 10,
   MaxSessionOut
   SessionTableId = 1,TypeOfLink = T,
```
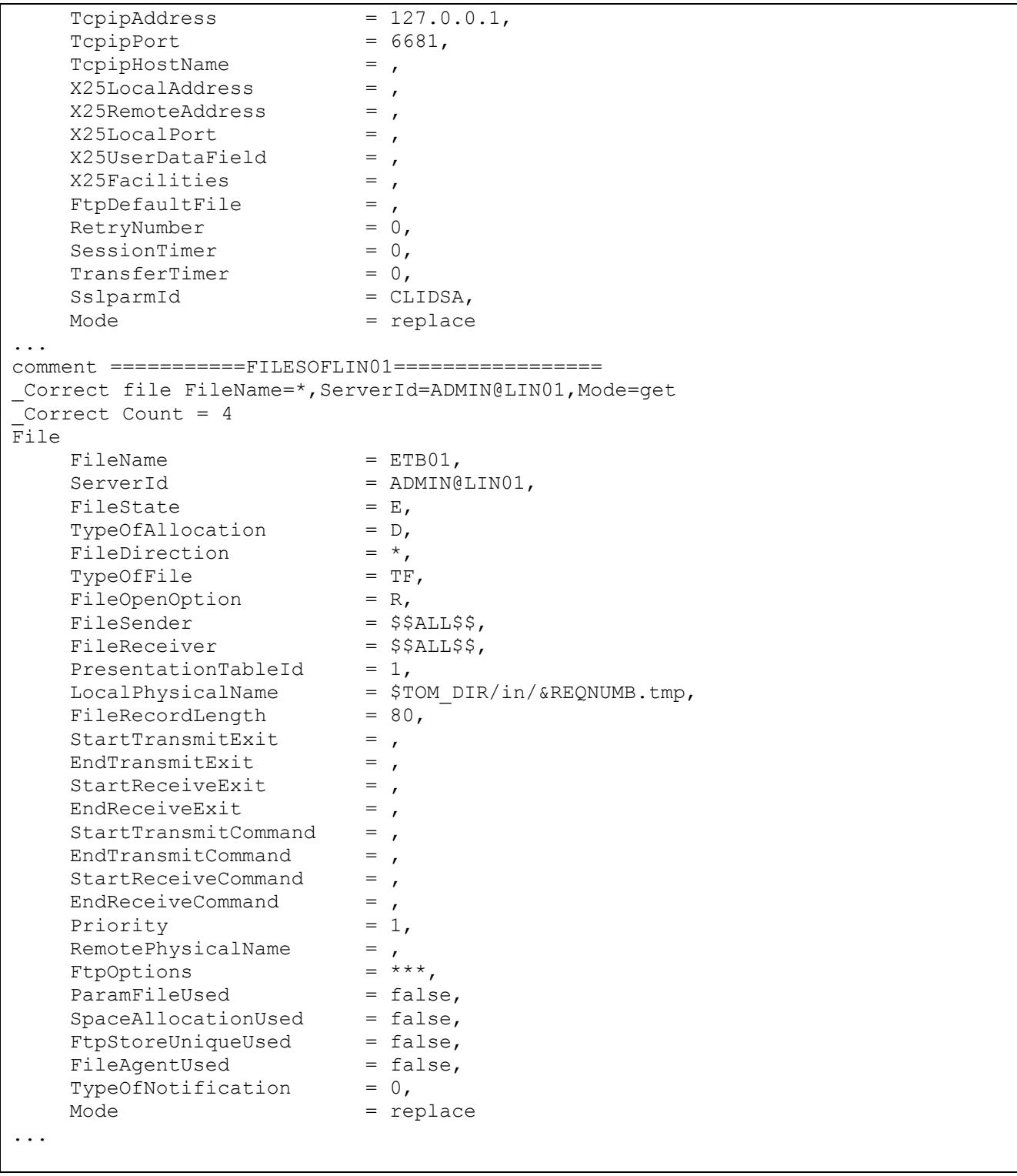

The reporting of the execution of the command begins with « \_Correct » or « \_Error », then the results of the command are displayed to the user-out.

### Using Results as Input Script File

<span id="page-17-0"></span>You can use the result out of certain command or script as input script for another command. Use the following syntax, with an output file to receive results:

cxcmd in=<script-file-name>,out=<result-file-name>

For example, the following command receives the script1.txt file shown before as input :

```
cxcmd in=script1.txt,out=script2.txt
```
The reporting of the execution is displayed on the user-out :

```
Correct Connected to server ADMIN@LIN01
_Correct partner PartnerName=*,Serverid=ADMIN@LIN01,Mode=get
_Correct Count = 12
_Correct file FileName=*,ServerId=ADMIN@LIN01,Mode=get
Correct Count = 4
```
The result displayed in script2.txt is shown in the following :

script2.txt

```
comment ===========PARTENAIRESDELIN01=================
Partner
   PartnerName = BCLDSA,<br>ServerId = ADMIN@L
                      = ADMIN@LIN01,
   PartnerPassword = PSW,
   LocalName = BCIDSA, ...
   SslparmId = CLIDSA,
   Mode = replace
...
comment = == == = = <b>FIGHIERSDELIN01 == == == == == ==</b>File
   FileName = ETB01,Served = ADMIN@LINO1,FileState = E,
    TypeOfAllocation = D,
     ...
    TypeOfNotification = 0,\text{Mode} \qquad \qquad = \text{replace}...
```
script2.txt contains all the partners and the files entries of the monitor : you can use it as input script file to reload the partners and files in the monitor tables.

### Return Codes of Cxcmd

<span id="page-18-0"></span>Cxcmd returns the following status :  $\ll 0$  » if there is no error,  $\ll 1$  » in case of error. If the script contains the directive « onerror continue », status is « 1 » if at least one error has been detected during execution.

You can test the status in a UNIX shell script as shown below :

```
cxcmd ...
if [ "$?" != "0" ] ; then
   echo ====== ERROR ====
   ...
exit 1
fi 
...
```
You can test the status in a .bat Microsoft Windows file as shown below :

```
cxcmd ...
if errorlevel 1 goto error
...
:error
echo ====== ERROR ====
...
```
### Connecting to a Remote Server

<span id="page-18-1"></span>Each command must be specified a « ServerId » parameter that defines session information used to logon to the server.

Session information are listed below :

- TCP/IP Address or host name of the server
- Server listening port
- $\triangleleft$  Operating system of the server (X or W)
- User name
- User password
- Trace option (optionnal)
- Maximum number of statistics record expected (optionnal)
- Session Timeout (optionnal)
- Local session port range (optionnal)

You can specify session information in the parameters of the command or in a local properties text file, call cxcmd\_servers.txt, that you place in the directory where the utility is installed.

Passing session information on the command line:

```
<component> ServerId=
"<addr/host>:port:<OS>:<user>:<password>[:<FALSE|TRUE>][:<limit>][:<timeout>][:<
port-range>]"
```
(OS= X : UNIX, W : Microsoft Windows)

For example :

```
<component>
      ServerId="10.87.15.42:9000:X:ADMIN:ADMIN"
```
Defining a server in a local property file cxcmd\_servers.txt :

Use the component « server **»** to create, update, view or delete the local definitions of the servers, as shown in the following :

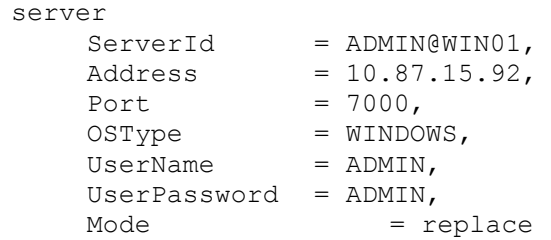

You can use « ServerId=ADMIN@WIN01 » in the command line to specify session information.

For example :

```
<component>
      ServerId=ADMIN@WIN01
```
**Note** : you can test the link to a server as shown below :

cxcmd server ServerId="10.87.15.42:9000:X:ADMIN:ADMIN",mode=connect

### Specifying the Format of Information

<span id="page-20-0"></span>By default, the information is returned by the utility as shown below :

```
<component>
     Parameter = value,
     …
```
Use parameter « Ofmt » to specify different formats.

#### **Ofmt = XML**

XML format is available for all components with GET and LIST modes.

For example :

cxcmd journal RequestNumber=\*, ServerId=ADMIN@LIN01, Ofmt=xml, Mode=get

displays the journal information as the following :

```
<Journal>
<Transfer>
    <RequestNumber>07500001</RequestNumber>
    <TransferIdent>4B0001</TransferIdent>
      ...
    <MaxRetries>0</MaxRetries>
    <Mode>get</Mode>
</Transfer>
...
<Transfer>
    <RequestNumber>07800016</RequestNumber>
    <TransferIdent>4E000F</TransferIdent>
      ...
    <MaxRetries>0</MaxRetries>
    <Mode>get</Mode>
</Transfer>
</Journal>
```
#### **Ofmt = COL:HDR**

This format is available for the list of journal record or the list of active transfers. The information is displayed in a table (COL) with (HDR) or without a header.

Example :

cxcmd journal RequestNumber=\*,ServerId=ADMIN@LIN01,Ofmt=COL:HDR,Mode=list

The result is shown below :

```
-----------------------------------------------------------------------------
Request Requestor FileName PartnerName Dir Status Date
-----------------------------------------------------------------------------
07500001 REMAPI FILE01 BOUCLE T E 2006/09/15 10:07:47
07800016 pga FILE01 BOUCLE R E 2006/09/18 14:45:27
...
```
#### **Ofmt = RAW**

This option is available for statistics. Statistics must be active in the configuration of the monitor.

### Short and Long Parameter Names

<span id="page-21-0"></span>You can use short names for parameters input, instead of long names, but long names are only used for output. Short names correspond to long names and are 5 characters long maximum.

Chapter 2 provides the corresponding long and short names in the description of operations.

In the following, the first example uses long names and the second example uses the corresponding short names:

```
$ cxcmd transfer ServerId=ADMIN@LIN01,FileName=FILE01,TransferDirection=T,\
> PartnerName=BOUCLE,LocalName=BOUCLE,LocalPassword=PSW,\
> PhysicalName=$TOM_DIR/config/sysin.txt,Mode=submit
```
This is equivalent to :

```
$ cxcmd transfer srvid=ADMIN@LIN01,fnam=FILE01,tdir=T,\
```

```
> pnam=BOUCLE,lnam=BOUCLE,lpsw=PSW,\
```
> phn=\$TOM\_DIR/config/sysin.txt,mode=submit

<span id="page-22-0"></span>For modes GET, LIST and PURGE, some of the components support « \* » and « ? » wildcards.

« \* » : any number of characters, including no character.

« ? »: any character at the current position.

Example :

RequestNumber=071\*, corresponds to the list of all transfer requests for day 071 on Sterling Connect:Express for UNIX.

PartnerName=P?A, corresponds to all partners which name is 3 characters long, with «  $P \gg$  in the first position, any character in the second position, and  $\langle A \rangle$  in the third position.

# **Chapter 2**

<span id="page-24-0"></span>This chapter provides detailed description of the command for each component.

## Reference Guide

The following provides the format of the command, the parameters and examples, for each component.

Data types are specified in the tables as follows :

- $\bullet$  S : Alphanumeric string
- S : Alphanumeric string, case sensitive
- C : Character
- $\div$  i : Integer
- L : Long
- $\div$  B : Boolean (true or false)
- D : Date YYYY/MM/DDHH:MM:SS

Default parameter values for modes CREATE and REPLACE are : *blank* for types S and s, *blank* for type c, *zero* for types i and L, and *false* for type boolean. If the default value is different from the default indicated above, it is specified.

Columns **UNIX** and **Win** specify if a parameter is defined for the platform, and the maximum length supported for this parameter.

### Activity

<span id="page-25-0"></span>Use « activity » to display information of an active transfer or a list of transfers. Active transfers have the following status :

UNIX :

- A : Waiting selection
- $\bullet$  C : Executing
- D: Differed
- $\bullet$  J : Restarting
- $\bullet$  K : Waiting restart

Microsoft Windows :

- W : Waiting selection
- T: Selected
- $\bullet$  C : Executing
- I : Interrupted
- S : Selection error
- $\bullet$  R : Restarting

#### **Format**

```
activity 
     ServerId=id,
     RequestNumber=(request-number|wildcard),
     TypeOfUser=(E|I|*),
     Requestor=(requestor-name|*),
     UserRequestId=(id|*),
     FileName=(name|*),
     TransferDirection=(T|R|*),
     PartnerName=(name|*),
     Ofmt=(std|xml|col|col:hdr),
     Mode=(get|list)
```
Parameters ServerId and Mode are required.

#### **Modes Get and List - Parameters**

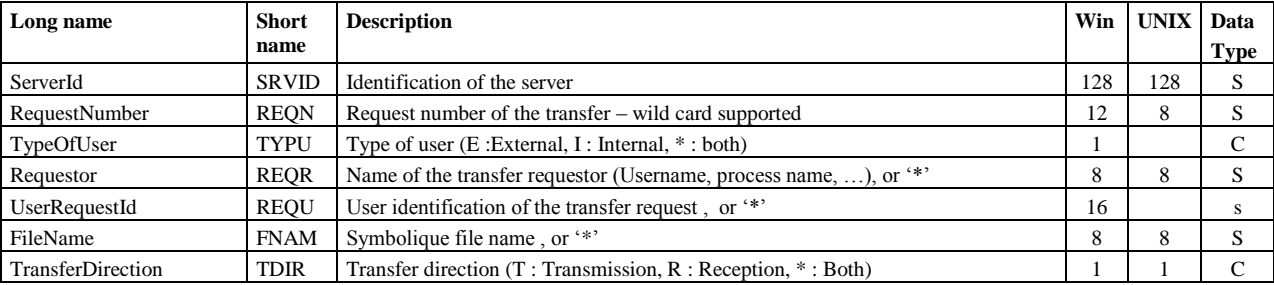

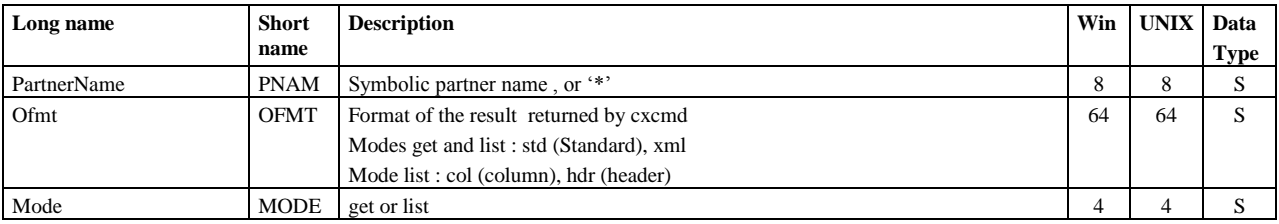

### **Example1**

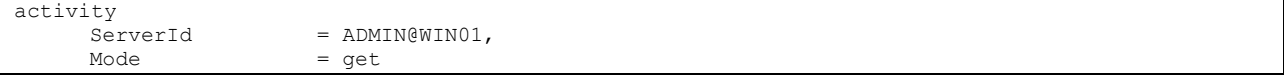

Display :

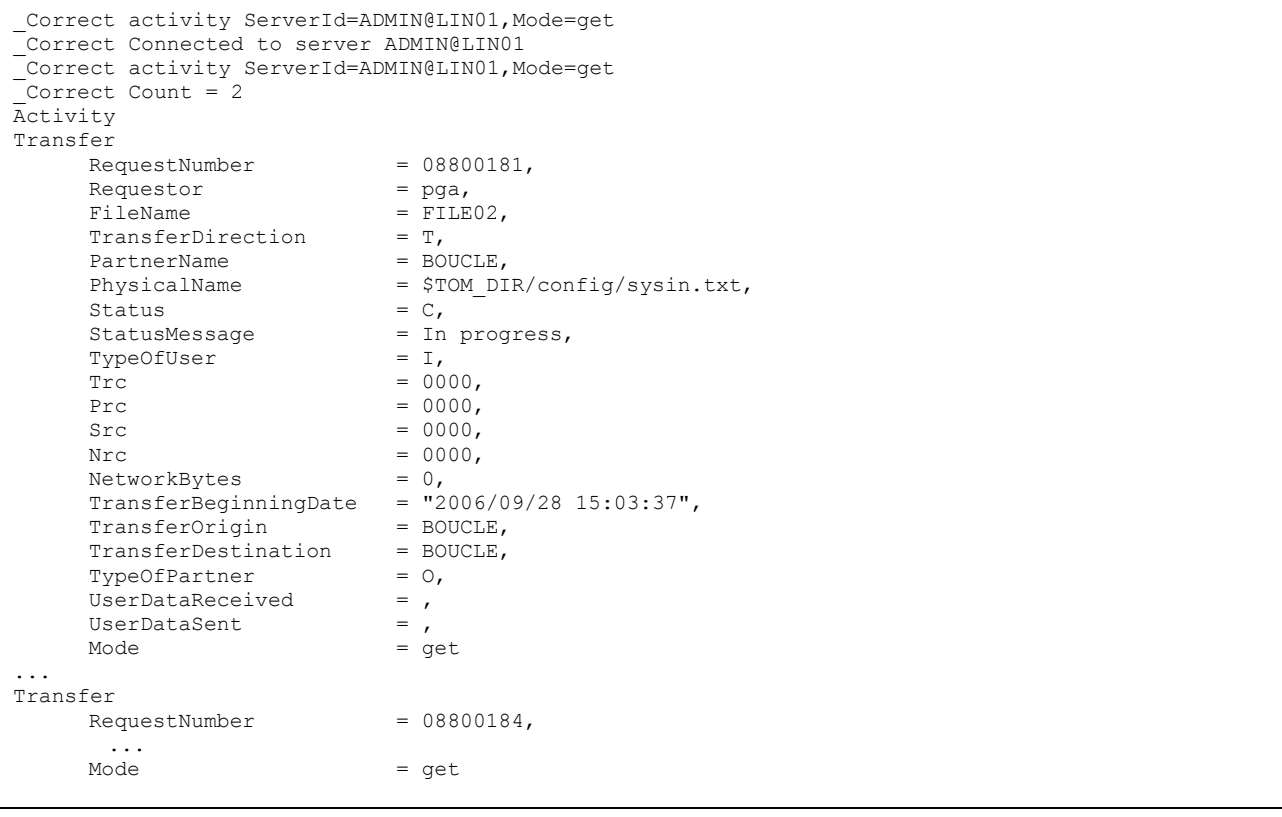

### **Example2**

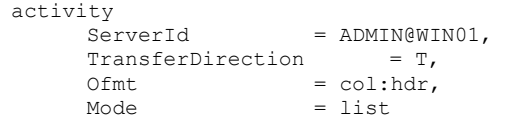

Display :

```
_Correct activity ServerId=ADMIN@LIN01,TransferDirection=T,Ofmt=COL:HDR,Mode=list
_Correct Connected to server ADMIN@LIN01
\sqrt{\frac{1}{2}}Correct Count = 2
-------------------------------------------------------------------------------
Request Requestor FileName PartnerName Dir Status
-------------------------------------------------------------------------------
08800181 pga FILE02 BOUCLE T C 
08800184 pga FILE02 BOUCLE T C
```
**Configuration** 

<span id="page-27-0"></span>Use « configuration » to display the configuration information of a monitor.

**Format**

```
configuration 
      ServerId=id,
      Ofmt=(std|xml),
      Mode=get
```
Parameters ServerId and Mode are required.

#### **Parameters**

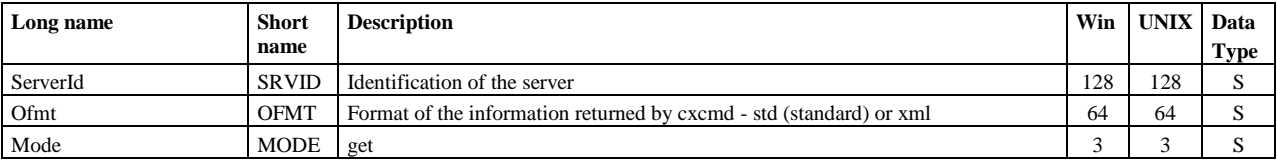

### **Example1**

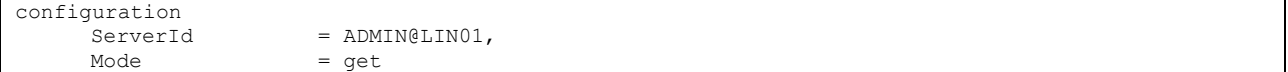

Display :

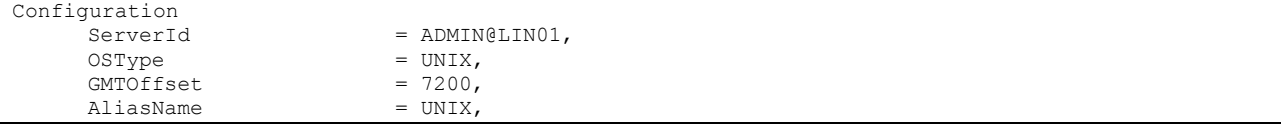

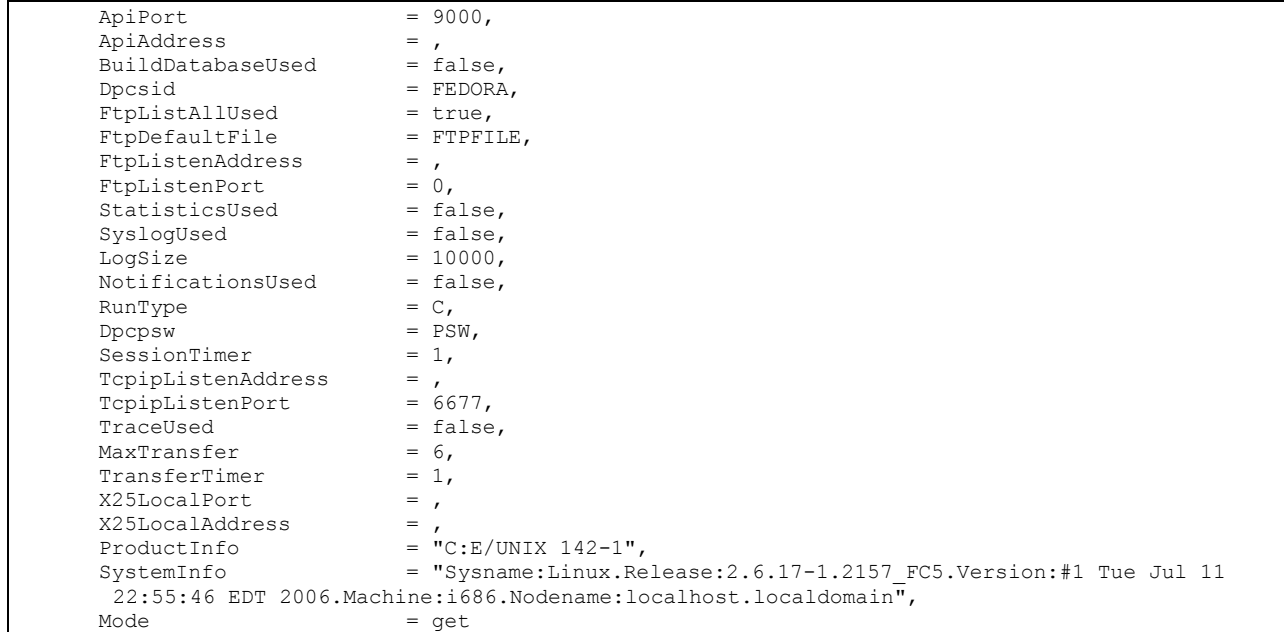

## Eerp

٦

<span id="page-28-0"></span>Use « eerp » to submit an eerp request to acknowledge a file or message reception, giving the request number of the transfer being acknowledged.

### **Format**

 $\Gamma$ 

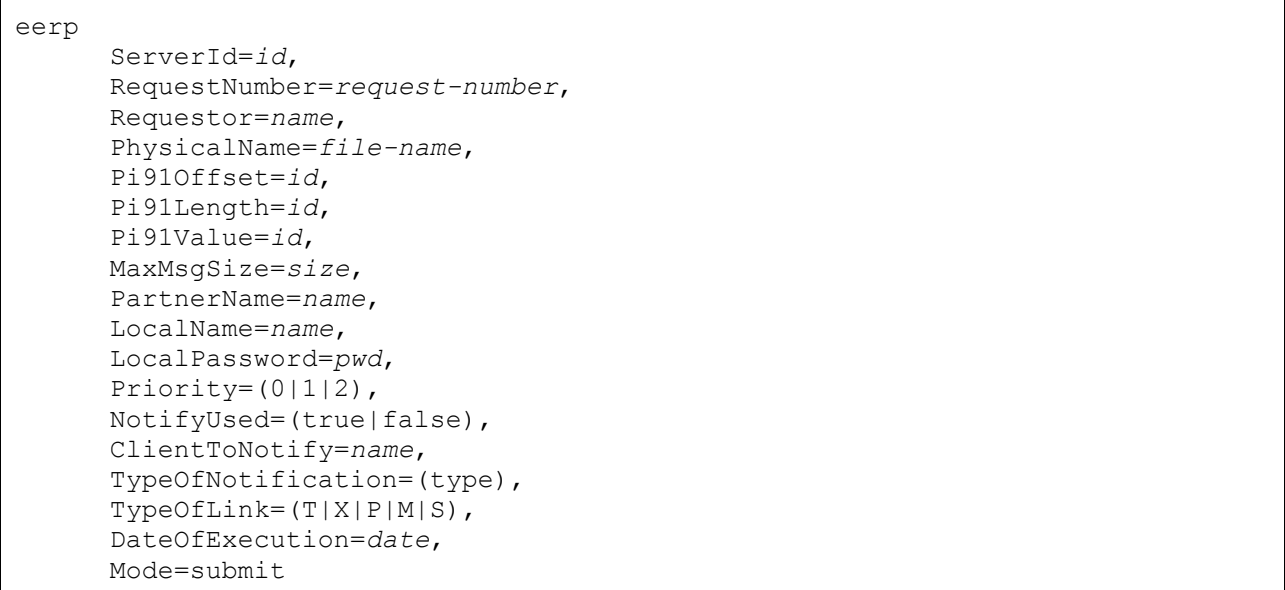

#### **Mode Submit - parameters**

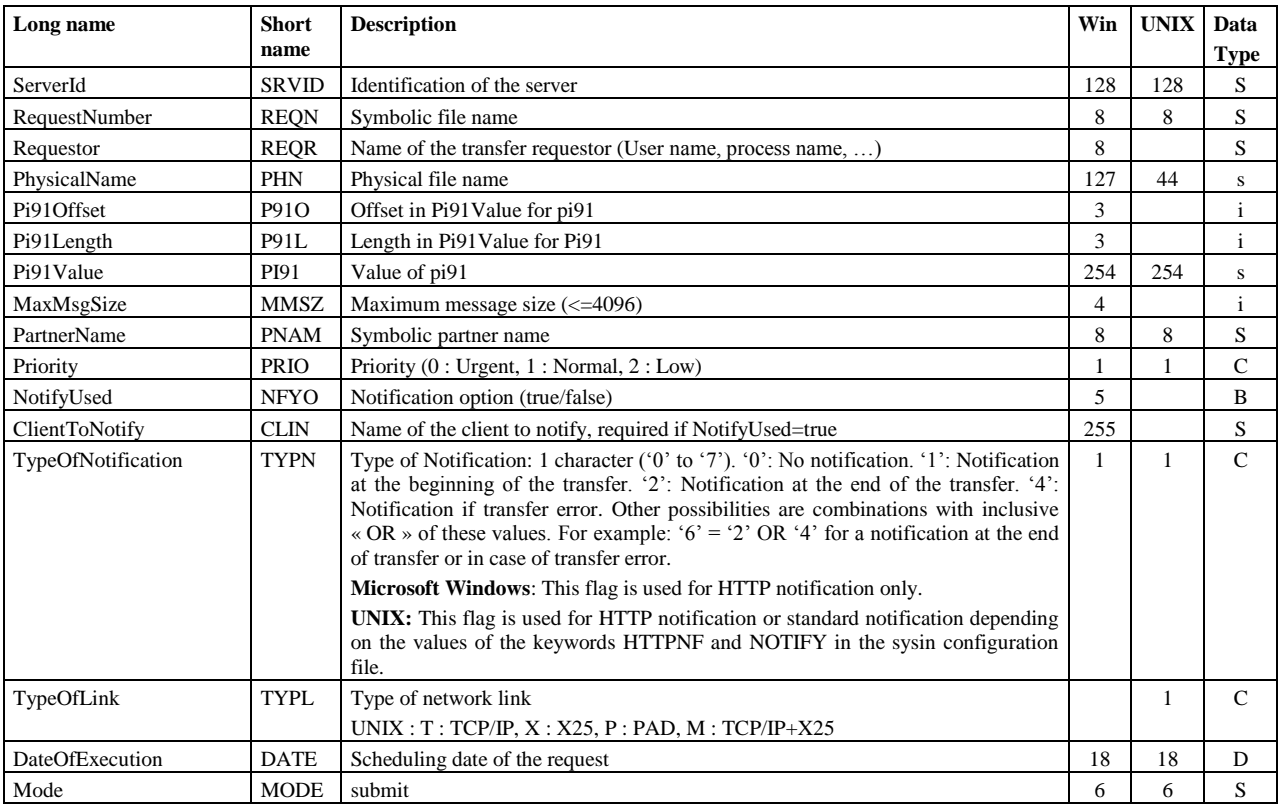

The following parameters are required on Windows: ServerId , RequestNumber, PartnerName and Mode. The following parameters are required on Unix: ServerId , RequestNumber and Mode.

#### **Example**

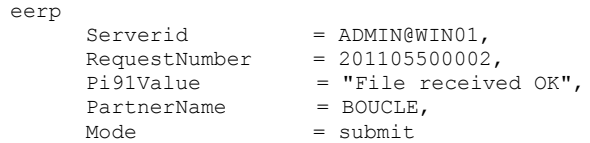

Submits an eerp request and displays the request number returned :

```
_Correct Connected to server ADMIN@WIN01
_<br>_Correct eerp serverid=ADMIN@WIN01,requestnumber=201105500002,pi91value=
"File received OK",partnername=BOUCLE,mode=submit
_Correct Eerp Request submitted : 201105500004
```
### <span id="page-29-0"></span>**EerpContext**

Use « eerpcontext » to submit an eerp request to acknowledge a file or message reception, giving the context of the transfer being acknowledged.

**Format**

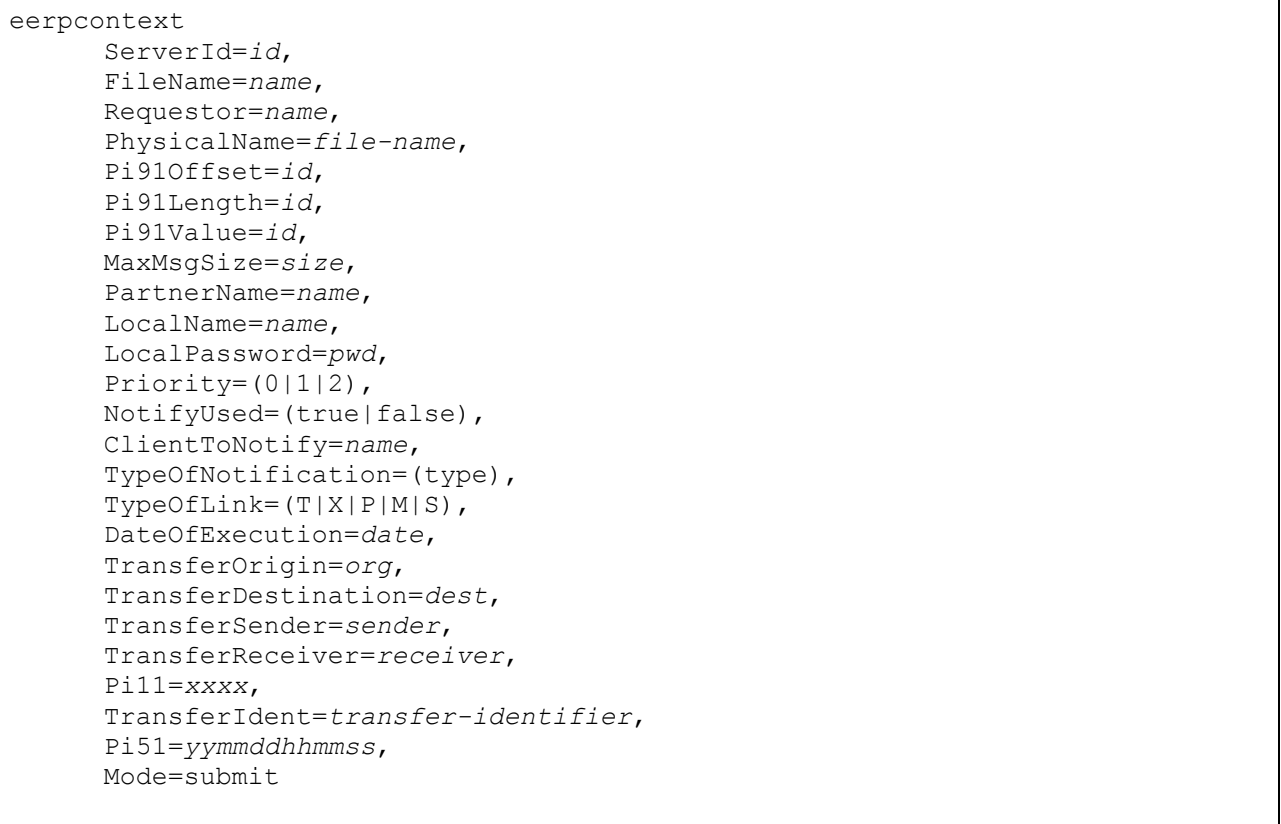

### **Mode Submit - parameters**

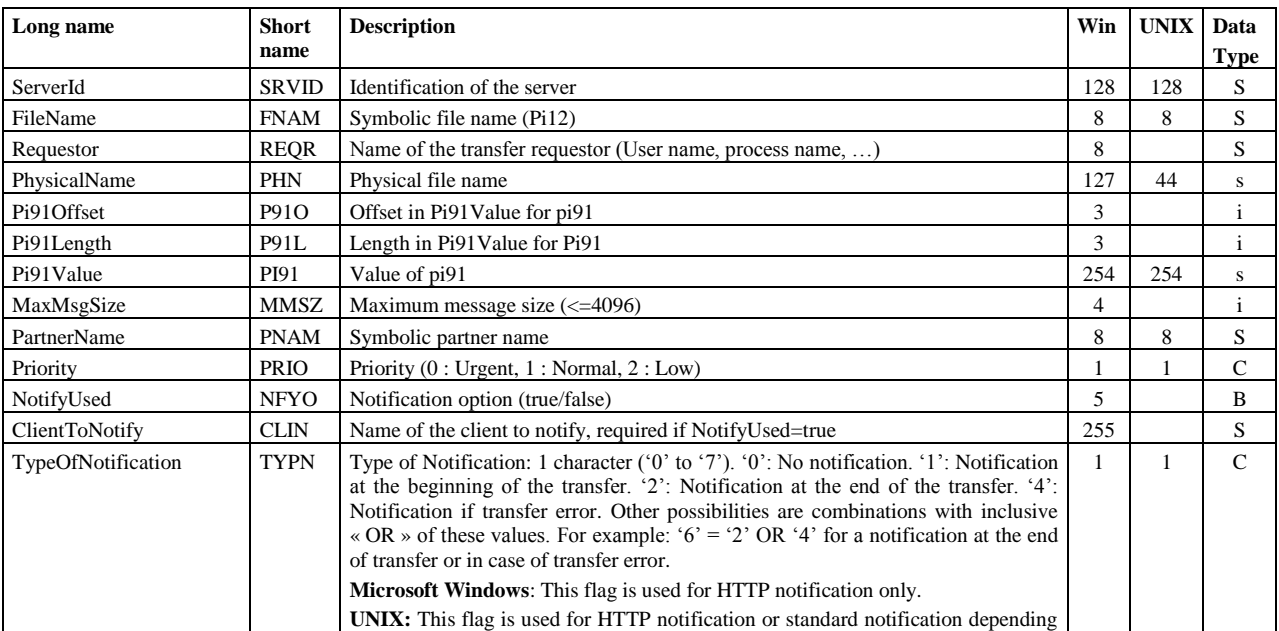

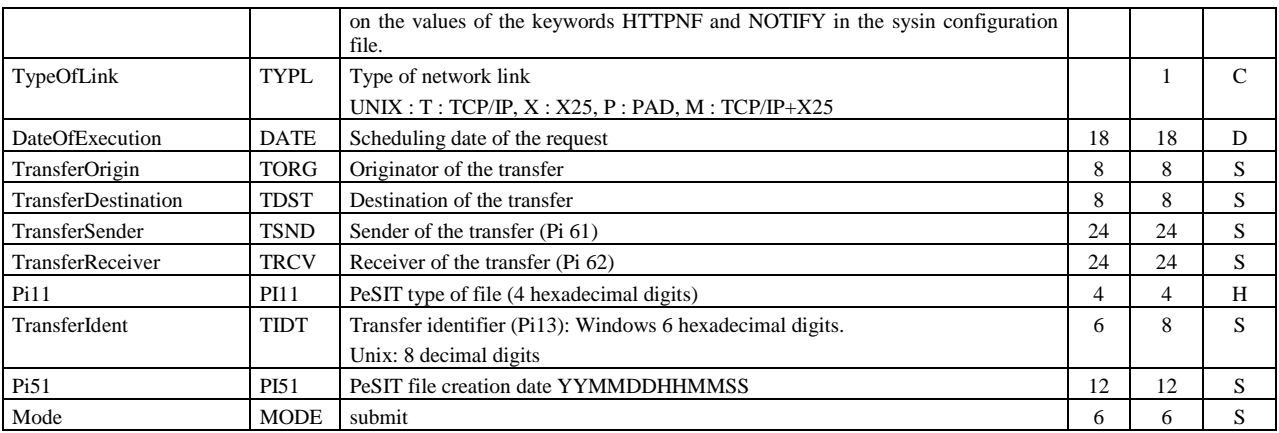

The following parameters are required: ServerId , FileName, PartnerName, Pi11, TransferIdent, TransferOrigin, TransferDestination, Pi51 and Mode.

### **Example**

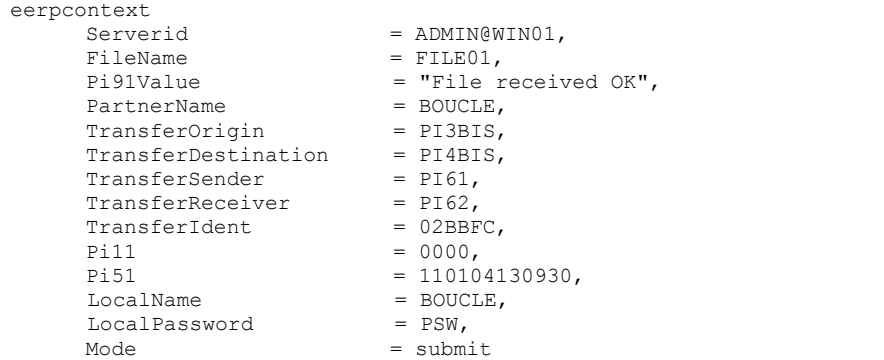

Submits an eerp request and displays the request number returned :

```
_Correct Connected to server ADMIN@WIN01
_Correct eerpcontext serverid=ADMIN@WIN01,filename=FILE01,
pi91value="File received OK",partnername=BOUCLE,transferorigin=PI3BIS,transferdestination=PI4BIS,
transfersender=PI61,transferreceiver=PI62,transferident=02BBFC,pi11=0000,pi51=110104130930,
localname=BOUCLE,localpassword=PSW,mode=submit
 Correct Eerp with context Request submitted : 201105500004
```
### Etb3Presentation

<span id="page-31-0"></span>Use « Etb3Presentation » to manage Etebac3 presentation tables of Sterling Connect:Express for Microsoft Windows. The access key is the name of the table « PresentationTableId ».

Note : for Sterling Connect:Express for UNIX, use « Presentation » to manage PeSIT and Etebac3 presentation tables .

**Format**

```
etb3presentation 
     PresentationTableId=id,
     ServerId=id,
     TranslationUsed=(true|false),
     TranslationToEbcdic=name,
     TranslationToAscii=name,
     Ofmt=(std|xml),
     Mode=(create|replace|update|delete|get|list)
```
### **Modes Create, Replace and Update - Parameters**

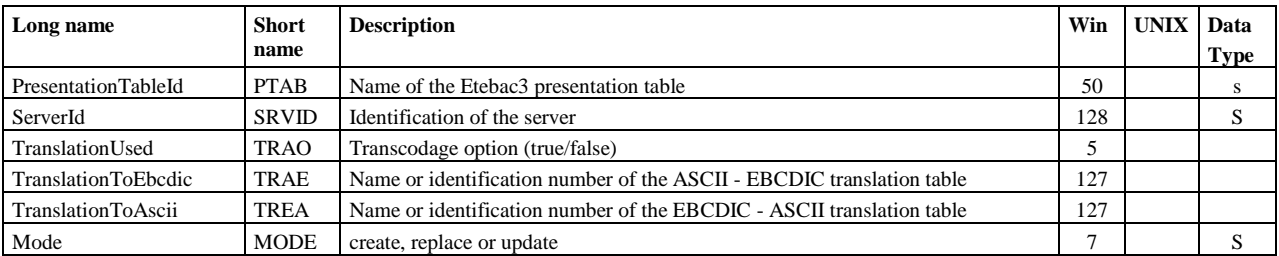

Parameters PresentationTableId ,ServerId and Mode are required.

### **Defaults :**

With modes **create** and **replace**, the following non-standard defaults apply, if the corresponding parameter is omitted : TypeOfCompression=N, TranslationToEbcdic=TOMNT.ASC, TranslationToAscii=TOMNT.ASC.

### **Modes Delete - Parameters**

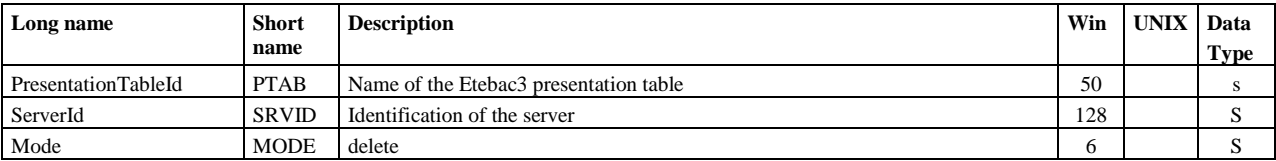

Parameters PresentationTableId , ServerId and Mode are required.

### **Modes Get and List - parameters**

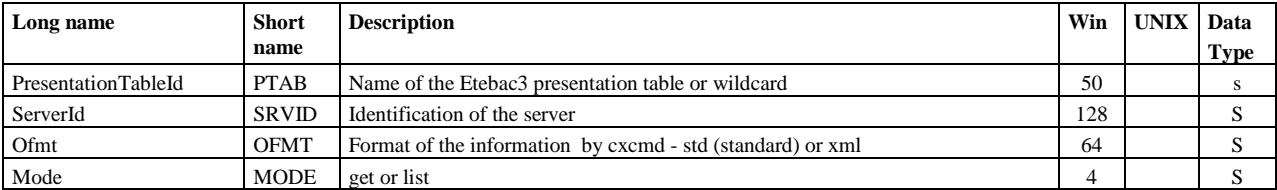

Parameters PresentationTableId , ServerId and Mode are required.

### **Example1**

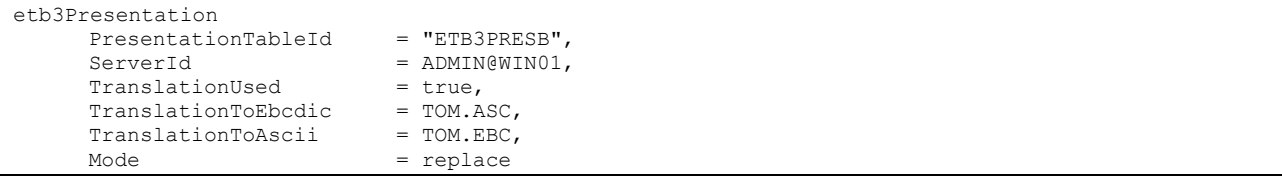

#### Display :

```
_Correct Connected to server ADMIN@WIN01
_Correct Etb3Presentation PresentationTableId="ETB3PRESB",ServerId=ADMIN@WIN01,
TranslationUsed=true,TranslationToEbcdic=TOMNT.ASC,TranslationToAscii=TOMNT.EBC,Mode=replace
_Correct etb3Presentation ETB3PRESB replaced
```
#### **Example2**

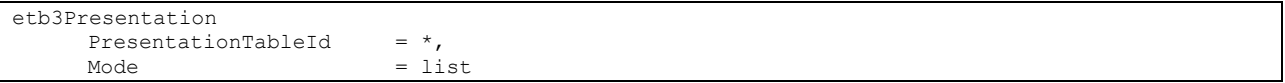

#### Display :

```
_Correct Connected to server ADMIN@WIN01
_Correct Etb3Presentation PresentationTableId=*,ServerId=ADMIN@WIN01,Mode=list
_Correct Count = 3
Etb3PresentationList
     PresentationTableId = "ETEBAC3 presentation with translation",
      PresentationTableId = "ETEBAC3 presentation without translation",<br>PresentationTableId = ETB3PRESB
      PresentationTableId
```
File

<span id="page-33-0"></span>Use « file » to manage the symbolic files of a monitor. The access key to the symbolic files table is the symbolic file name, « FileName ».

#### **Format**

```
file 
      FileName=name,
      ServerId=id,
      FileComment=text,
      FileState=(E|H),
```
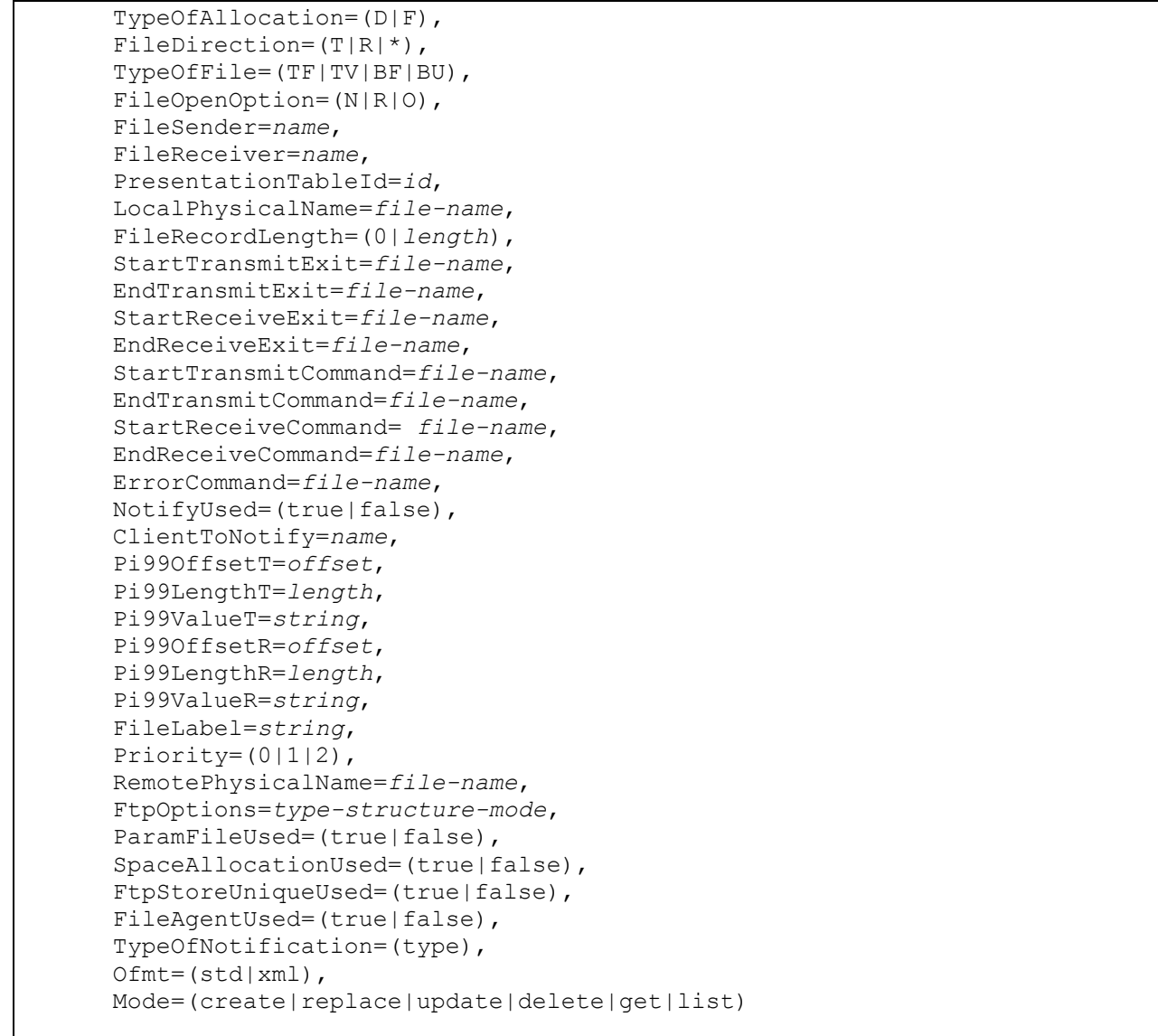

### **Modes Create, replace and Update - parameters**

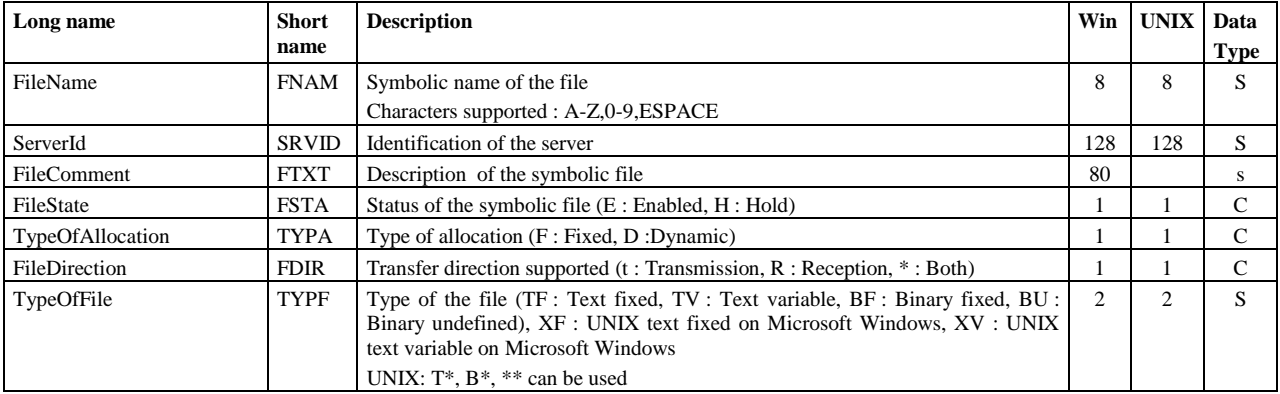

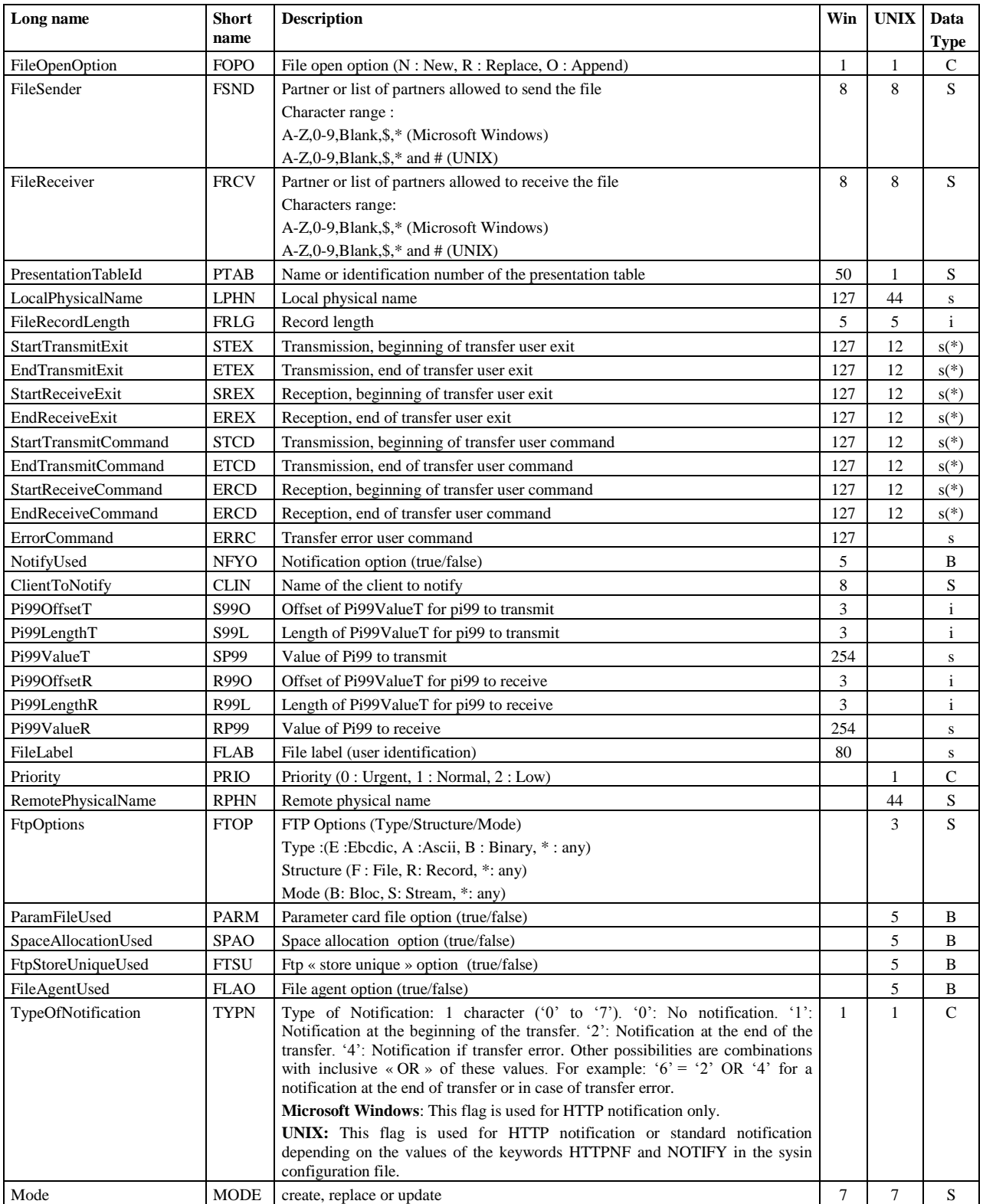

For modes **create** and **replace**, the following parameters are required:
**UNIX :** FileName, ServerId, Mode, FileDirection, PresentationTableId, TypeOfFile, FileSender, FileReceiver, LocalPhysicalName.

**Microsoft Windows :** FileName, ServerId, Mode, FileName, FileDirection, PresentationTableId. if FileDirection=R or \*, FileSender. if FileDirection=T or \*, FileReceiver and FileRecordLength. if NotifyUsed=true, ClientToNotify.

For mode **update** the following parameters are required: FileName, ServerId and Mode.

## **Defaults :**

For modes **create** and **replace,** the following non-standard defaults apply, if the corresponding parameter is omitted : FileState = E, TypeOfAllocation=D, FileOpenOption=R (UNIX, Microsoft Windows). FtpOptions="\*\*\*" (UNIX).

(\*) For user exits and commands fields the characters range are : A-Z, 0-9, a-z, ESPACE, \$, .,  $\land$  & , \_

#### **Modes Delete - parameters**

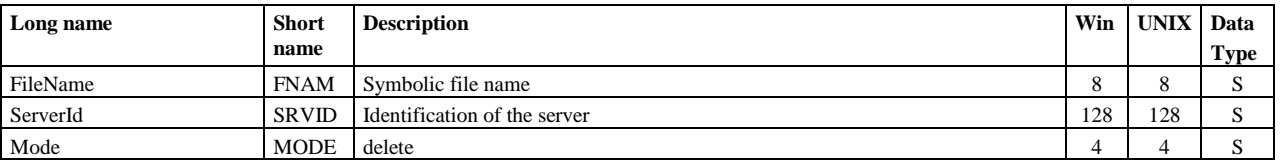

Parameters FileName,ServerId and Mode are required.

#### **Modes Get and List - parameters**

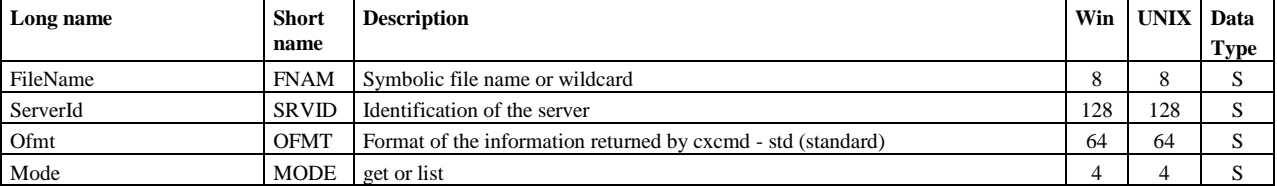

Parameters FileName,ServerId and Mode are required.

#### **Example1**

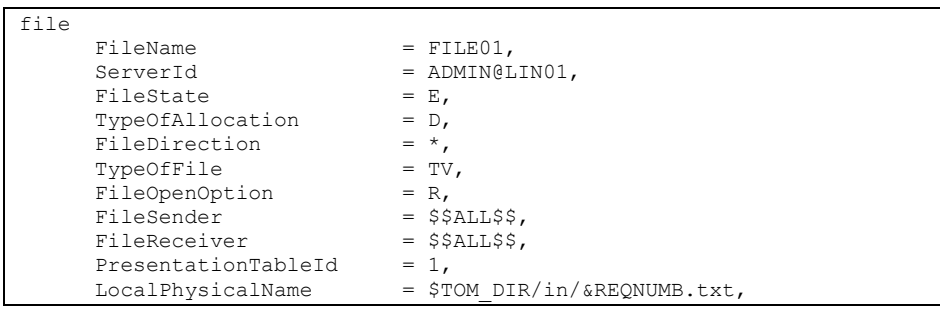

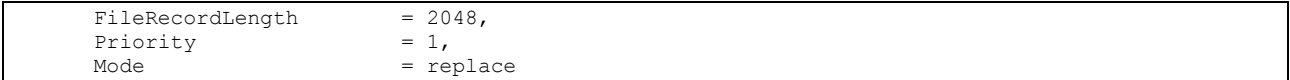

Display :

```
_Correct Connected to server ADMIN@LIN01
_Correct File FileName=FILE01,ServerId=ADMIN@LIN01,FileState=E,TypeOfAllocation=D,
FileDirection=*,TypeOfFile=TV,FileOpenOption=R,FileSender=$$ALL$$,FileReceiver=$$ALL$$,Presentati
onTableId=1,LocalPhysicalName=$TOM_DIR/in/&REQNUMB.txt,FileRecordLength=2048,Priority=1,Mode=repl
ace
 Correct file FILE01 replaced
```
# **Example2**

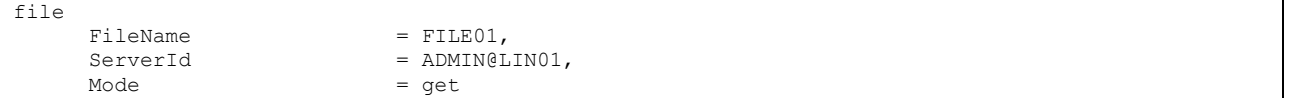

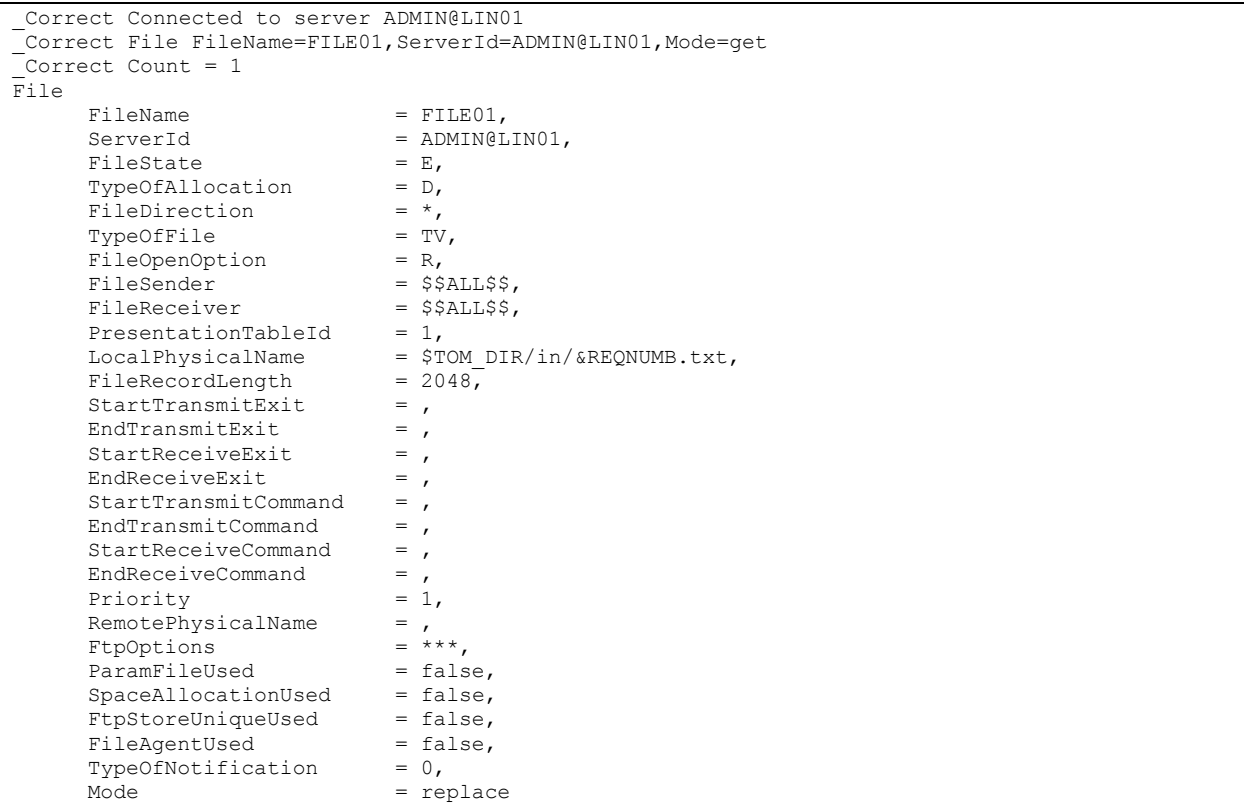

Use « journal » to display the journal records. The access key to the journal file is « RequestNumber ».

# **Format**

```
journal 
     RequestNumber=(reqno|wildcard),
     ServerId=id,
     Requestor==(name|*),
     FileName=(name|*),
     PartnerName=(name|*),
     TransferDirection=(T|R|*)
     Limit=(0|Limit),
     Interval=(0|seconds),
     MinimumDate=(date|*),
     MaximumDate=(date|*),
     Status==(status|*),
     Ofmt=(std|xml|col|col:hdr]),
     Mode=(get|list)
```
## **Parameters**

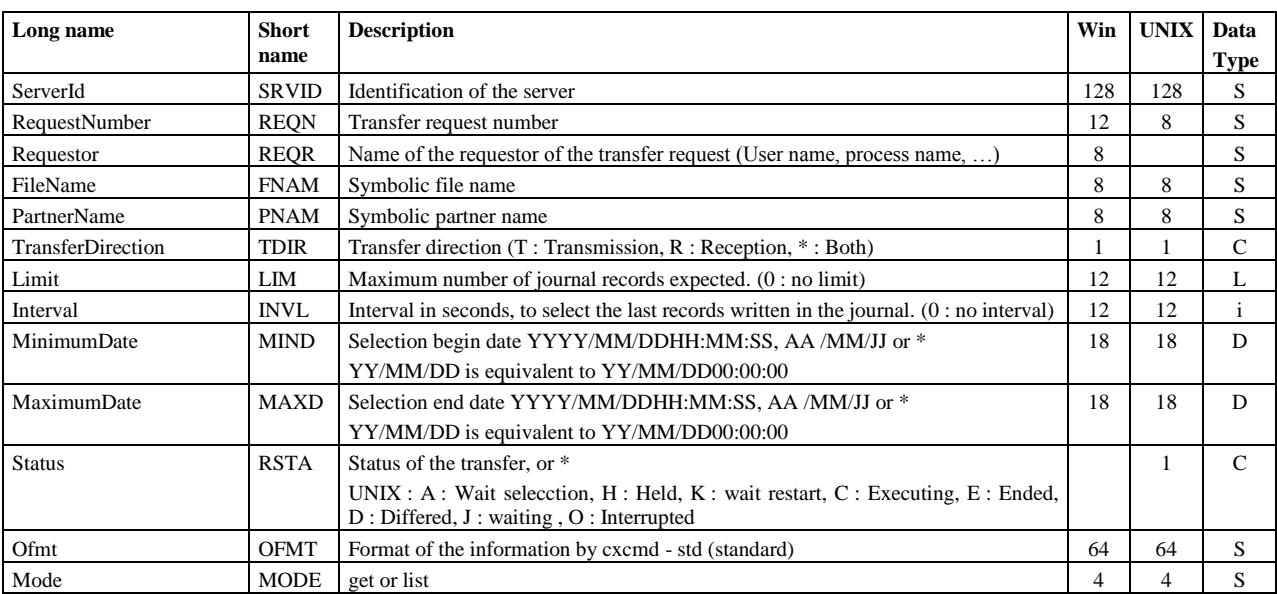

Parameters ServerId and Mode are required.

**Example1**

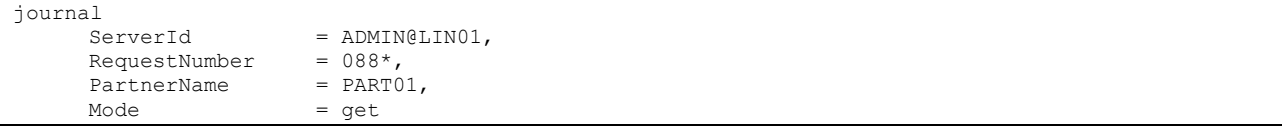

Display detailed information of transfers of day 088 with partner PART01 :

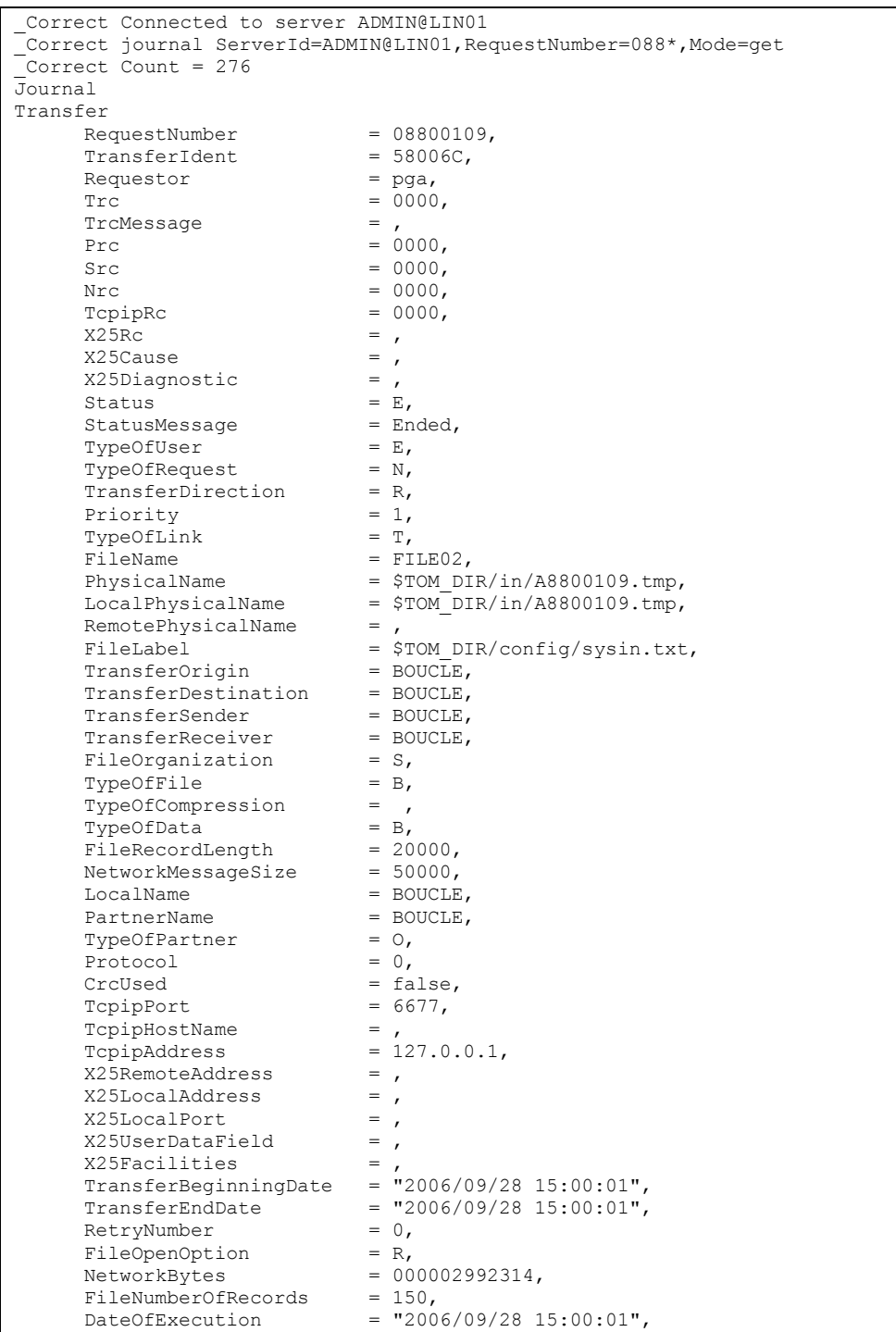

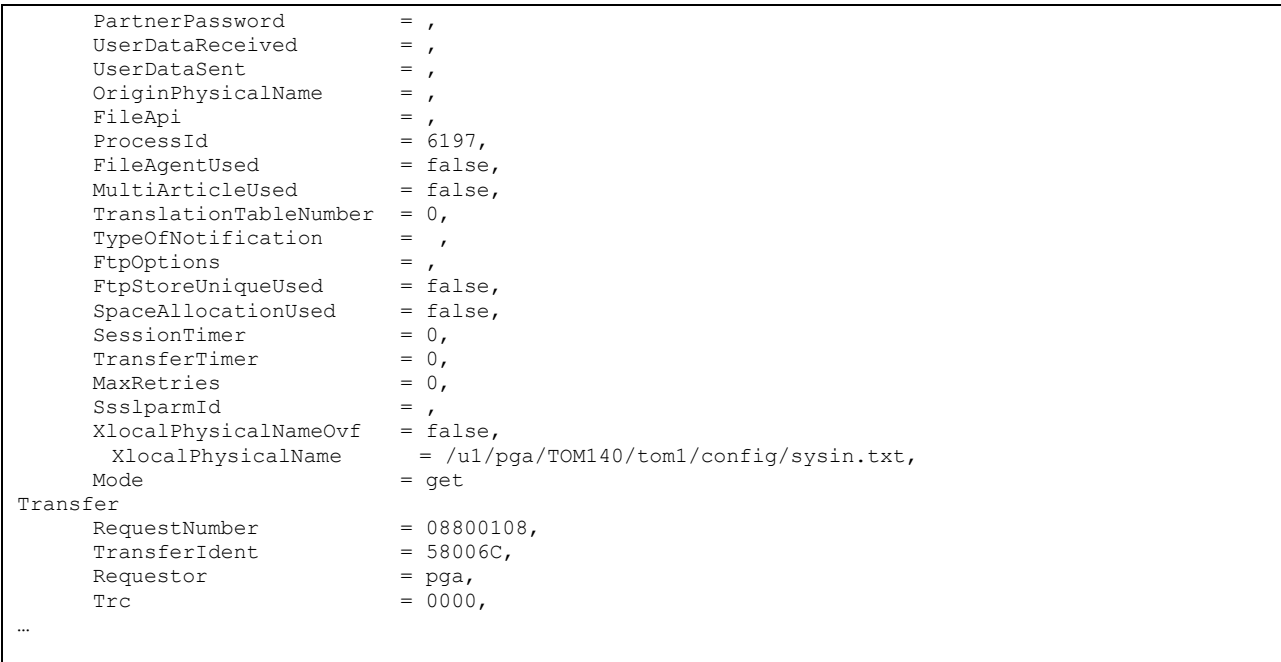

# **Example2**

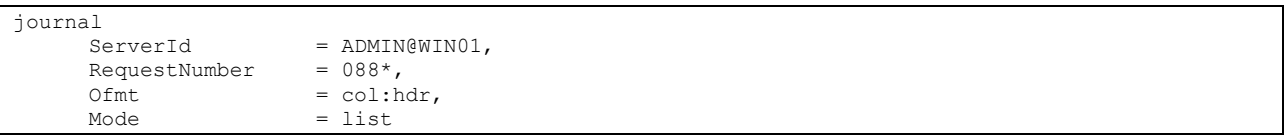

```
_Correct Connected to server ADMIN@LIN01
_Correct journal ServerId=ADMIN@LIN01,RequestNumber=088*,Ofmt=col:hdr,Mode=list
\frac{1}{2}Correct Count = 276
-------------------------------------------------------------------------------
Request Requestor FileName PartnerName Dir Status Date
-------------------------------------------------------------------------------
08800109 pga FILE02 BOUCLE R E 2006/09/28 15:00:01
08800108 pga FILE02 BOUCLE T E 2006/09/28 15:00:01
08800107 pga FILE02 BOUCLE R E 2006/09/28 15:00:01
...
```
# NodeVersion

Use « nodeversion » to display the version number of a monitor.

# **Format**

```
nodeversion 
      ServerId=id,
      Ofmt=(std|xml),
      Mode=get
```
Parameters ServerId and Mode are required.

# **Parameters**

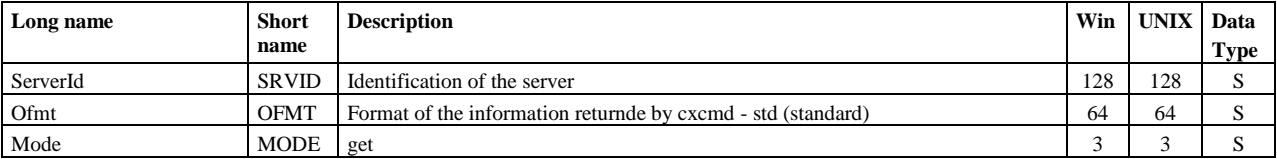

# **Example1**

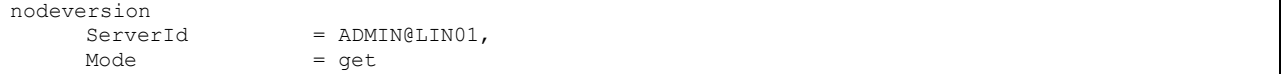

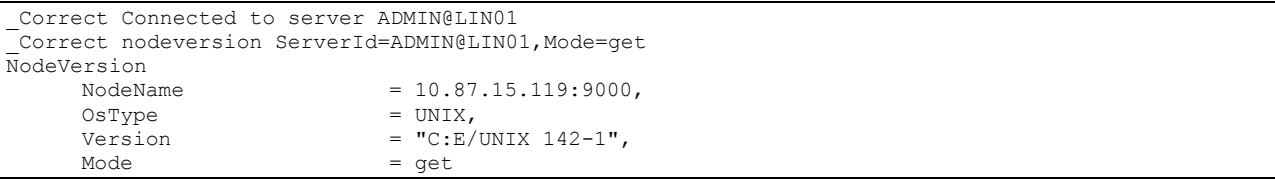

# Partner

Use « partner » to manage the symbolic partners of a monitor. The access key to the symbolic partners table is the symbolic partner name « PartnerName ».

**Format**

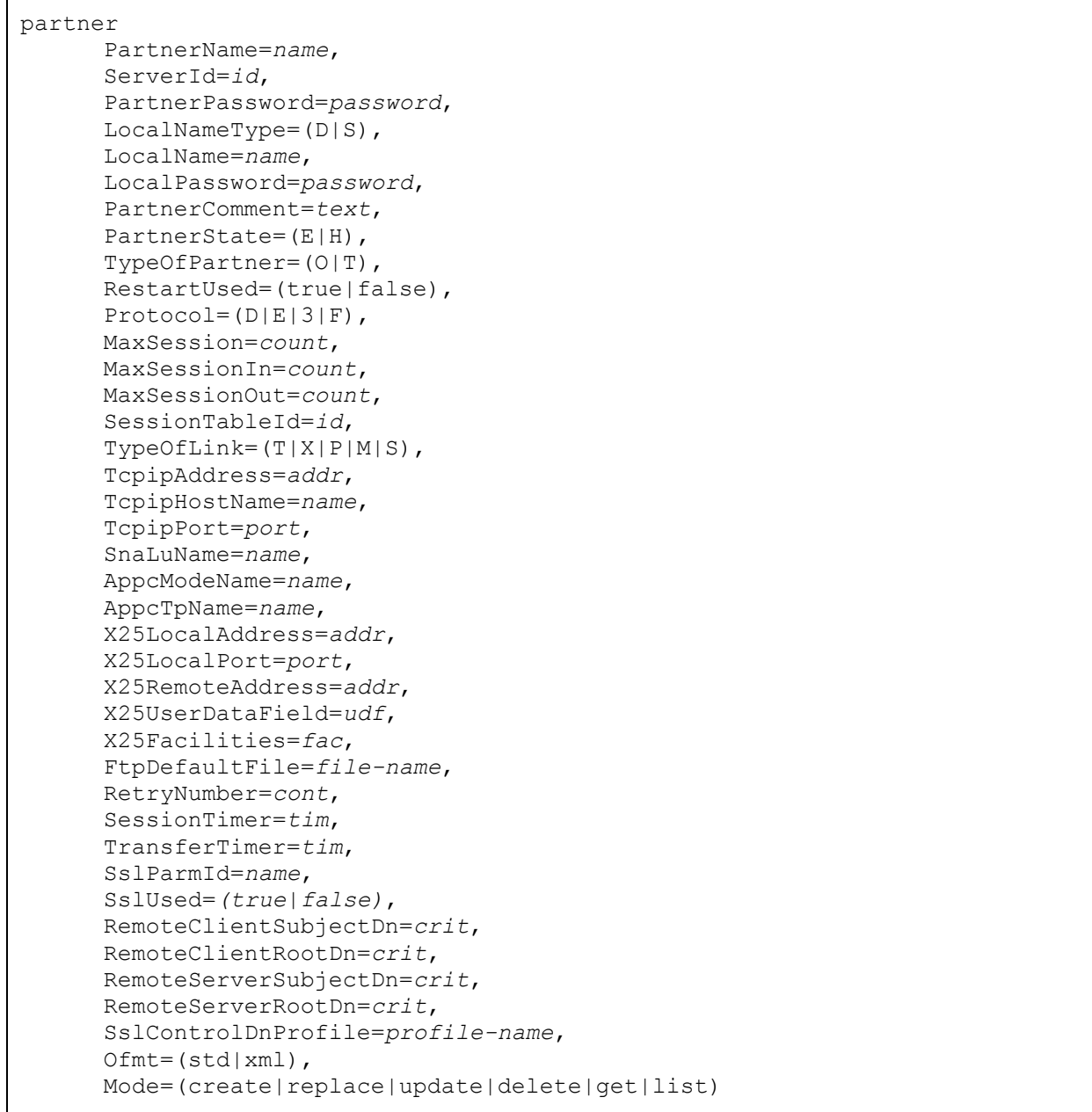

# **Modes Create, Replace and Update - parameters**

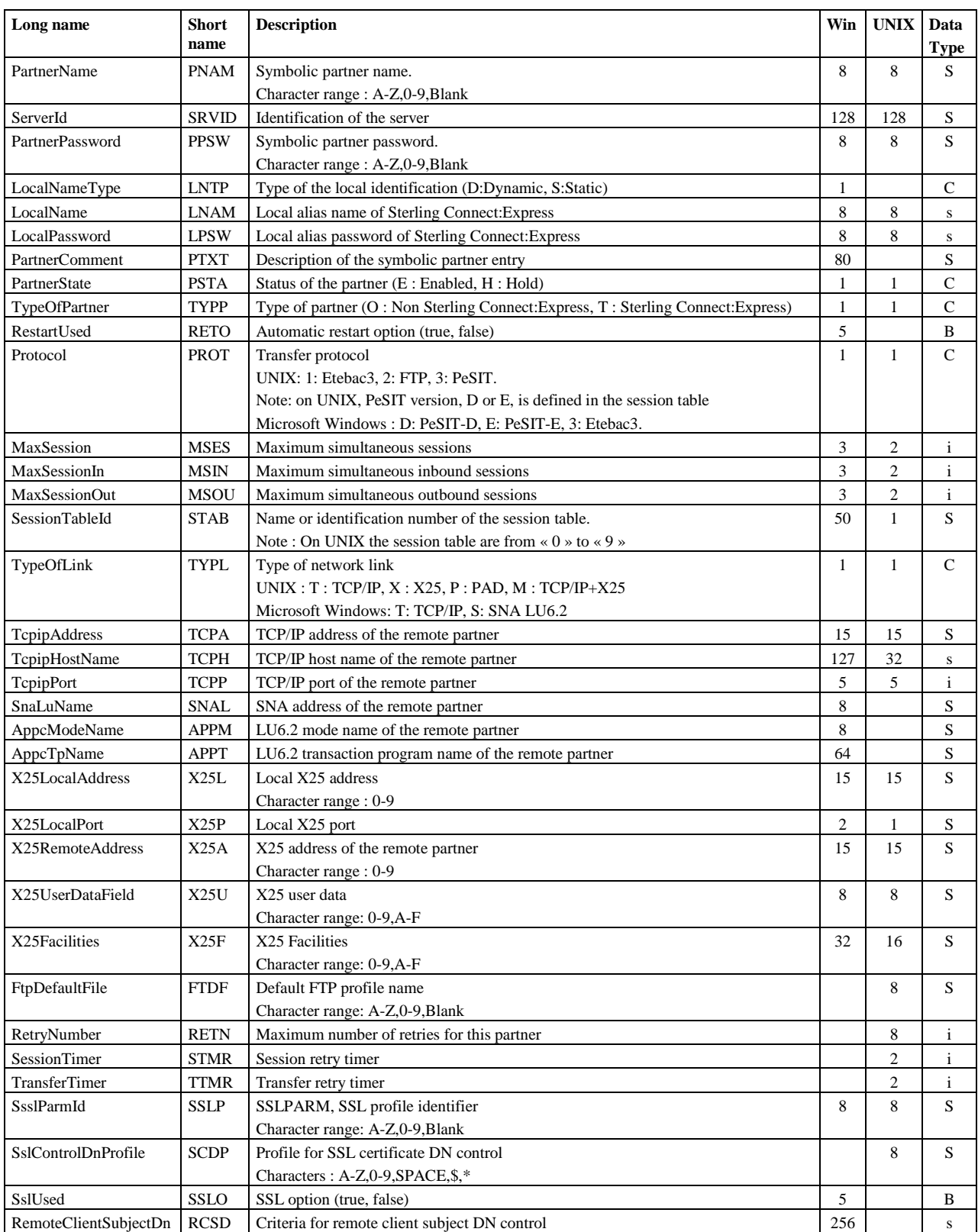

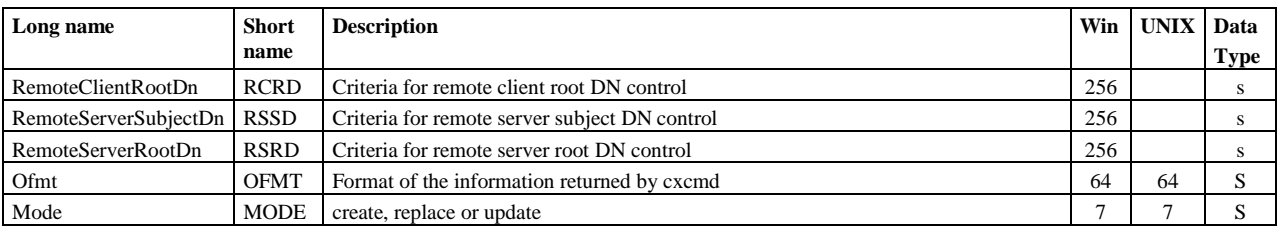

For modes **create** and **replace**, the following parameters are required: PartnerName, ServerId, Mode, TypeOfPartner, Protocol, SessionTableId, TypeOfLink.

## **On Microsoft Windows :**

For TCP/IP, TcpipAddress or TcpipHostName is required. For SNA, SnaLuName and AppcModeName are required. For X25, X25LocalPort is required.

For mode **update** , the following parameters are required: PartnerName, ServerId and Mode.

## **Defaults :**

For modes **create** and **replace,** the following non-standard defaults apply, if the corresponding parameter is omitted :  $PartnerState = E (UNIX, Microsoft Windows).$ 

RestartUsed=true, MaxSession=2 , MaxSessionIn=1, MacSessionOut=1 (Microsoft Windows).

# **Modes Delete - parameters**

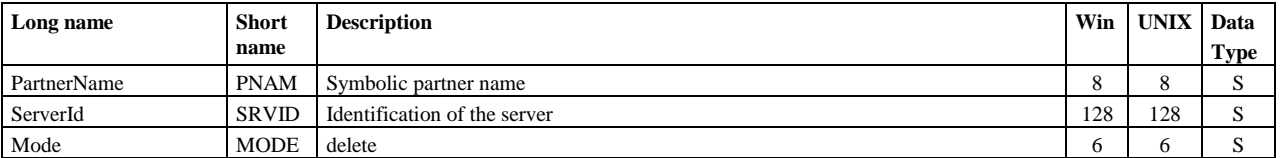

Parameters PartnerName, ServerId and Mode are required.

# **Modes Get and List - parameters**

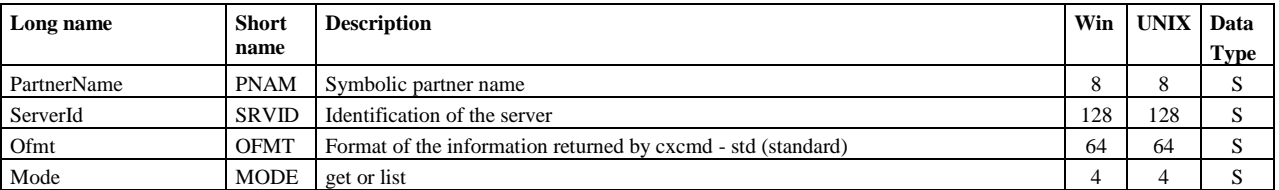

Parameters PartnerName, ServerId and Mode are required.

# **Example1**

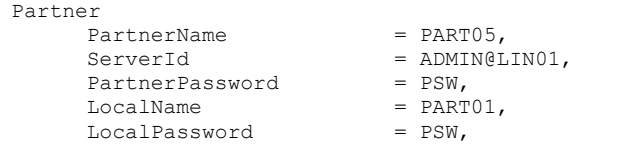

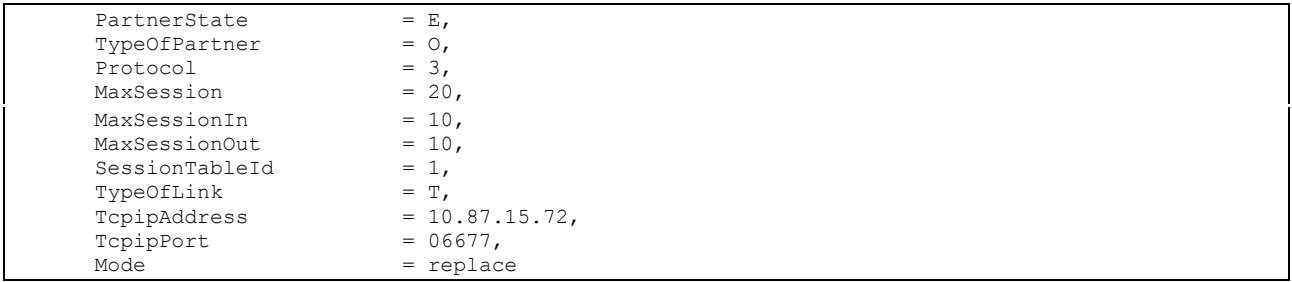

# Display :

```
_Correct Connected to server ADMIN@LIN01
_Correct Partner PartnerName=PART05,ServerId=ADMIN@LIN01,PartnerPassword=PSW,
LocalName=PART01,LocalPassword=PSW,PartnerState=E,TypeOfPartner=O,Protocol=3,MaxSession=20,MaxSes
sionIn=10,MaxSessionOut=10,SessionTableId=1,TypeOfLink=T,TcpipAddress=10.87.15.72,TcpipPort=06677
,Mode=replace
_Correct partner PART05 replaced
_Correct file FILE01 replaced
```
# **Example2**

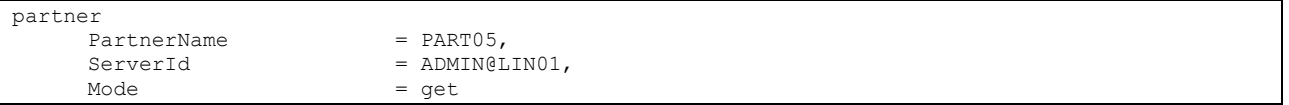

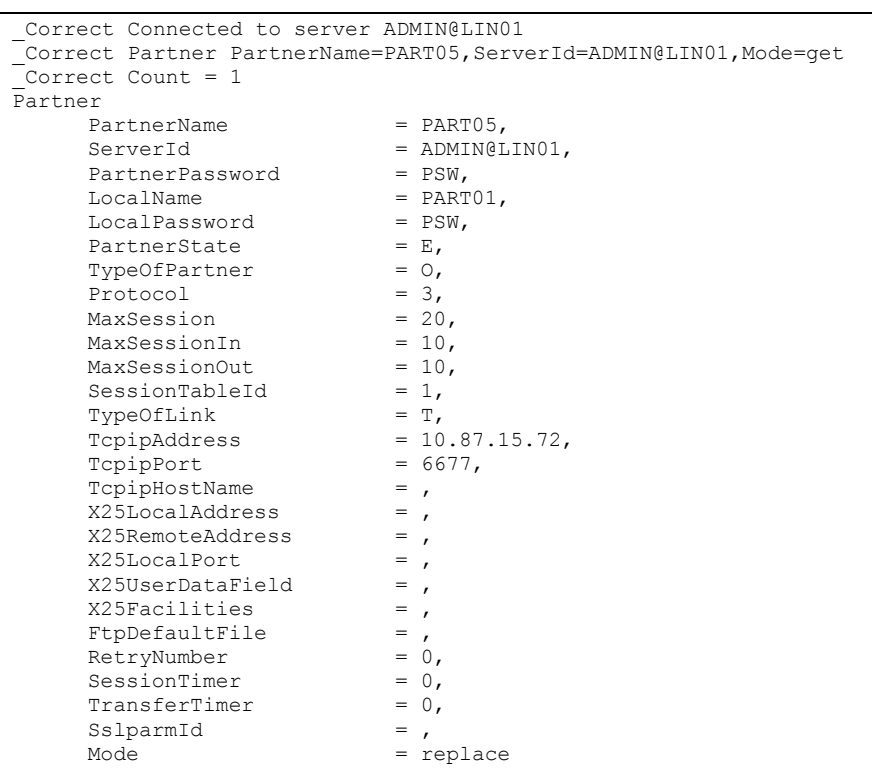

# **Example3**

partner PartnerName  $= *$ , ServerId = ADMIN@LIN01,<br>Mode = list  $=$  list

Display :

```
_Correct Connected to server ADMIN@LIN01
_Correct Partner PartnerName=*,ServerId=ADMIN@LIN01,Mode=list
 _Correct Count = 12
PartnerList
         PartnerName = BCLDSA,<br>PartnerName = BOUCLE,
          PartnerName = BOUCLE,<br>PartnerName = BOUCLEO.
          - .<br>PartnerName<br>PartnerName
                                                  = BOUCLE1,<br>= BOUCLE2,
         PartnerName
         PartnerName = DNSY,<br>PartnerName = DYSN,
          {\small \begin{array}{lcl} \texttt{PatternerName} & = \texttt{DYSN,} \\ \texttt{PatternerName} & = \texttt{ETB01,} \end{array} }\begin{array}{ccc} \texttt{PatternerName} & = \texttt{ETB01,} \\ \texttt{PatternerName} & = \texttt{ETB02,} \end{array}\begin{array}{ccc} \text{PatternerName} & = \text{ETB02,} \\ \text{PatternerName} & = \text{FTP01.} \end{array}PartnerName
          PartnerName = GFIPSR4S,<br>PartnerName = PART05
          PartnerName
```
# Presentation

Use « presentation » to manage PeSIT and Etebac3 presentation tables of an UNIX monitor, and Etebac3 presentation tables of a Microsoft Windows monitor. The access key to the presentation table is « PresentationTableId ».

For Sterling Connect:Express for UNIX the presentation tables names are fixed, from « 0 » to « 9 » : you can neither create nor delete them. For Sterling Connect:Express for Microsoft Windows, the presentation tables are identified by the user with any string : you can create and delete them.

Note : use « etb3presentation » to manage the Etebac3 presentation tables of Microsoft Windows monitor.

**Format**

```
presentation 
      PresentationTableId=id,
      ServerId=id,
     TypeOfCompression=(N|H|V|M),
     ConcatenationUsed=(true|false),
     MultiArticleUsed=(true|false),
      SegmentationUsed=(true|false),
     TranslationUsed=(true|false),
      TranslationToEbcdic=name,
      TranslationToAscii=name,
      Ofmt=(std|xml),
     Mode=(create|replace|update|delete|get|list)
```
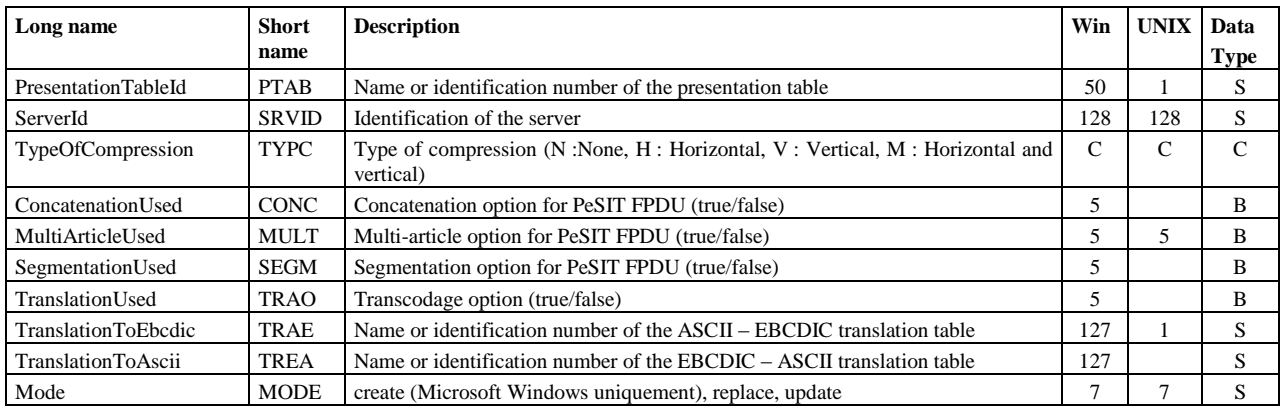

# **Modes Create (Microsoft Windows), Replace and Update - parameters**

For modes **create** and **replace** , the following parameters are required:

**UNIX replace:** PresentationTableId, ServerId, TypeOfCompression, TranslationToEbcdic, and Mode.

**Microsoft Windows :** PresentationTableId, ServerId and Mode.

For mode **update** , the following parameters are required: PresentationTableId, ServerId and Mode.

## **Defaults :**

For modes **create** and **replace,** the following non-standard defaults apply, if the corresponding parameter is omitted : TypeOfCompression=N, TranslationToEbcdic=TOMNT.ASC, TranslationToAscii=TOMNT.ASC (Microsoft Windows).

## **Modes Delete (Microsoft Windows) - parameters**

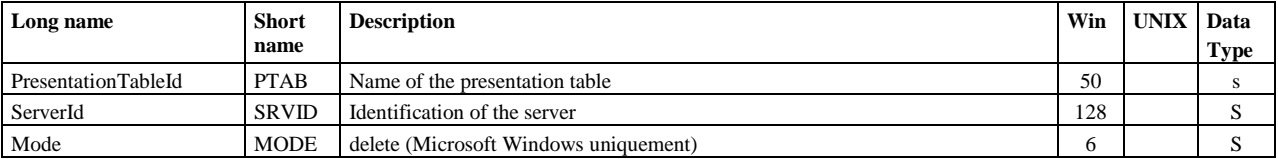

Parameters PresentationTableId,ServerId and Mode are required.

## **Modes Get and List - parameters**

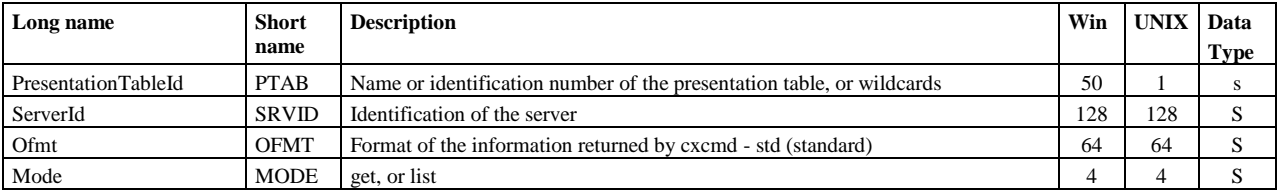

Parameters PresentationTableId,ServerId and Mode are required.

# **Example1**

```
presentation
    PresentationTableId = \star,
     ServedId = ADMIN@WINO1,Mode = get
```
# Display :

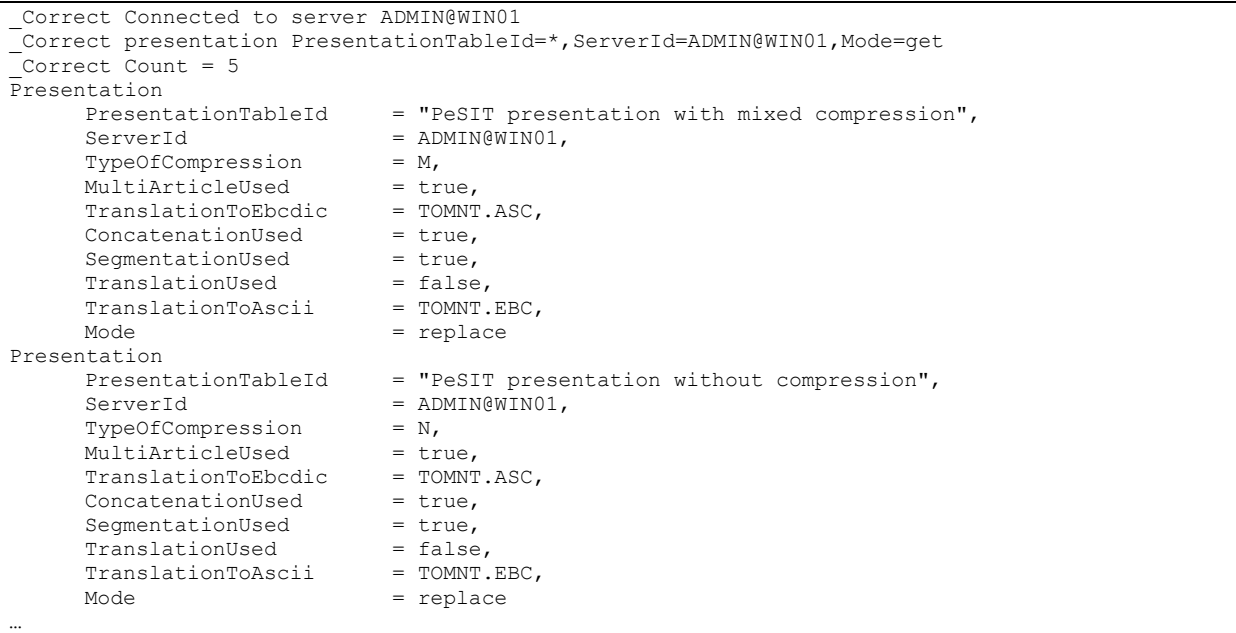

# **Example2**

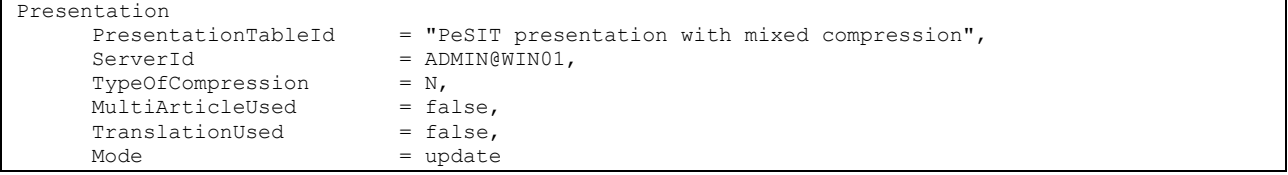

```
_Correct Connected to server ADMIN@WIN01
_Correct Presentation PresentationTableId="PeSIT presentation with mixed compression",
ServerId=ADMIN@WIN01,TypeOfCompression=N,MultiArticleUsed=false,TranslationUsed=false,Mode=update
_Correct presentation PeSIT presentation with mixed compression updated
```
Use « server » to configure locally the session parameters to logon to a Sterling Connect:Express API server. Session information are stored in the cxcmd\_servers.txt file placed in the directory where cxcmd has been installed. The access key to the servers table is « ServerId ».

Sterling Connect:Express for UNIX does not control the client name and password. Use UserName=ADMIN, UserPassword=ADMIN.

# **Format**

```
server 
     ServerId=id,
     Address=(ip-address|hostname),
      Port=port,
     OSType=(UNIX|WINDOWS),
     UserName=name,
     UserPassword=password,
     Limit=(0|count),
     Timeout=(0|seconds),
     LocalPortRange=(0|port-range-string),
     Mode=(create|replace|update|delete|get|list|connect|disconnect)
```
## **Modes Create, Replace and Update - parameters**

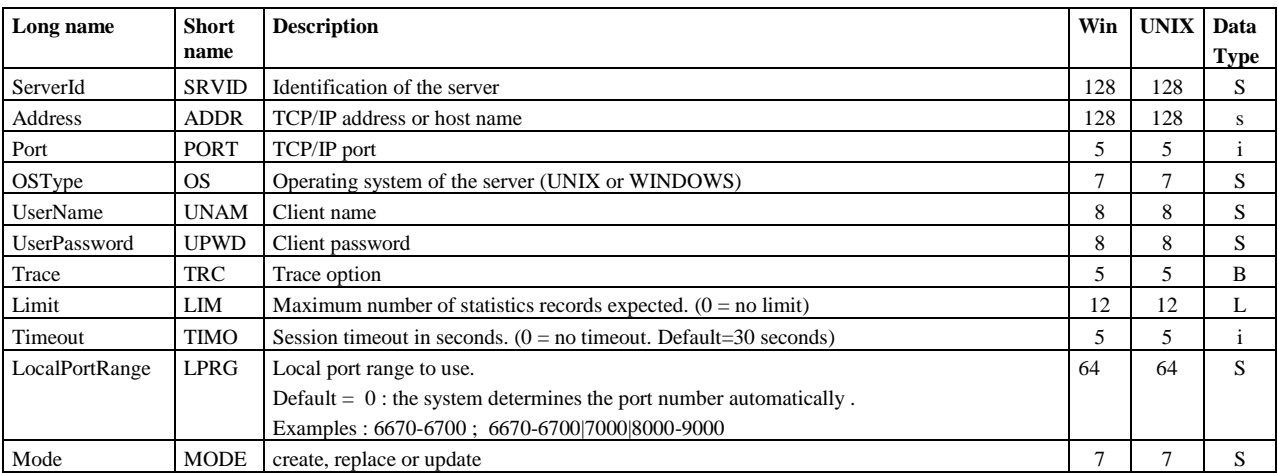

For modes **create** and **replace**, the following parameters are required: ServerId, Address, Port, OSType, UserName, UserPassword and Mode.

For mode **update** , the following parameters are required : ServerId and Mode.

# **Modes Delete, Connect and Disconnect - parameters**

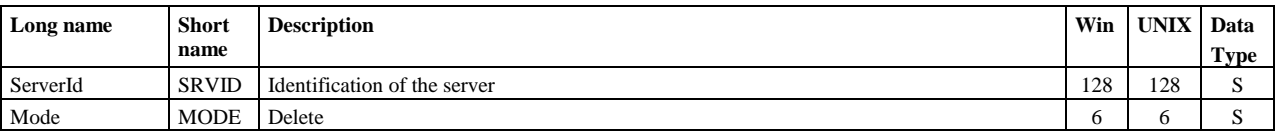

Parameters ServerId and Mode are required.

Note : Use mode « connect » to check the link with a server.

# **Modes Get and List - parameters**

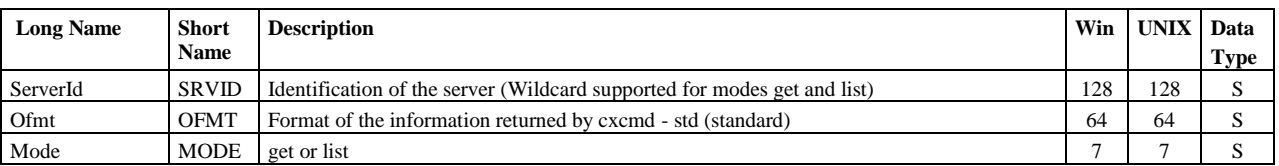

Parameters ServerId and Mode are required.

# **Example1**

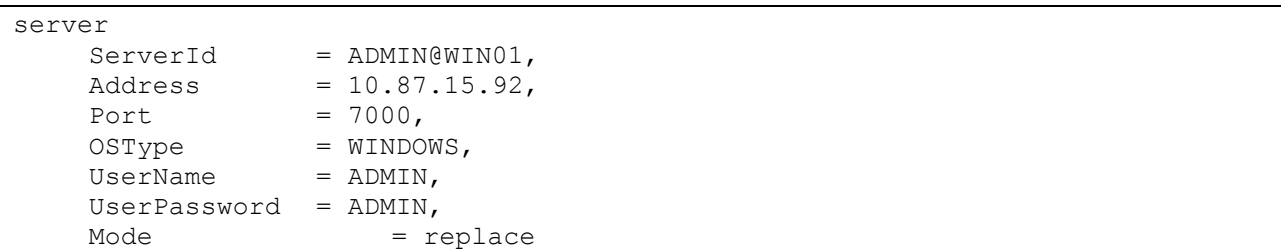

# Display :

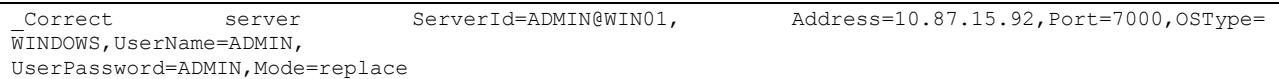

# **Example2**

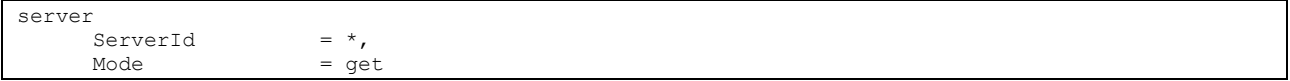

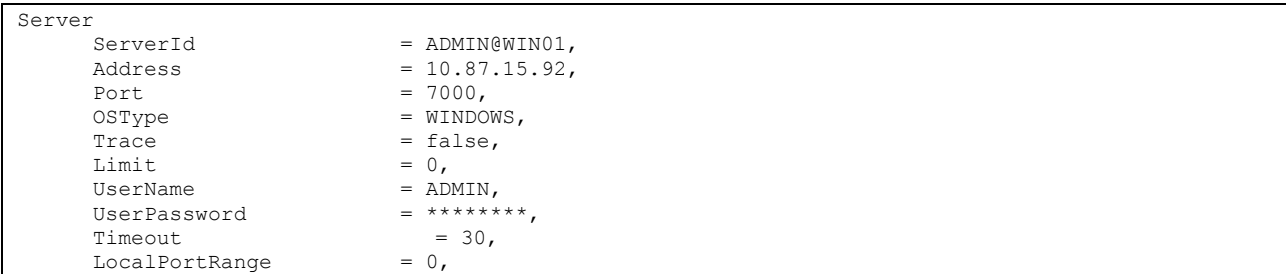

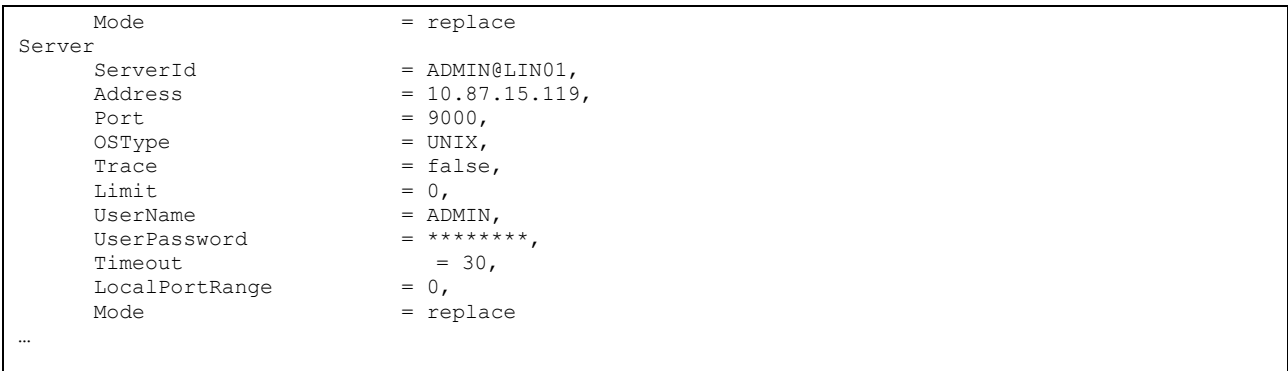

# Session

Use « session » to manage session tables of a monitor. The access key is « SessionTableId ». For Sterling Connect:Express for UNIX the session tables are fixed, identified from « 0 » to « 9 ». You can neither create nor delete them. For Sterling Connect:Express for Microsoft Windows, the session tables are identified by the user with any string : you can create and delete them.

# **Format**

```
session 
     SessionTableId=id,
     ServerId=id,
     BaseMessageSize=size,
     BaseSynchronizationSize=size,
      SessionDirection=(T|R|*),
      CrcUsed=(true|false),
     ResynchronizationNumber=count,
     BaseMicrosoft Windowsize=size,
      ProtocolVersion=(1|2),
     RetryNumber=count,
      Ofmt=(std|xml),
     Mode=(create|replace|update|delete|get|list)
```
#### **Long name Short name Description Win UNIX Data Type** SessionTableId STAB Name or identification number of the session table 50 1 S ServerId SRVID Identification of the server 128 128 s BaseMessageSize BMSG Network message size (negotiated) Microsoft Windows : 256-4096, UNIX : 0-6535 4 5 i BaseSynchronizationSize BSNC Synchronization buffer size in KBytes (negotiated) Microsoft Windows : 1-32, UNIX : 0-99 2 2 i SessionDirection SDIR Direction (T : Transmission, R : Reception,  $*$  : Both) 1 | C CrcUsed CRCO CRC option (true/false) 5 5 B ResynchronizationNumber RSYN Number of resynchronisations for a transfer request 2 | i

## **Modes Create (Microsoft Windows), Replace and Update - parameters**

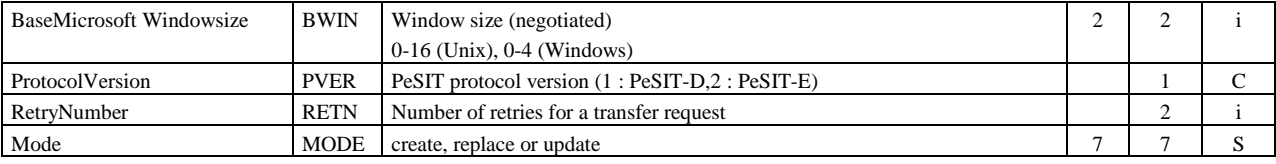

For modes **create** and **replace**, the following parameters are required:

**UNIX replace:** SessionTableId, ServerId, TypeOfCompression, TranslationToEbcdic, Mode

**Microsoft Windows :** SessionTableId, ServerId and Mode

For mode **update** , the following parameters are required: SessionTableId, ServerId and Mode.

## **Defaults :**

For mode **update** the following non-standard default apply, if the corresponding parameter is omitted : ProtocolVersion=2 (UNIX)

# **Modes Delete (Microsoft Windows) - parameters**

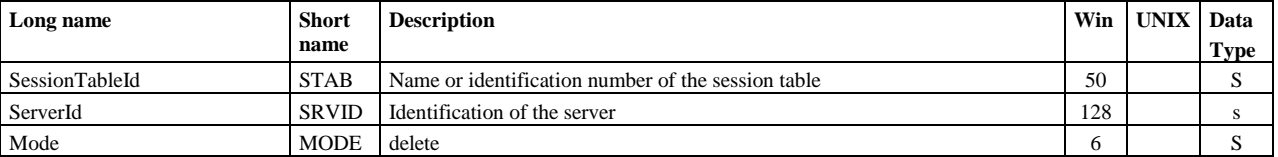

Parameters SessionTableId, ServerId and Mode are required.

#### **Modes Get and List - parameters**

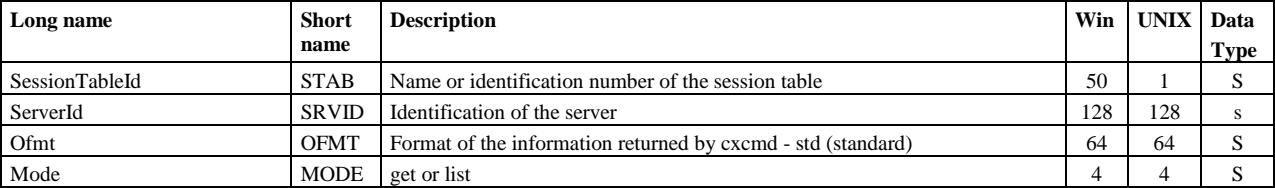

Parameters SessionTableId, ServerId and Mode are required.

# **Example1**

```
session
     SessionTableId = *,<br>ServerId = ADMIN@WIN01,
     Served = ADMIN@WINO1,Mode = get
```
Display :

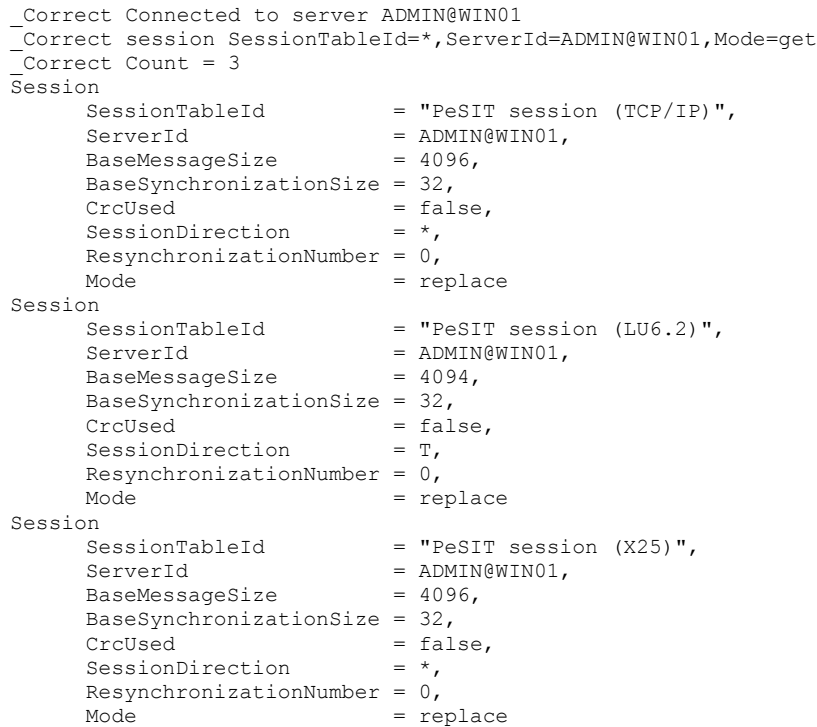

# **Example2**

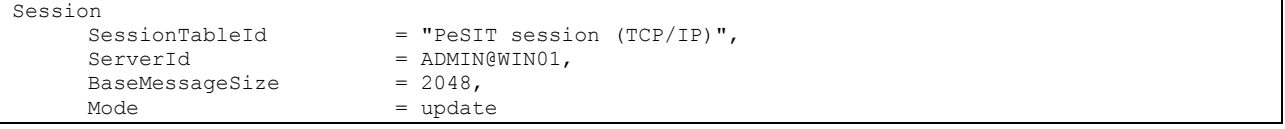

```
_Correct Connected to server ADMIN@WIN01
_Correct Session SessionTableId="PeSIT session (TCP/IP)",ServerId=ADMIN@WIN01,
BaseMessageSize=2048,Mode=update
_Correct session PeSIT session (TCP/IP) updated
```
# **Statistics**

Use « statistics » to display statistics : this is possible only if the statistics are activated in the monitor configuration.

Note : The statistics file of a monitor contains a lot of lines, and it is advised to limit the number of lines returned with « limit » .

# **Format**

```
statistics 
     ServerId=id,
     MinimumDate=(date|*),
     MaximumDate=(date|*),
     RequestNumber=(reqno|*),
     Limit=(0|Limit),
     Interval=(0|seconds),
     Limit=limit,
     Ofmt=(raw|std|xml),
     Mode=get
```
#### **Parameters**

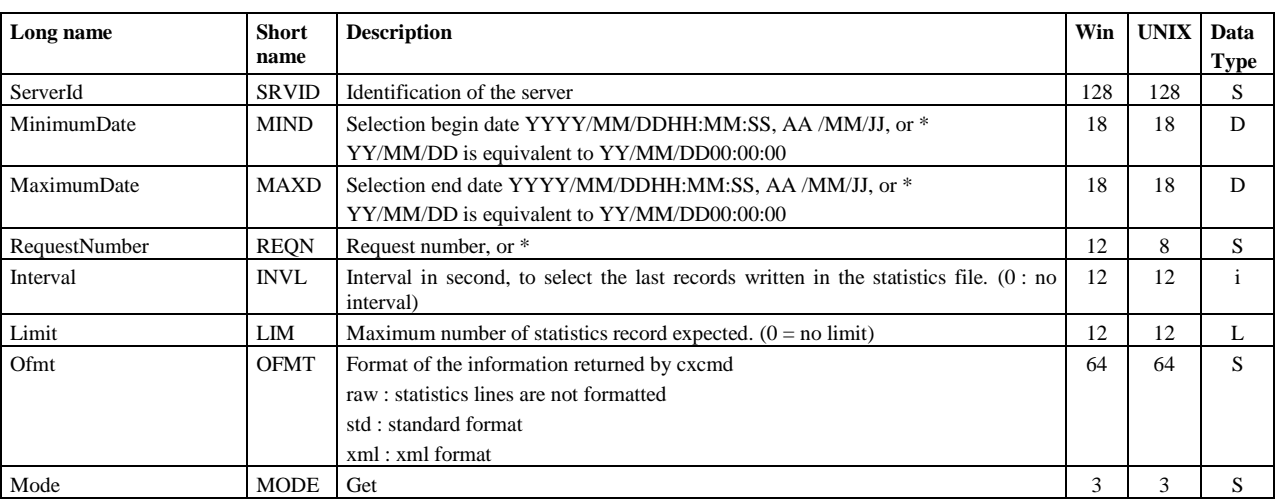

Parameters ServerId and Mode are required.

# **Example1**

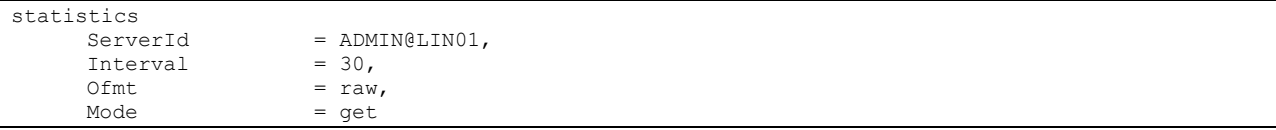

Display statistics during last 30 seconds, not formatted:

```
_Correct Connected to server ADMIN@LIN01
 _Correct statistics Interval=48000,ServerId=ADMIN@LIN01,Ofmt=raw,Mode=get
RDA=2006/09/2910:56:27,RID=SB,MID=UXOL134I,TOM=FEDORA,OS=UNIX,REQN=08900002,RSTA=,EVT=ConnectionS
tarted,TXT=Communication started - COMMUNICATION OPENED (I) WITH: BOUCLE REQ: 08900002 PESIT 
TCPIP, PNAM=BOUCLE, LNAM=BOUCLE, TYPP=O, PROT=E, TYPL=T, TCPA=127.0.0.1, TCPP=06677, RETN=0
RDA=2006/09/2910:56:27,RID=SB,MID=UXPL133I,TOM=FEDORA,OS=UNIX,REQN=08900001,RSTA=,EVT=ConnectionS
tarted,TXT=Communication started - COMMUNICATION OPENED (O) WITH: BOUCLE REQ: 08900001 PESIT 
TCPIP,PNAM=BOUCLE,LNAM=BOUCLE,TYPP=O,PROT=E,TYPL=T,TCPA=127.0.0.1,TCPP=06677,RETN=0
```
**Example2**

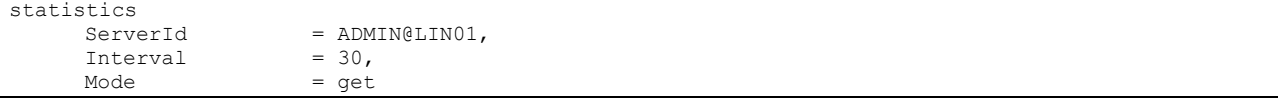

Display statistics during last 30 seconds, standard format:

```
_Correct Connected to server ADMIN@LIN01
_Correct statistics Interval=30,ServerId=ADMIN@LIN01,Mode=get
Statistics
     DateOfStatisticsRecord = 2006/09/2910:55:25,
     \text{RecordId} = NUIC,
     MersageId = UMBL124I,<br>
MonitorId = FEDORA,
     MonitorId
     OperatingSystem = UNIX,
     Event = NodeStatus,
     MessageText = "Monitor information - C:E INITIALIZATION COMPLETE V142-1
RUN = (C)",
     AliasName = "$SSL-LABS LINUX",
     Dpcsid = FEDORA,<br>Dpcpsw = PSW,
     Dpcpsw = PSW,<br>FtpDefaultFile = FTPFILE,
     FtpDefaultFile
     MaxTransfer = 6,
     LogSize = 10000,<br>SessionTimer = 1,
     SessionTimer = 1,<br>TransferTimer = 1,
     TransferTimer
     RunType = C,<br>Ft.pListAllUsed = 1,
     FtpListAllUsed = 1,<br>TraceUsed = 0,
     TraceUsed = 0,<br>SvsloaUsed = 0,SyslogUsed
     BuildDatabaseUsed = 0,TcpipListeningAddress = ,<br>TcpipListeningPort = 6677.
     TcpipListeningPort
     FtpListeningAddress = ,<br>FtpListeningPort = 0,
     FtpListeningPort
     ApiAddress = ,
     ApiPort = 9000,
     NotificationsUsed = 0,ProductInfo = "C:E/UNIX 142-1",SystemInfo = "Sysname:Linux.Release:2.6.17-1.2157_FC5.Version:#1 Tue Jul 11 
22:55:46 EDT 2006.Machine:i686.Nodename:localhost.localdomain",
Statistics
     DateOfStatisticsRecord = 2006/09/2910:55:25,<br>RecordId = NUIS.
     RecordId
     MessageId = UMIL125I,<br>MonitorId = FEDORA,
     MonitorId
     OperatingSystem = UNIX,
     Event = NodeStatus,
     MessageText = "Monitor information - LARGE FILE (>2Gbytes) SUPPORT AVAILABLE",
Statistics
     DateOfStatisticsRecord = 2006/09/2910:56:27,
     \text{RecordId} = PS,
     MessageId = URL021I,MonitorId = FEDORA,
```
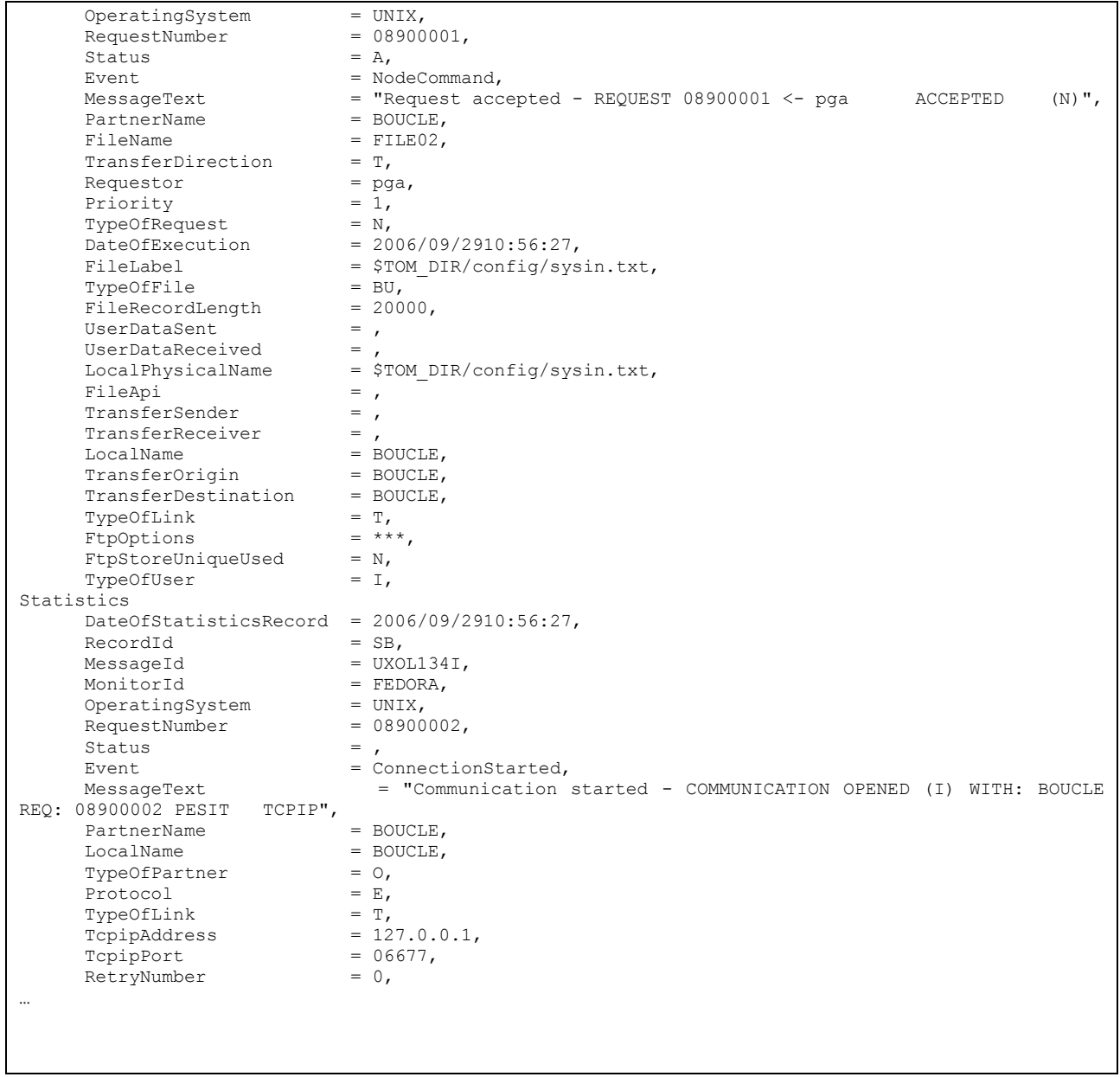

Use « transfer » to submit transfer requests, interrupt requests, restart requests or purge requests.

For Sterling Connect:Express for Microsoft Windows, you can purge transfers from the activity list (CHK file), but not from the journal.

For Sterling Connect:Express for UNIX, you can purge transfers from the RENC file in which both active transfers and journal records are written.

# **Format**

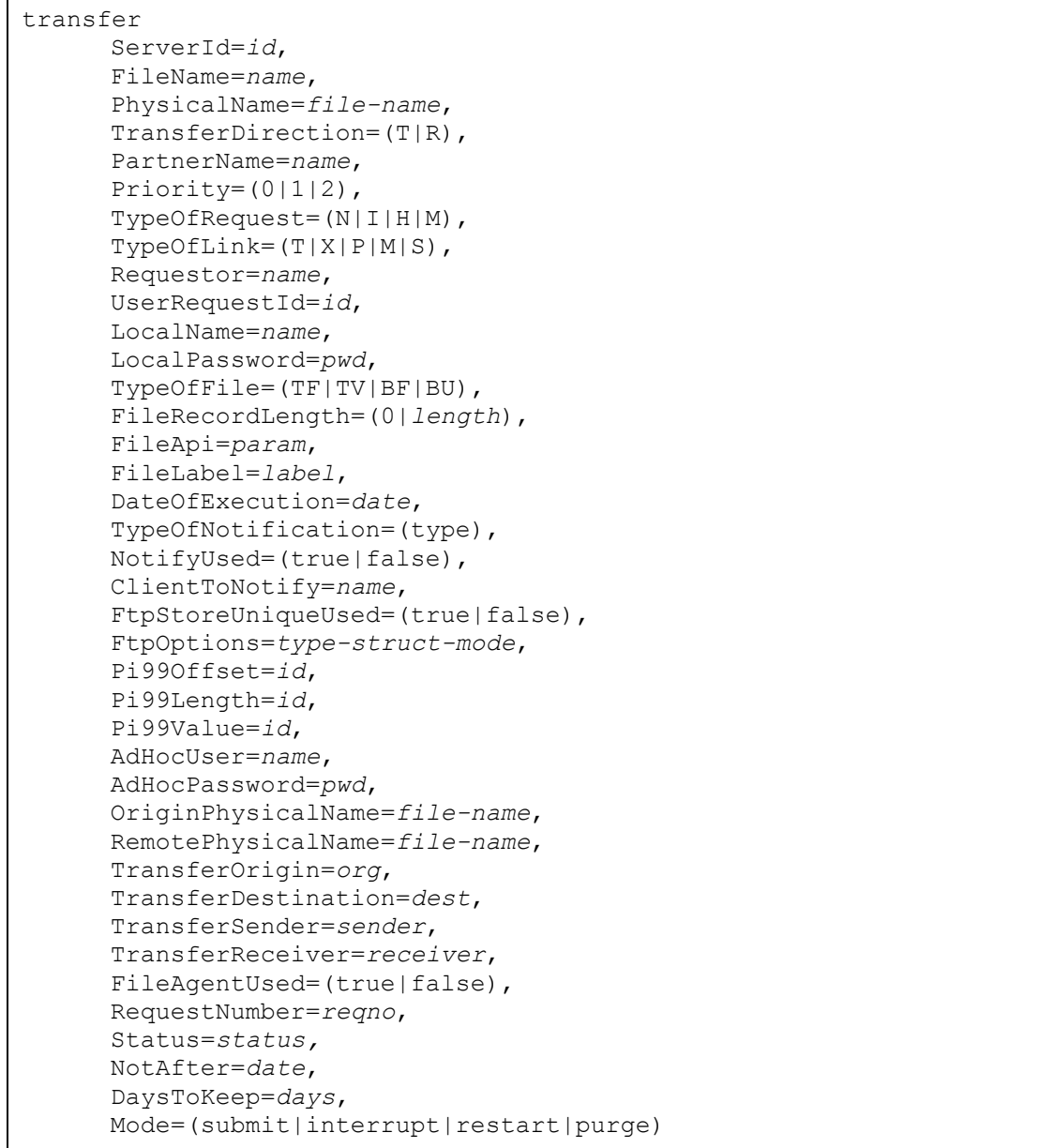

# **Mode Submit - parameters**

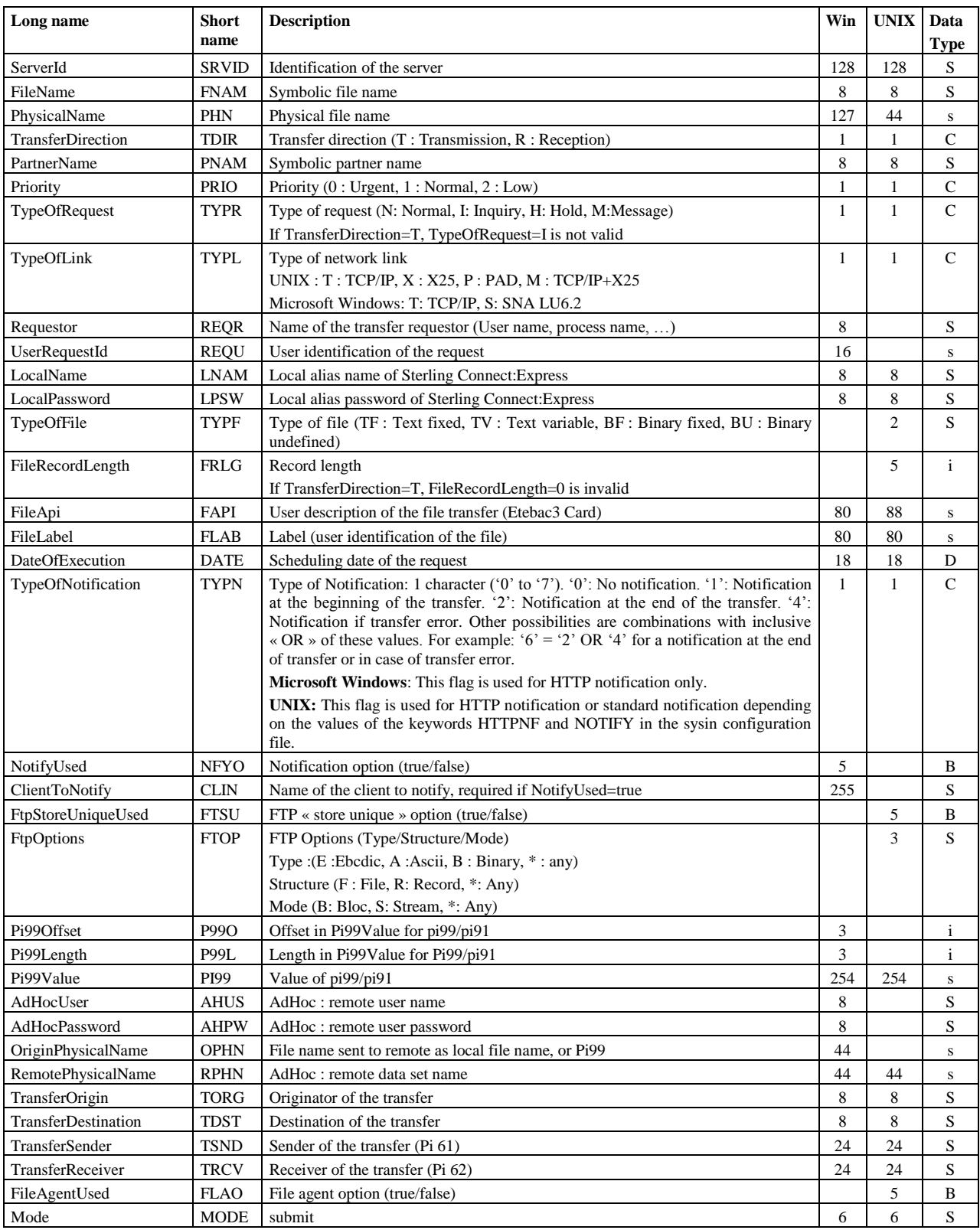

For mode **submit**, the following parameters are required: FileName, TransferDirection, TypeOfRequest and Mode.

# **Modes Interrupt and Restart - parameters**

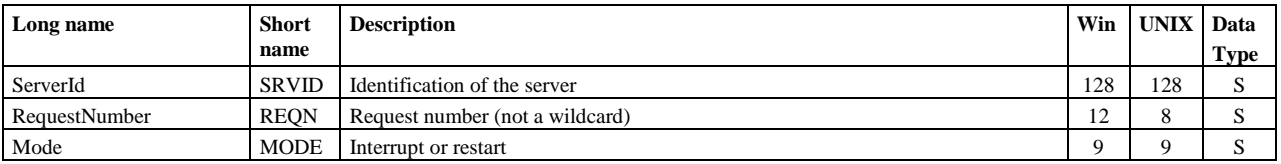

Parameters RequestNumber , ServerId and Mode are required.

# **Mode purge (Microsoft Windows) - parameters du**

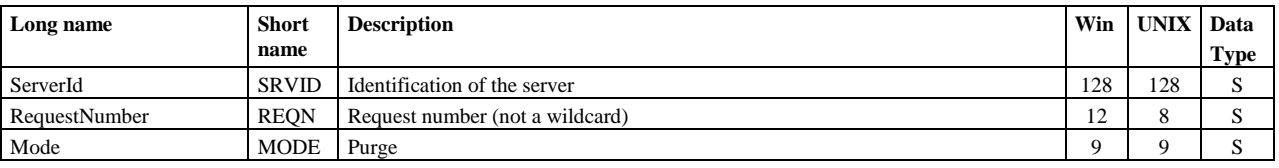

Parameters RequestNumber , ServerId and Mode are required.

## **Modes Purge (UNIX) - parameters**

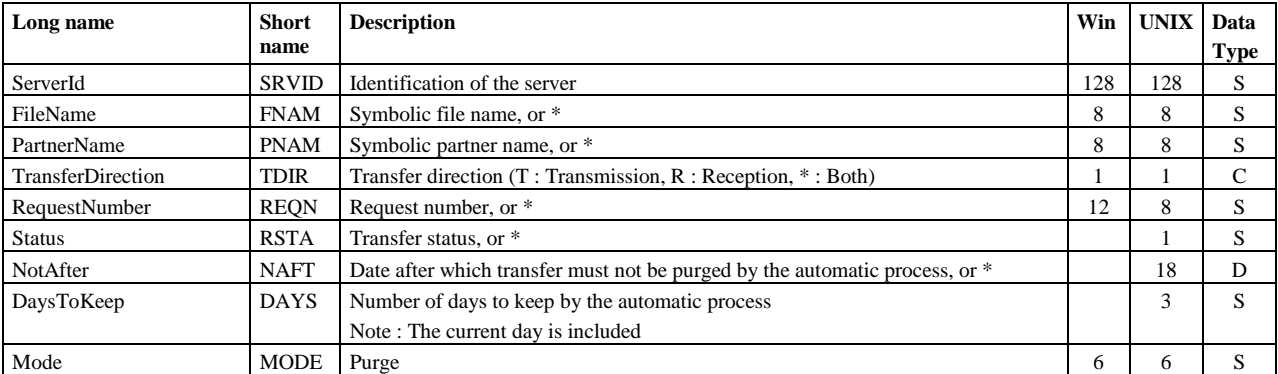

Parameters ServerId and Mode are required.

# **Example1**

```
transfer
    Served = ADMIN@WINO1,FileName = FILE01,TransferDirection = T,
    PartnerName = BOUCLE,
    LocalName = BOUCLE,
                      = c:\u2\CExpress\out\tosend.txt,Mode = submit
```
Submit a transfer request and display the request number returned :

```
_Correct Connected to server ADMIN@WIN01
_Correct transfer ServerId=ADMIN@WIN01,FileName=FILE01,TransferDirection=T,
PartnerName=BOUCLE,LocalName=BOUCLE,PhysicalName=c:\u2\CExpress\out\tosend.txt,Mode=submit
_Correct Requests submitted : 200627200001
```
## **Example2**

```
transfer
      DaySToKeep = 7,
     ServerId = ADMIN@LIN01,<br>Mode = purque
                        = purge
```
Purge the transfer requests of Sterling Connect:Express for UNIX, keep 7 days transfers, and display the result :

```
_Correct Connected to server ADMIN@LIN01
_Correct transfer DaysToKeep=7,ServerId=ADMIN@LIN01,Mode=purge
_Correct Requests purged
```
# Version

Use « version » to display the version number of the current cxcmd utility and the version number of the current Sterling Connect:Express Jai.

#### **Format**

```
version 
      Mode=get
```
#### **Parameters**

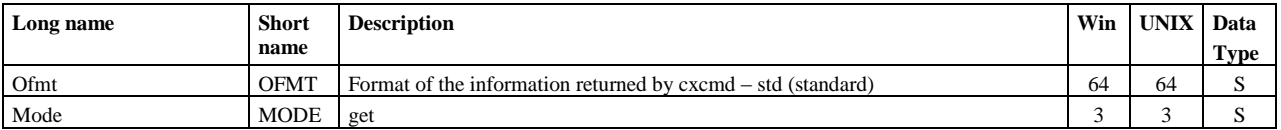

Parameter Mode is required.

# **Example1**

version mode=get

# Display the version numbers :

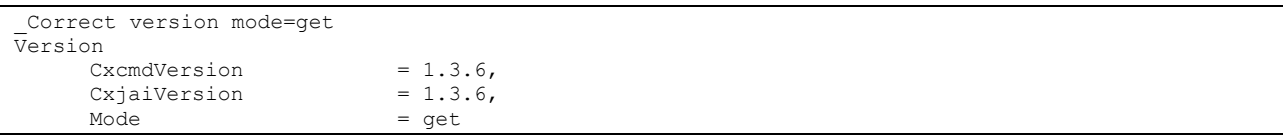

# SslClientParameter

Use « sslclientparameter » to manage SSL client parameter definitions. The access key is the parameter name.

**Format**

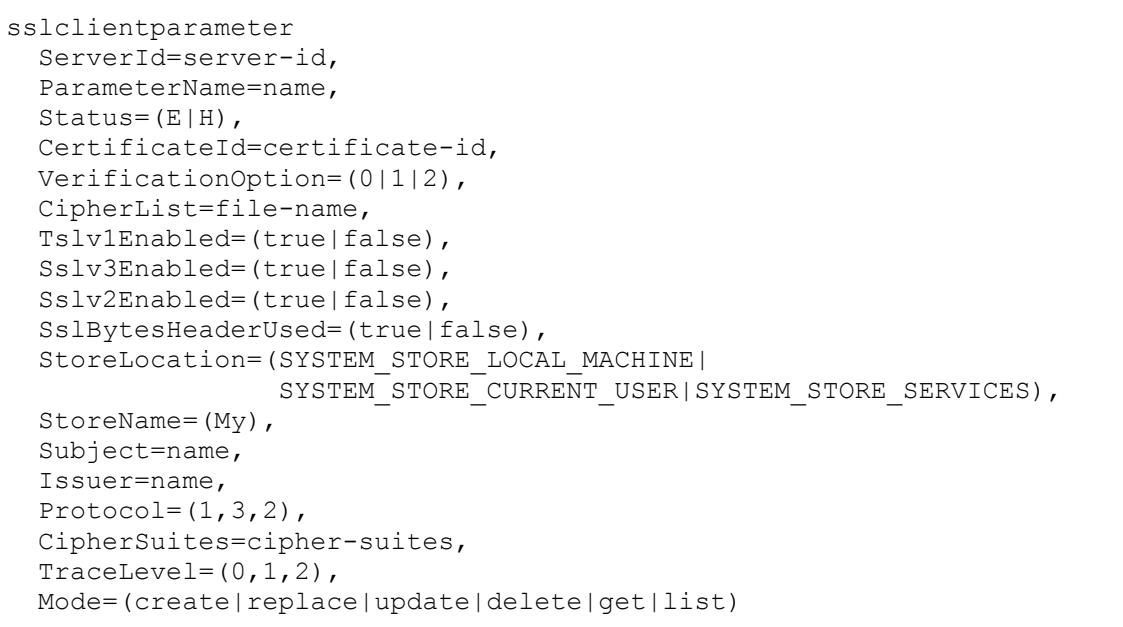

# **Modes Create, Replace and Update - parameters**

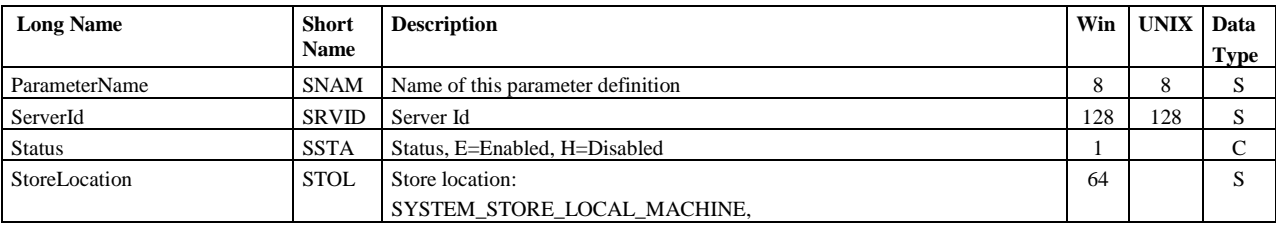

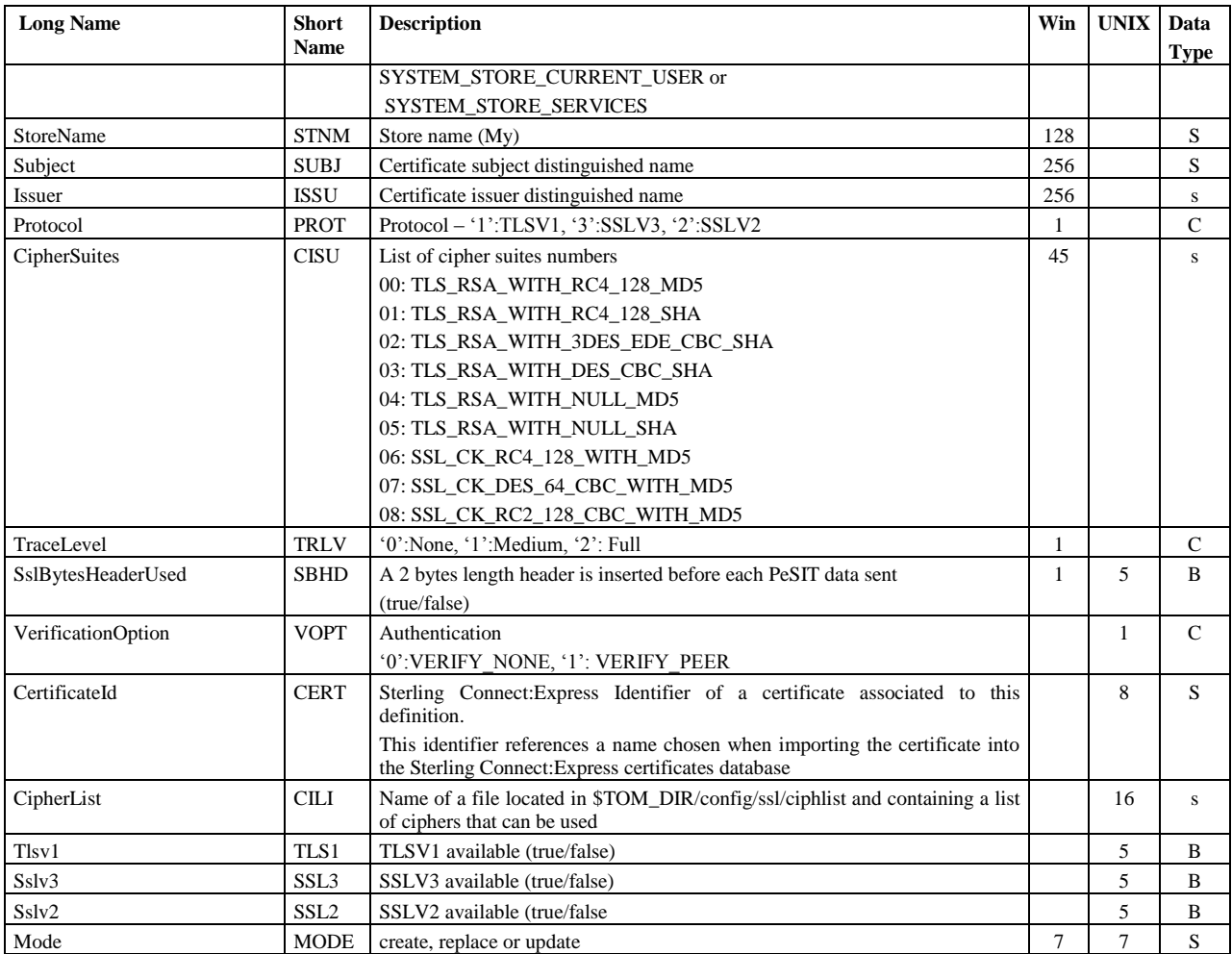

In **create** mode, the following parameters are required:

**UNIX :** ParameterName, ServerId, VerificationOption, CertificateId, Mode

**Microsoft Windows :** ParameterName, ServerId, StoreLocation, Subject, CipherSuites and Mode

In **update** mode, the following parameters are required: ParameterName, ServerId and Mode.

## **Défaults :**

In update mode, the following non-standard defaults apply if the parameter is not indicated in the command: **UNIX :**  Status=E, VerificationOption=0 (VERIFY\_NONE), Tlsv1Enabled=true, Sslv3Enabled=false, Sslv2Enabled=false **Microsoft Windows :**  Status=E, StoreName=My, Protocol=1 (TLSV1), TraceLevel=0 (None), Sslv2Enabled=false

## **Mode Delete - parameters**

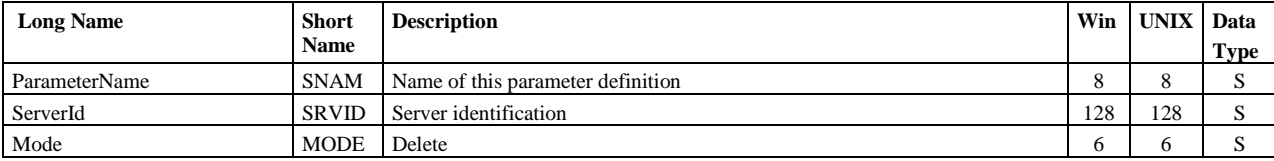

ParameterName, ServerId and Mode are required.

## **Mode Get and List - parameters**

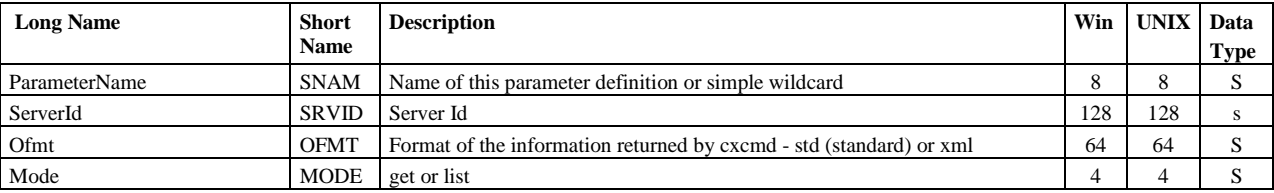

ParameterName, ServerId and Mode are required.

## **Examples**

#### The command:

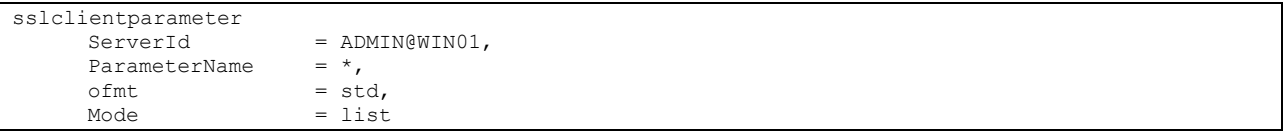

Displays:

```
_Correct Connected to server ADMIN@WIN01
_Correct sslclientparameter serverid=ADMIN@WIN01,parametername=*,ofmt=std,mode=list
  _Correct Count = 15
SslClientParameterList
          \begin{aligned} \texttt{Ientraiam}\texttt{c:1}\texttt{1}\texttt{1}\texttt{2}\texttt{3}\texttt{3}\texttt{4}\texttt{5} & = \texttt{CLIENT1}\texttt{6} \\ \texttt{ParameterName} & = \texttt{SSEED}\texttt{6} \end{aligned}ParameterName
 …
```
The command:

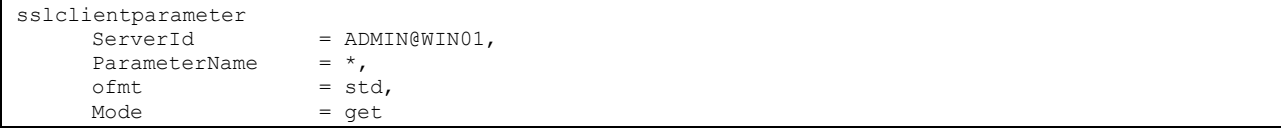

Displays:

```
_Correct Connected to server ADMIN@WIN01
_Correct sslclientparameter serverid=ADMIN@WIN01,parametername=*,ofmt=std,mode=get
_<br>Correct Count = 15
SslClientParameter
     ParameterName = CLIENT1,
     ServerId = ADMIN@WINO1,<br>Status = E,Status
     StoreLocation = SYSTEM_STORE_LOCAL_MACHINE,<br>StoreName = My,
     StoreName
     Subject =
     "CN=Test cli1,OU=tlabs01,O=tlabs,L=Paris,S=Paris,C=FR",
     Issuer = ,
```
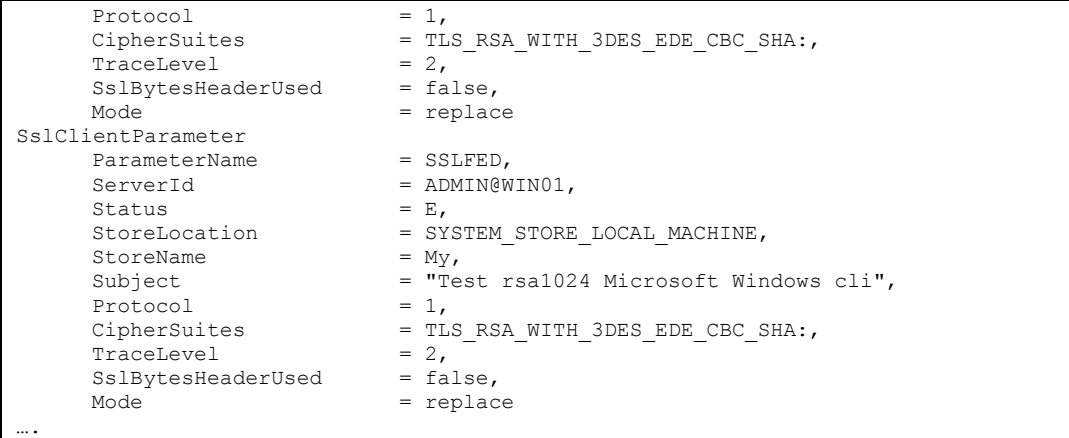

#### The command:

```
SslClientParameter
      ParameterName = CLIENT1,<br>ServerId = ADMIN@WI
                                   = ADMIN@WIN01,
      Subject =
      "CN=My new cert, OU=tlabs01, O=tlabs, L=Paris, S=Paris, C=FR",<br>Issuer = ,
      Issuer = ,<br>Protocol = 1,
      Protocol<br>CipherSuites
                                   = TLS_RSA_WITH_DES_CBC_SHA,<br>= 2,
      TraceLevel
      SslBytesHeaderUsed = false,<br>
Mode = replac
                                   = replace
```
# Displays:

```
_Correct Connected to server ADMIN@WIN01
_Correct sslclientparameter 
parametername=CLIENT1,serverid=ADMIN@WIN01,status=E,storelocation=SYSTEM_STORE_LOCAL_MACHINE,
storename=My,subject="CN=My new cert,OU=tlabs01,O=tlabs,L=Paris,S=Paris,C=FR",
protocol=1,ciphersuites=TLS_RSA_WITH_DES_CBC_SHA,tracelevel=2,sslbytesheaderused=false,
mode=replace
_Correct ssl client parameter CLIENT1 replaced
```
# **SslServerParameter**

Use « sslserverparameter » to manage SSL server parameter definitions. The access key is the parameter name.

#### **Format**

```
sslserverparameter
  ServerId=server-id,
  ParameterName=(name|wildcard),
  Mode=(get|list)
```
# **Mode Get and List - parameters**

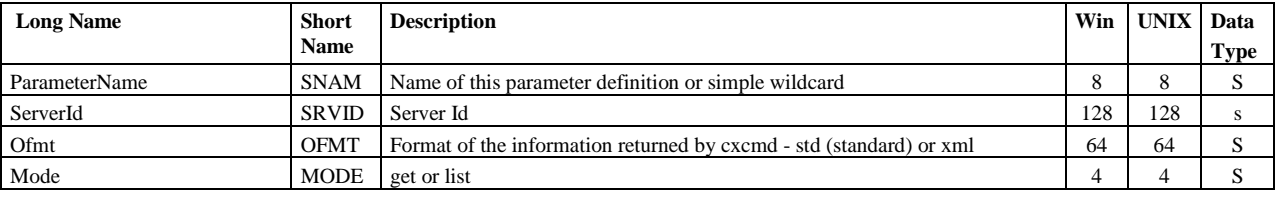

ParameterName, ServerId and Mode are required.

#### **Examples**

The command:

```
sslserverparameter
                      = ADMIN@WIN01,
     ParameterName = *,
     ofmt = std,<br>Mode = list
                      = list
```
Displays:

```
_Correct Connected to server ADMIN@LIN01
_Correct sslserverparameter serverid=ADMIN@LIN01,parametername=*,ofmt=std,mode=list
\sqrt{\frac{C}{C}}SslServerParameterList
     ParameterName = SERVER1,
     ParameterName = SERVER2,
…
```
The command:

```
sslserverparameter
       ServerId = ADMIN@LINO1,<br>ParameterName = \star,
       ParameterName<br>ofmt
                                = std,
       \text{Mode} \qquad \qquad = \text{get}
```
Displays:

\_Correct Connected to server ADMIN@LIN01

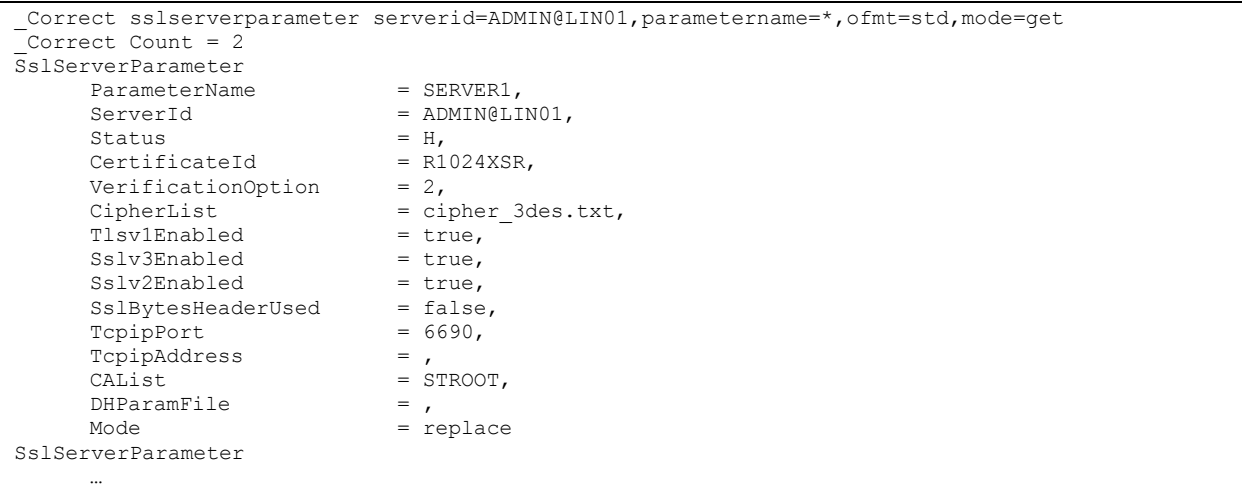

# **Certificate**

Use « certificate » to display X509 certificates that can be accessed by Sterling Connect:Express. The command admits different parameters, depending on the OS type of the server (UNIX or Microsoft Windows). On UNIX, the certificates are imported into a database, private to Sterling Connect:Express, by using the \$sterm tool. On Microsoft Windows, the certificates are imported into the certificate stores of the Microsoft Windows system by using the « Microsoft Management Console ».

## **UNIX Format**

```
sslserverparameter
  ServerId=server-id,
  CertificateId=(name|wildcard|*),
  CertificateType=(P|C|*),
  Subject=(name|wildcard),
  Issuer=(name|wildcard),
  Ofmt=(std|xml),
  Mode=(get|list)
```
## **Microsoft Windows Format**

```
sslserverparameter
  ServerId=server-id,
 StoreLocation=(SYSTEM_STORE_LOCAL_MACHINE| SYSTEM_STORE_CURRENT_USER|
                 SYSTEM STORE SERVICES),
 StorelName = (My|Root|CA|Trust), Subject=(name|expression),
  Issuer=(name|expression),
  FullDn=(true|false),
  ReverseFlag=(true|false),
  Ofmt=(std|xml),
  Mode=(get|list)
```
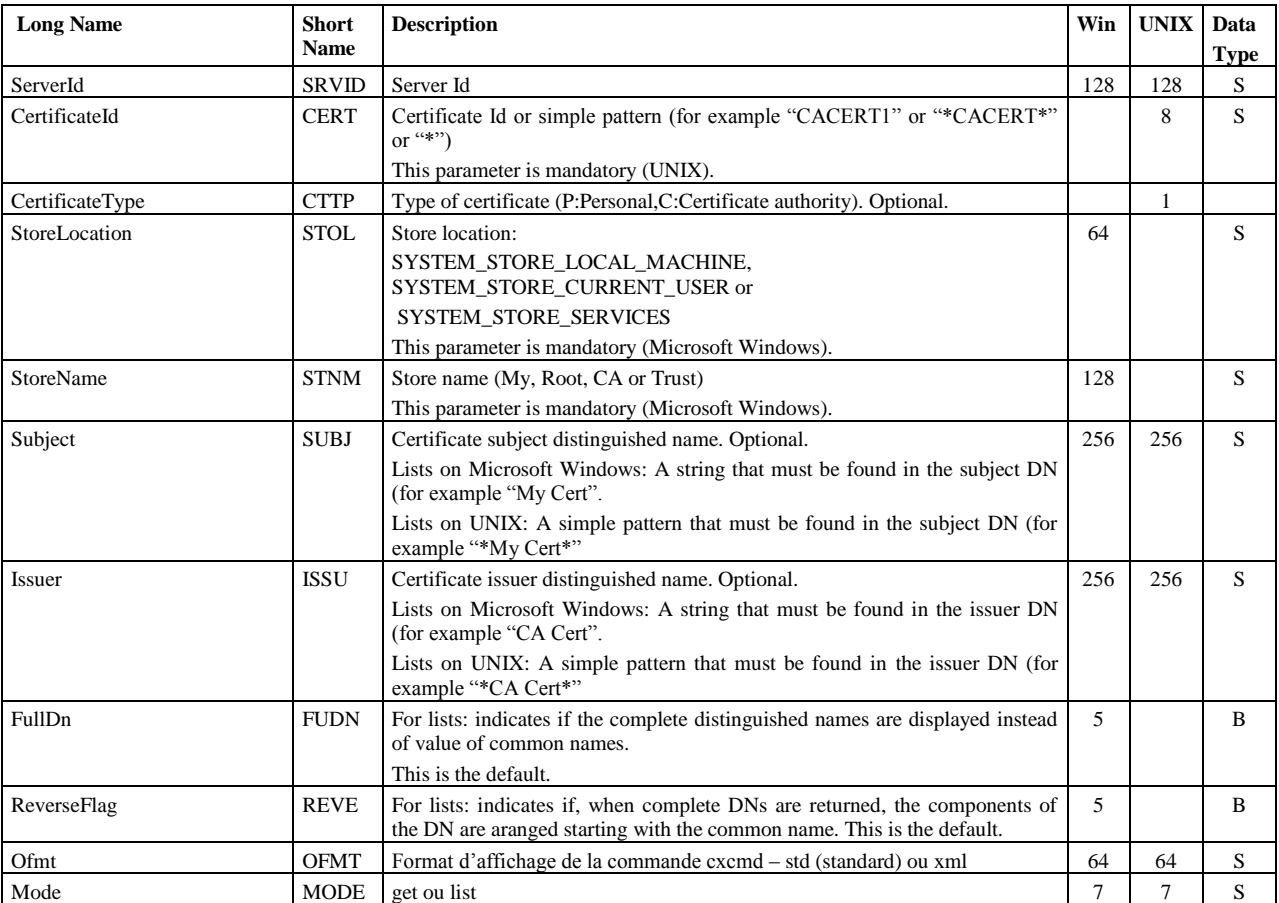

# **Certificate list**

For a UNIX server, the following command :

```
certificate
                                               = ADMIN@LIN01,<br>= *,
           certificateId<br>ofmt
           \begin{aligned}\n\text{of} \text{mt} &= \text{std}, \\
\text{Mode} &= \text{list}\n\end{aligned}= list
```
Displays :

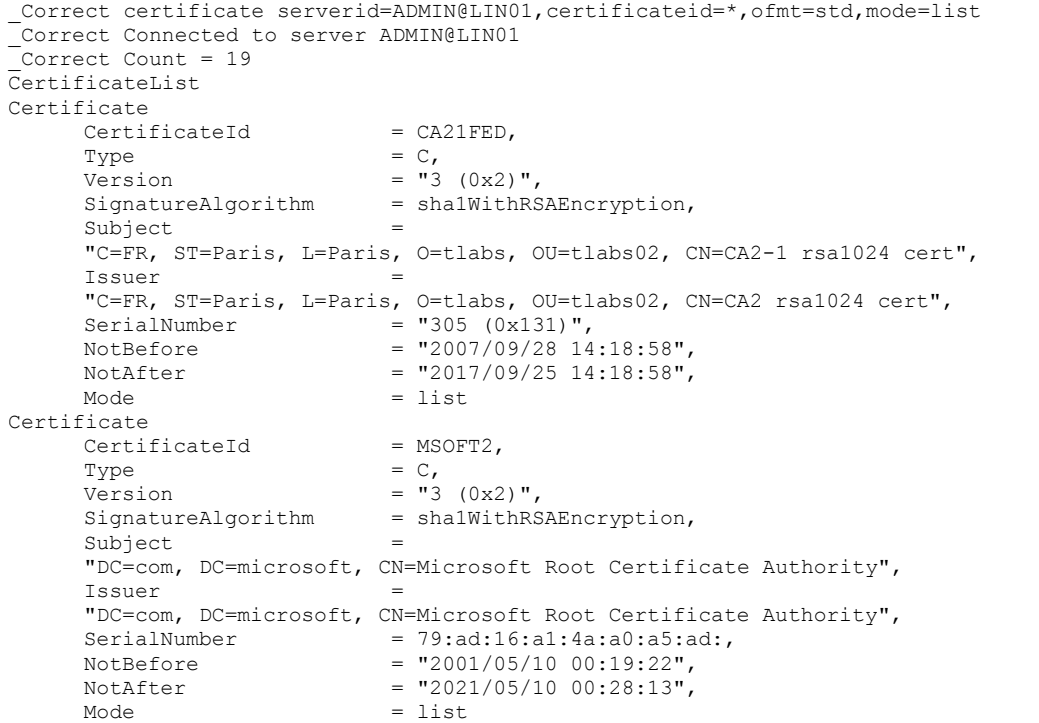

# For a Microsoft Windows server, the following command :

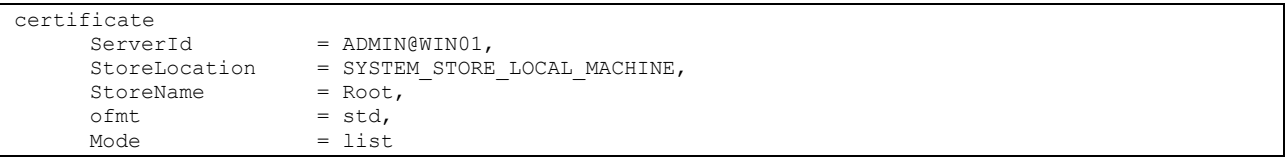

```
_Correct certificate serverid=ADMIN@WIN01,storelocation=SYSTEM_STORE_LOCAL_MACHINE,
storename=Root,ofmt=std,mode=list
_Correct Connected to server ADMIN@WIN01
_Correct Count = 122
CertificateList
Certificate
      Version = 3,<br>SignatureAlgorithm = sha1RSA,
      SignatureAlgorithm<br>Subject
                               = "C=FR, S=Paris, L=Paris, O=tlabs, OU=tlabs01, CN=CATEST002",
```
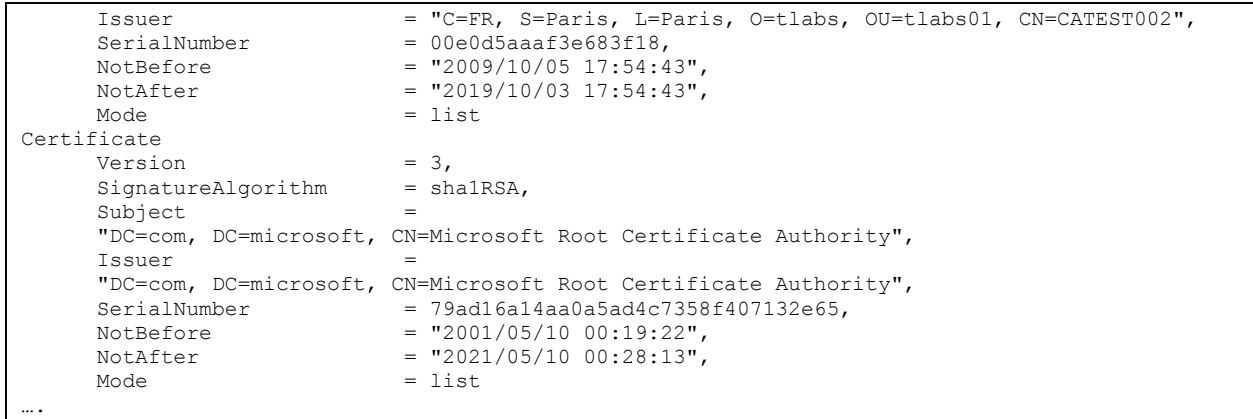

#### **Note:**

It is possible to limit the lists, by indicating character strings to search for in the subject and issuer DNs. For example :

```
Certificate 
    ServerId = ADMIN@WINO1,StoreLocation = SYSTEM STORE LOCAL MACHINE,
     StoreName = Root,
    Subject = "Thawte",
     ofmt = std,<br>Mode = list
                    = list
```
This command will return the list of all certificates containing the string « Thawte ».

With a UNIX server, use « \*Thawte \*» instead of « Thawte ».

# **Detail of a certificate**

For a UNIX server, the following command :

```
certificate<br>ServerId
                                   = ADMIN@LIN01,
         certificateId = CACERT01,<br>
ofmt = std,
                                     = std,
         \n  <b>Mode</b>\n<math display="inline">= \text{list}</math>
```

```
_Correct certificate serverid=ADMIN@LIN01,certificateid=CACERT01,ofmt=std,mode=get
_Correct Connected to server ADMIN@LIN01
_Correct Count = 1
Certificate
     CertificateId = CACERT01,
      PEM =
-----BEGIN CERTIFICATE-----
MIIDBzCCAnCgAwIBAgIJAKE8xcxHPXamMA0GCSqGSIb3DQEBBQUAMGExCzAJBgNV
BAYTAkZSMQ4wDAYDVQQIEwVQYXJpczEOMAwGA1UEBxMFUGFyaXMxETAPBgNVBAoT
CFN0ZXJsaW5nMQ0wCwYDVQQLEwRMYWJzMRAwDgYDVQQDEwdDQSB0ZXN0MB4XDTA2
MDMwNzE1MzcxNloXDTE2MDMwNDE1MzcxNlowYTELMAkGA1UEBhMCRlIxDjAMBgNV
```

```
BAgTBVBhcmlzMQ4wDAYDVQQHEwVQYXJpczERMA8GA1UEChMIU3RlcmxpbmcxDTAL
BgNVBAsTBExhYnMxEDAOBgNVBAMTB0NBIHRlc3QwgZ8wDQYJKoZIhvcNAQEBBQAD
gY0AMIGJAoGBANEHiRTbyoCnHjzYURdhfjzcne9Lhy1/Voe49ePupFklKG527tPk
IUs2zkQ+KVkraky/IqTjlV2W5JrgbfGKeMTv5Tgwaq2oImxyZyDRQgan3Xi+/YN5
xrc97NYZLalvPHlsysYQUXY0siyKxYTvIwfmmrncTOVzcQVbmZdlQjGjAgMBAAGj
gcYwgcMwHQYDVR0OBBYEFKsKre9+pniL+IguTGta/zlnpsvzMIGTBgNVHSMEgYsw
gYiAFKsKre9+pniL+IguTGta/zlnpsvzoWWkYzBhMQswCQYDVQQGEwJGUjEOMAwG
A1UECBMFUGFyaXMxDjAMBgNVBAcTBVBhcmlzMREwDwYDVQQKEwhTdGVybGluZzEN
MAsGA1UECxMETGFiczEQMA4GA1UEAxMHQ0EgdGVzdIIJAKE8xcxHPXamMAwGA1Ud
EwQFMAMBAf8wDQYJKoZIhvcNAQEFBQADgYEAcTC1xydgC7E5XzBKq/MNfWZce09+
L6D8CbWGcBw9+7VzfKuqZsrL/E5j6sJDRNg40sQ4enNUXS8DKvnleDicj/Akm4uO
5Wdj03BTs+EX7h6RKN3vZ3phGufjfW3seCP5wYgSZ+3BJj3iCURDA3mFs8keHN1v
FJoNB+9mzAxsv00=
-----END CERTIFICATE-----
,
     Description = 
-----BEGIN DESCRIPTION-----
\Gamma[
   Version: V3
   Subject: CN=CA test, OU=Labs, O=Sterling, L=Paris, ST=Paris, C=FR
   Signature Algorithm: SHA1withRSA, OID = 1.2.840.113549.1.1.5
  Key: Sun RSA public key, 1024 bits
  modulus: 1467854613624531473524330627743440752563074195510011664996608496822
4662551052154811558345661524760379004413624105493838003393502830401395774338701
7716392061144428590804479889085235402451680690592512571325786312883094419094739
7348760092980245169160545686955997803314849686324508791001042016319412101980567
76099
  public exponent: 65537
   Validity: [From: Tue Mar 07 16:37:16 CET 2006,
               To: Fri Mar 04 16:37:16 CET 2016]
  Issuer: CN=CA test, OU=Labs, O=Sterling, L=Paris, ST=Paris, C=FR
 SerialNumber: [ a13cc5cc 473d76a6]
Certificate Extensions: 3
[1]: ObjectId: 2.5.29.14 Criticality=false
SubjectKeyIdentifier [
KeyIdentifier [
0000: AB 0A AD EF 7E A6 78 8B F8 88 2E 4C 6B 5A FF 39 ......x....LkZ.9
0010: 67 A6 CB F3 g...
]
]
[2]: ObjectId: 2.5.29.35 Criticality=false
AuthorityKeyIdentifier [
KeyIdentifier [
0000: AB 0A AD EF 7E A6 78 8B F8 88 2E 4C 6B 5A FF 39 ......x....LkZ.9
0010: 67 A6 CB F3 q...]
[CN=CA test, OU=Labs, O=Sterling, L=Paris, ST=Paris, C=FR]
SerialNumber: [ a13cc5cc 473d76a6]
]
[3]: ObjectId: 2.5.29.19 Criticality=false
BasicConstraints:[
CA:true
PathLen:2147483647
\begin{array}{c} \end{array}]
  Algorithm: [SHA1withRSA]
 Signature:
0000: 71 30 B5 C7 27 60 0B B1 39 5F 30 4A AB F3 0D 7D q0..'`..9_0J....<br>0010: 66 5C 7B 4F 7E 2F A0 FC 09 B5 86 70 1C 3D FB B5 f\.0./.....p.=..
0010: 66 5C 7B 4F 7E 2F A0 FC 09 B5 86 70 1C 3D FB B5 f\.O./.....p.=..
0020: 73 7C AB AA 66 CA CB FC 4E 63 EA C2 43 44 D8 38 s...f...Nc..CD.8
0030: D2 C4 38 7A 73 54 5D 2F 03 2A F9 E5 78 38 9C 8F ..8zsT]/.*..x8..
0040: F0 24 9B 8B 8E E5 67 63  D3 70 53 B3 E1 17 EE 1E .$....gc.pS.....
0050: 91 28 DD EF 67 7A 61 1A E7 E3 7D 6D EC 78 23 F9 .(..gza....m.x#.
0060: C1 88 12 67 ED C1 26 3D E2 09 44 43 03 79 85 B3 ...g..&=..DC.y..
```

```
0070: C9 1E 1C DD 6F 14 9A 0D 07 EF 66 CC 0C 6C BF 4D ....o.....f..l.M
]
-<br>-----END DESCRIPTION-----
,
     \text{Mode} = \text{get}
```
# For a Microsoft Windows server, the following command:

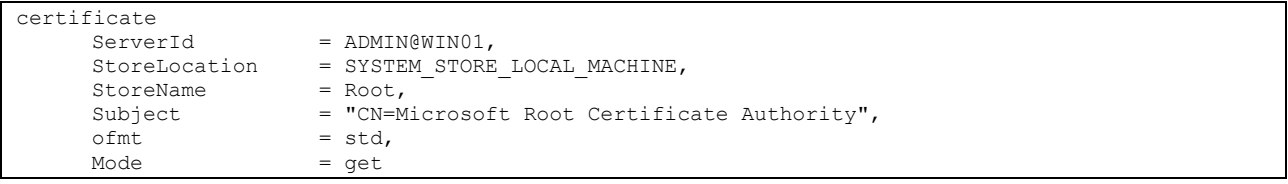

Displays the detail of the certificate whose common name is : Microsoft Root Certificate Authority.
# **Appendix**

The tables below indicate, depending on the operating system, the availability and the size of the different data fields of the Sterling Connect:Express servers.

# Sterling Connect:Express Data

The column "Key" contains the keywords used to identify the data in the statistics records.

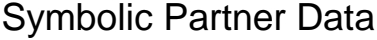

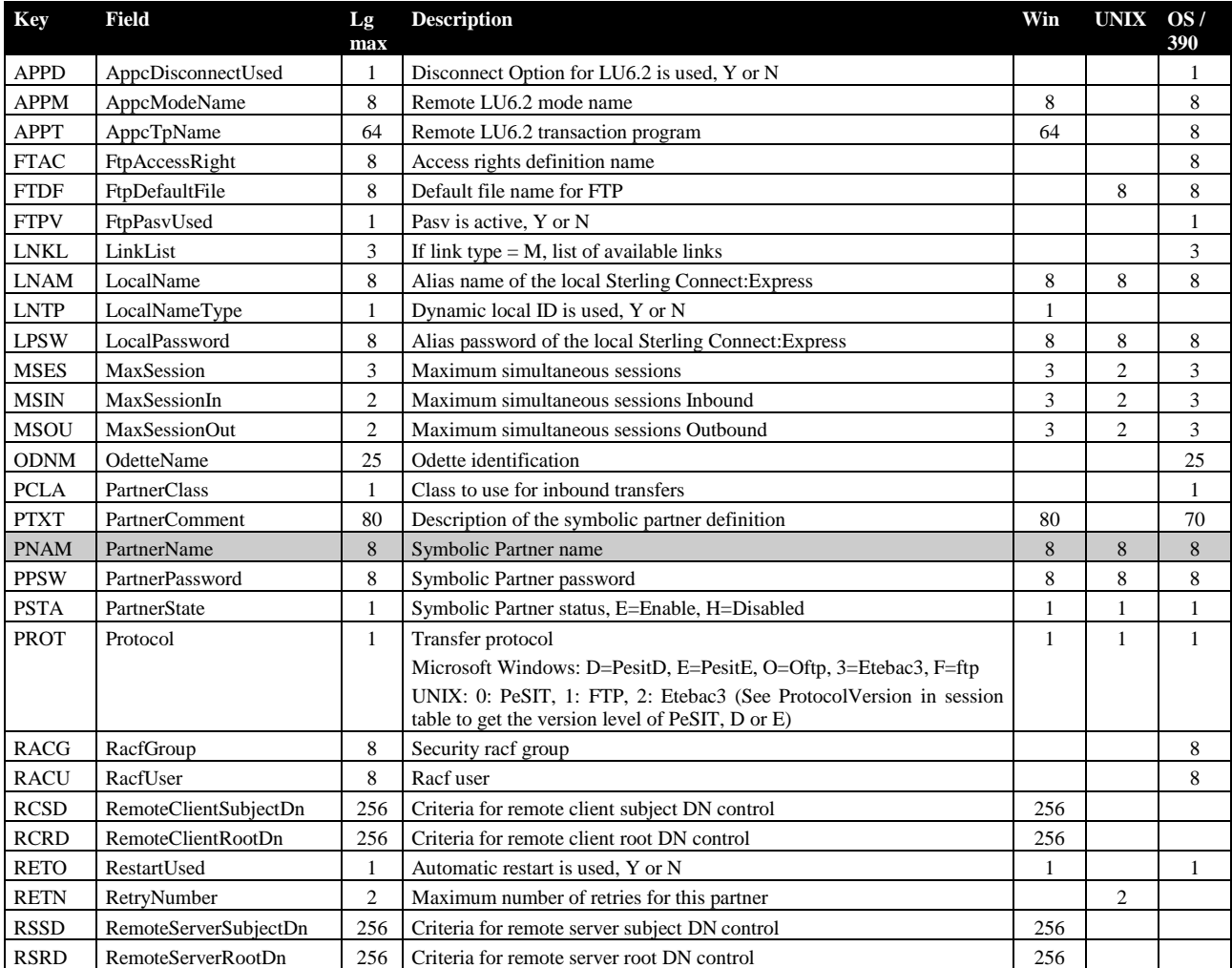

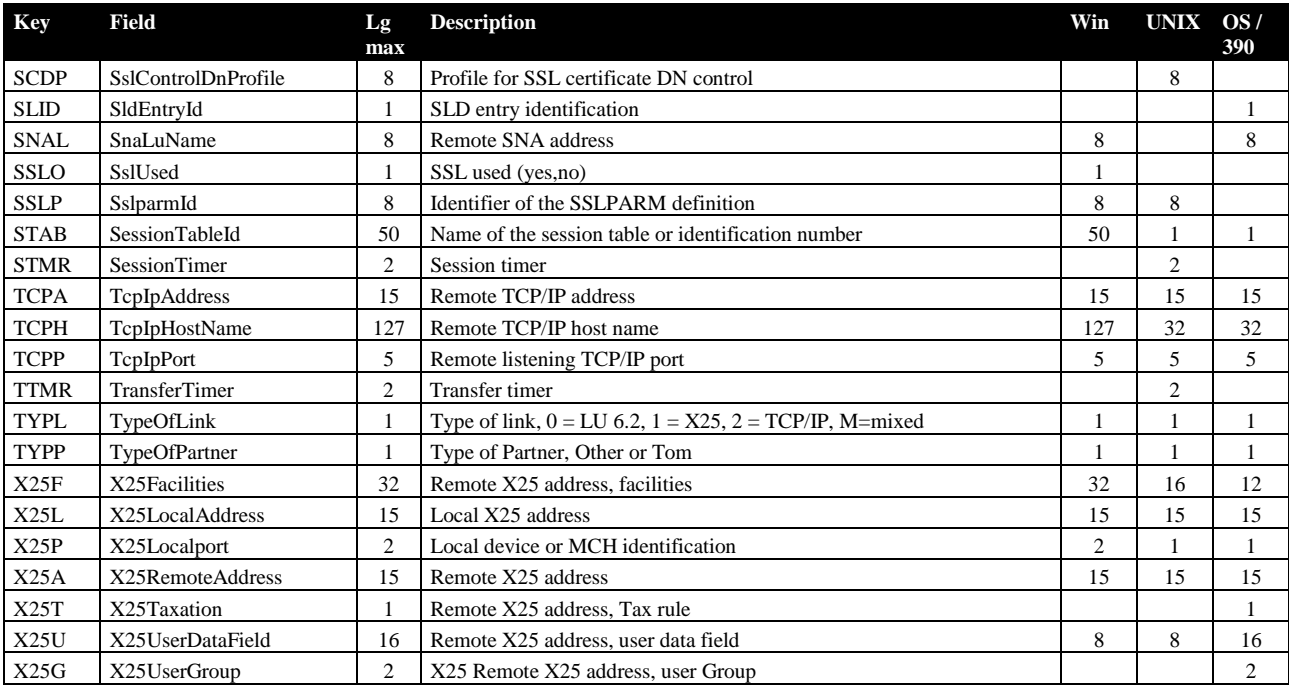

# Symbolic File Data

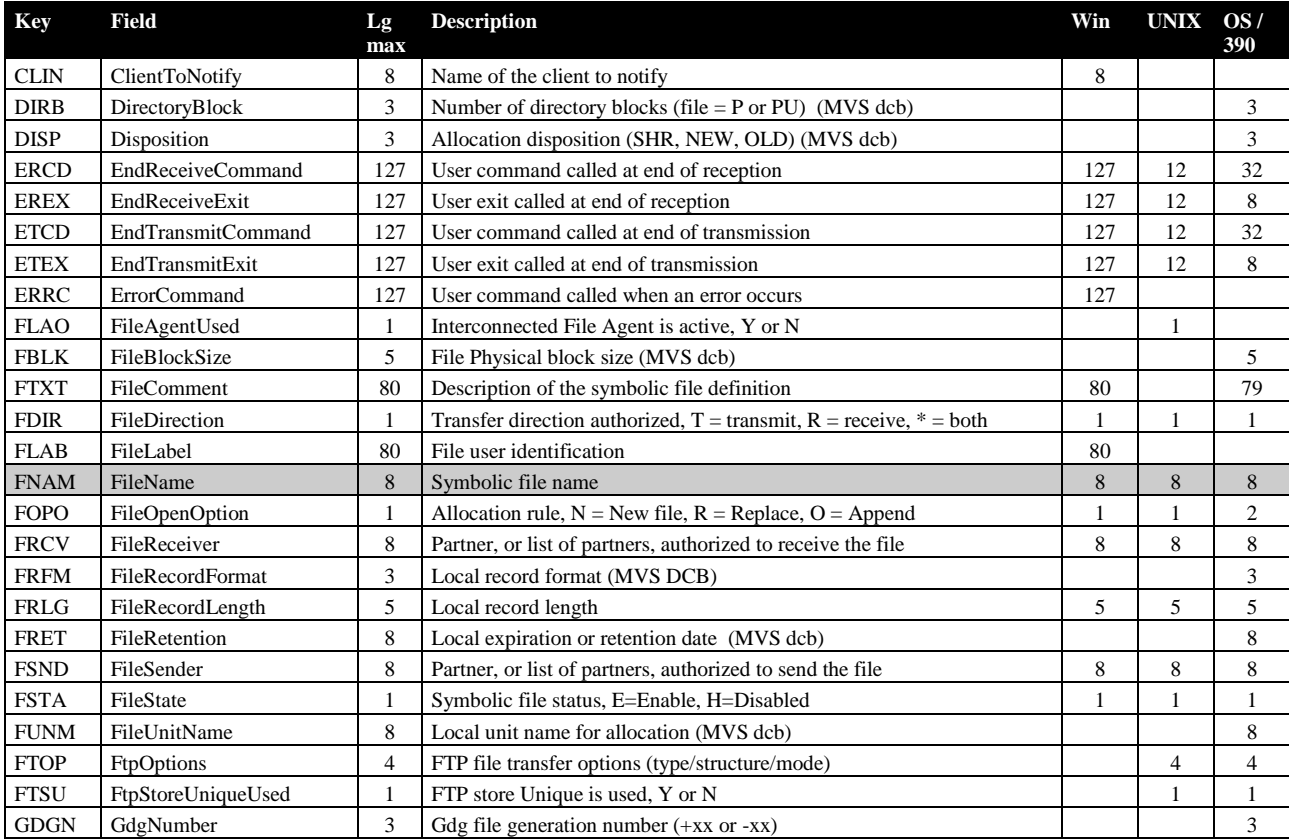

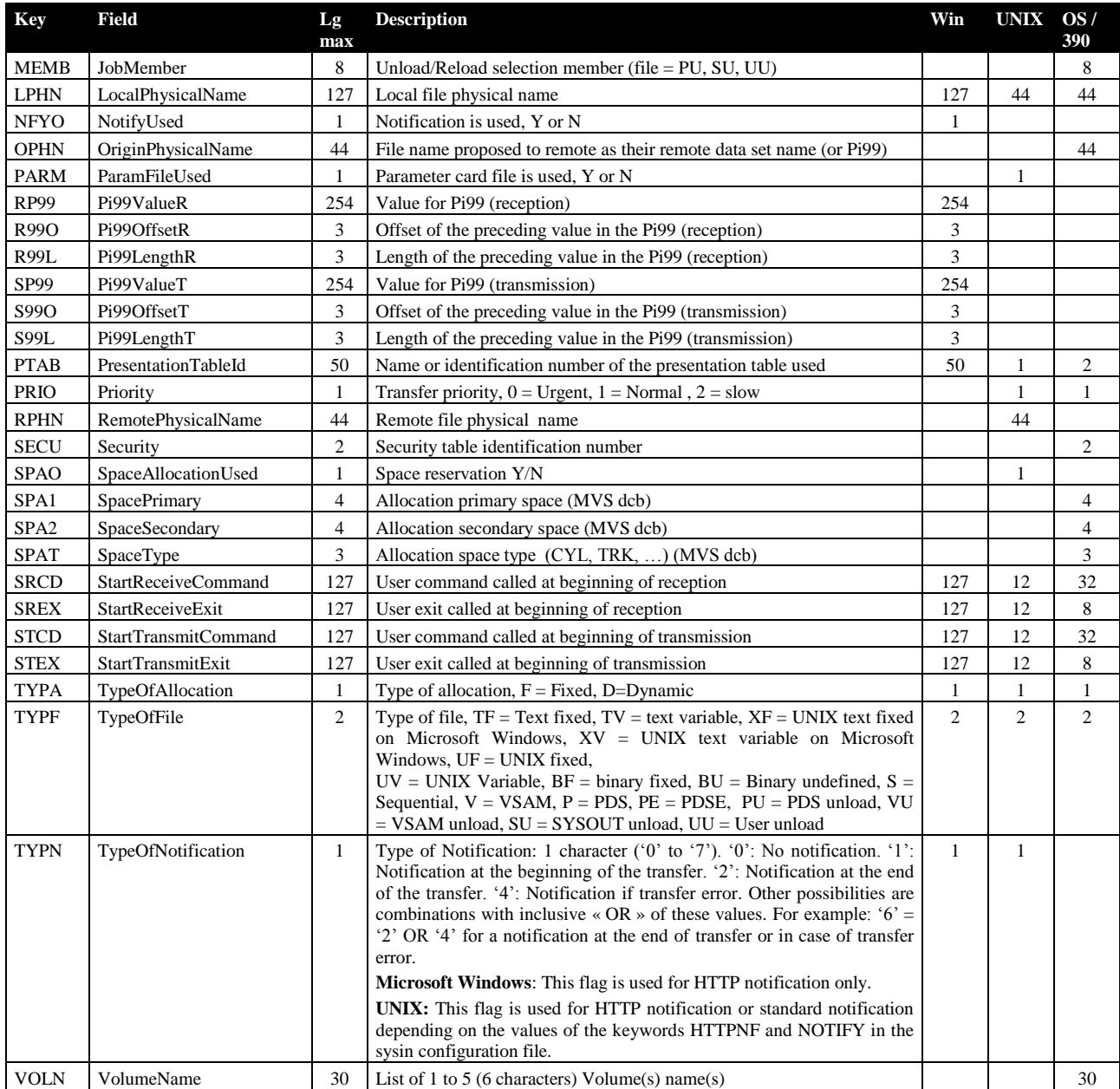

#### Session Table Data

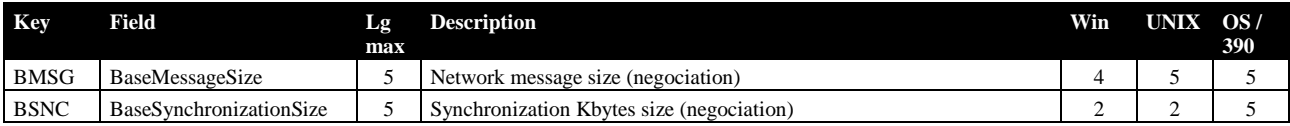

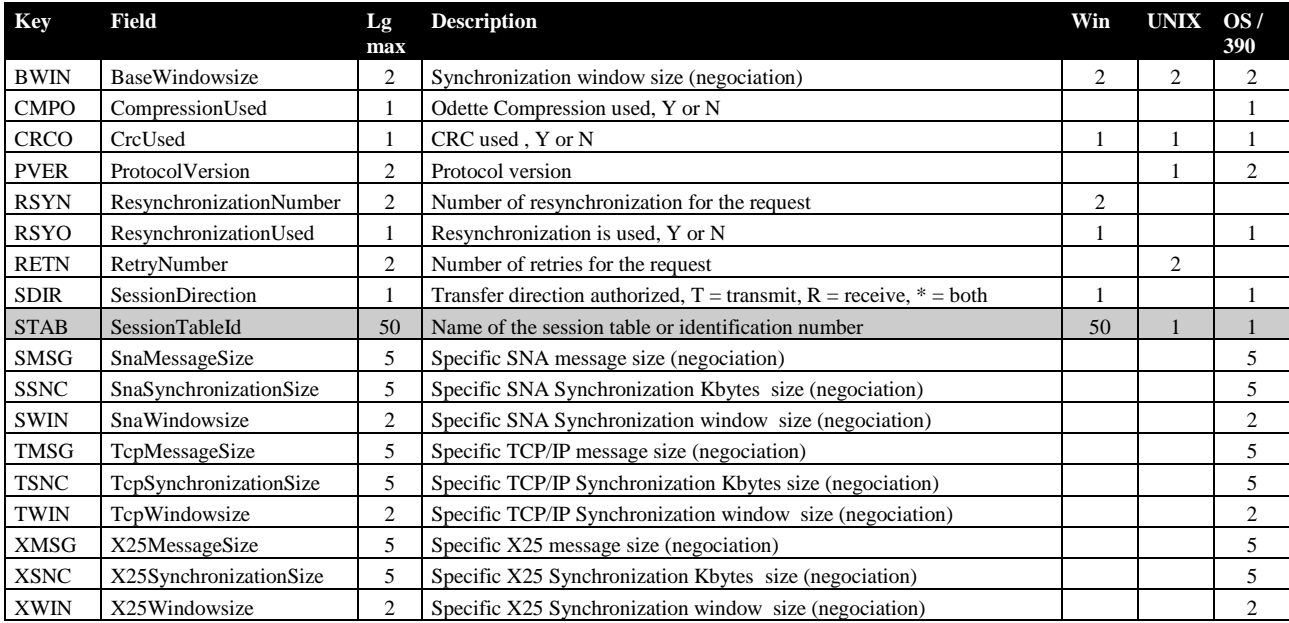

#### Presentation Table Data

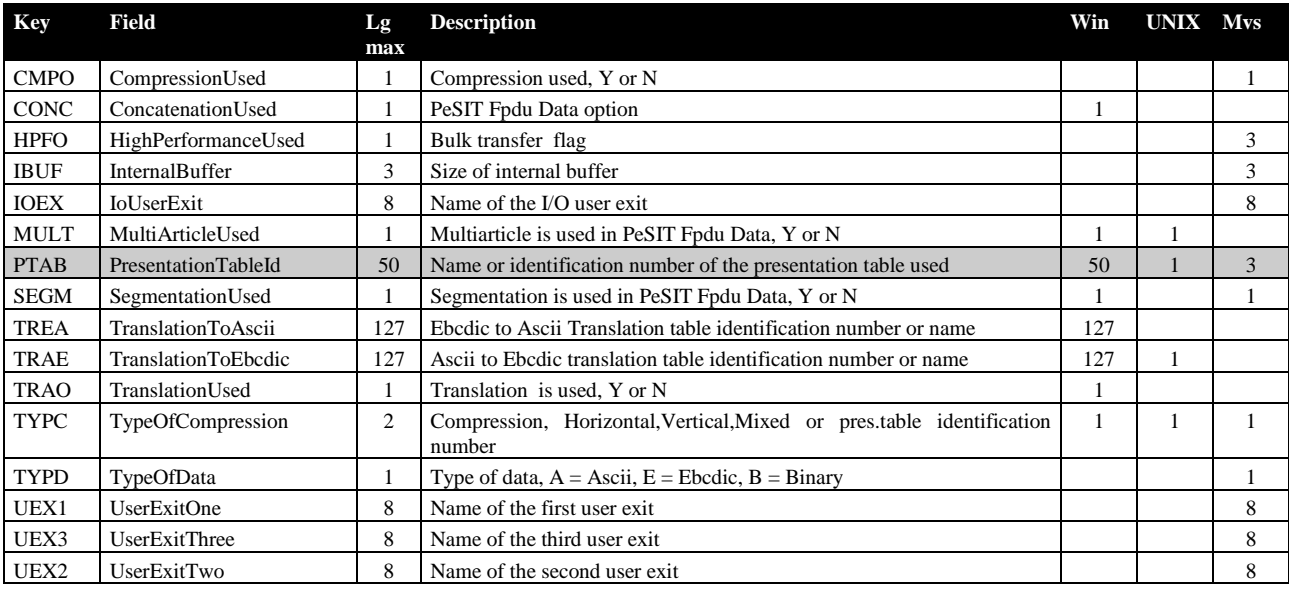

# Request Submission Parameters

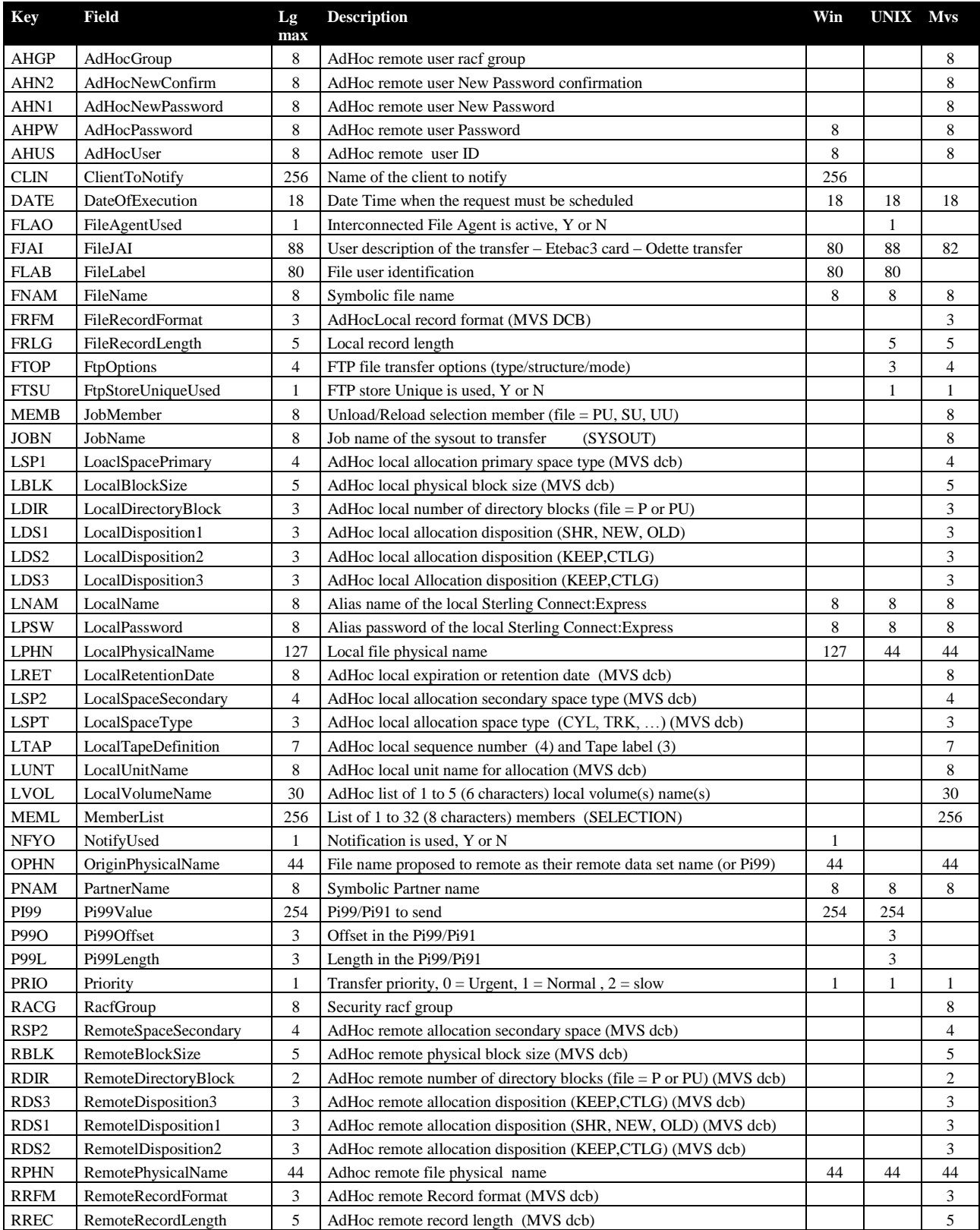

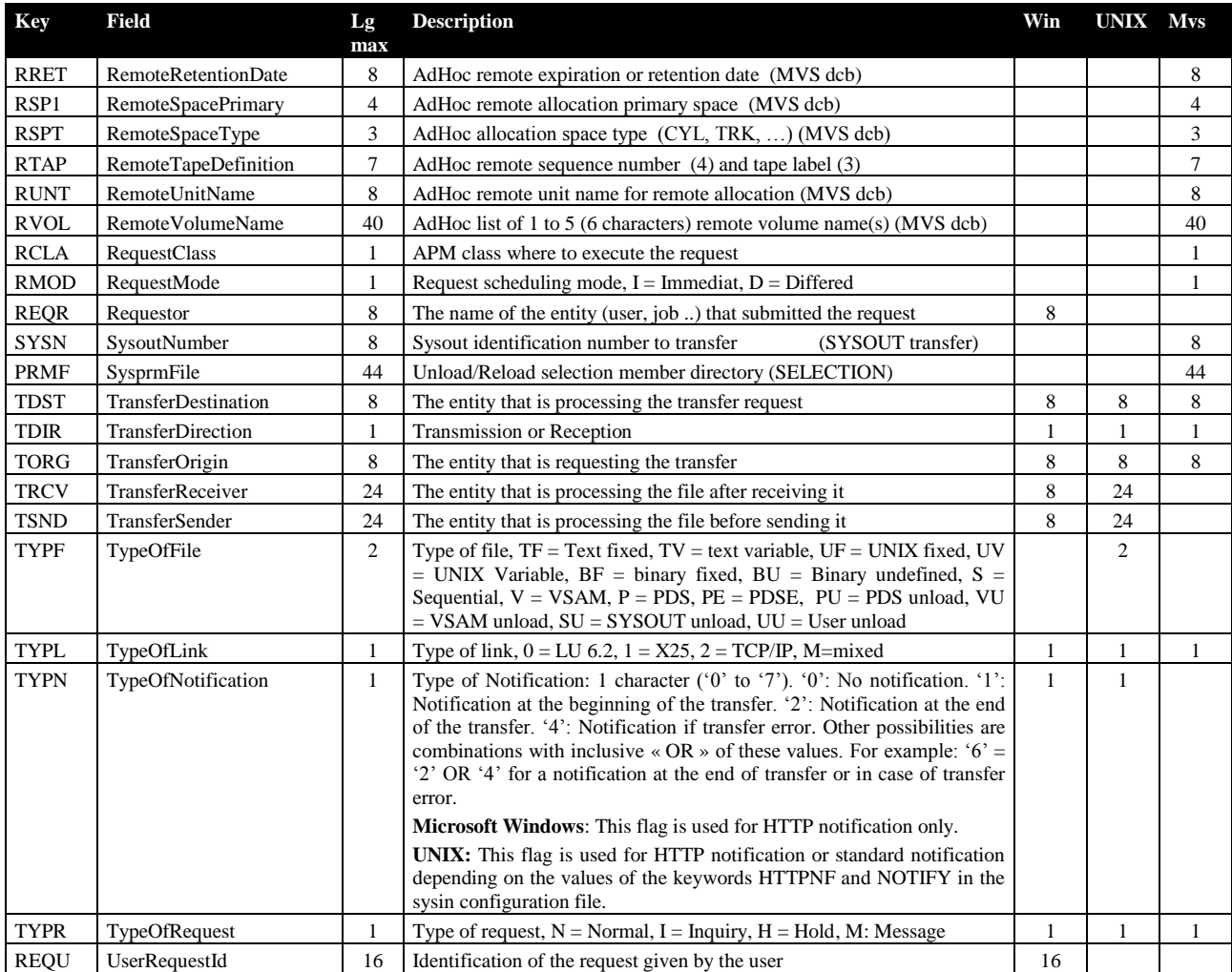

#### Journal Data

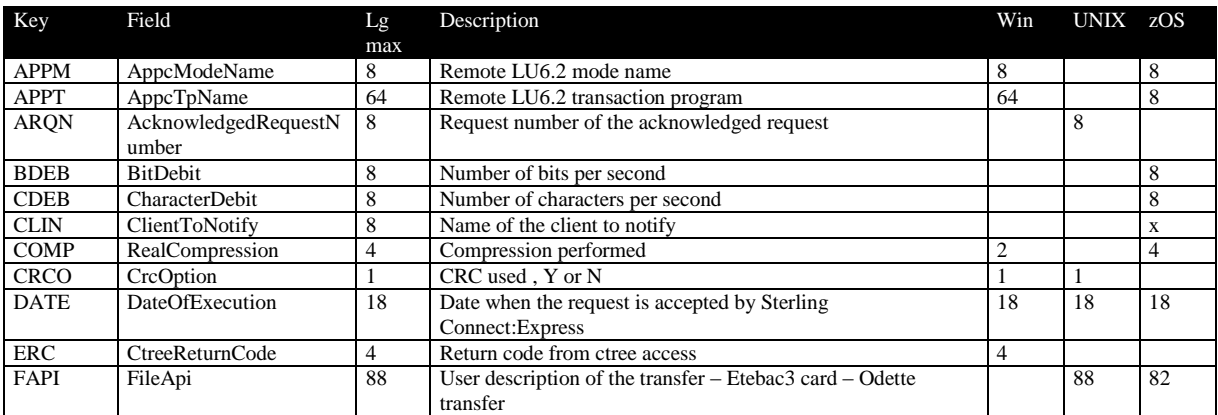

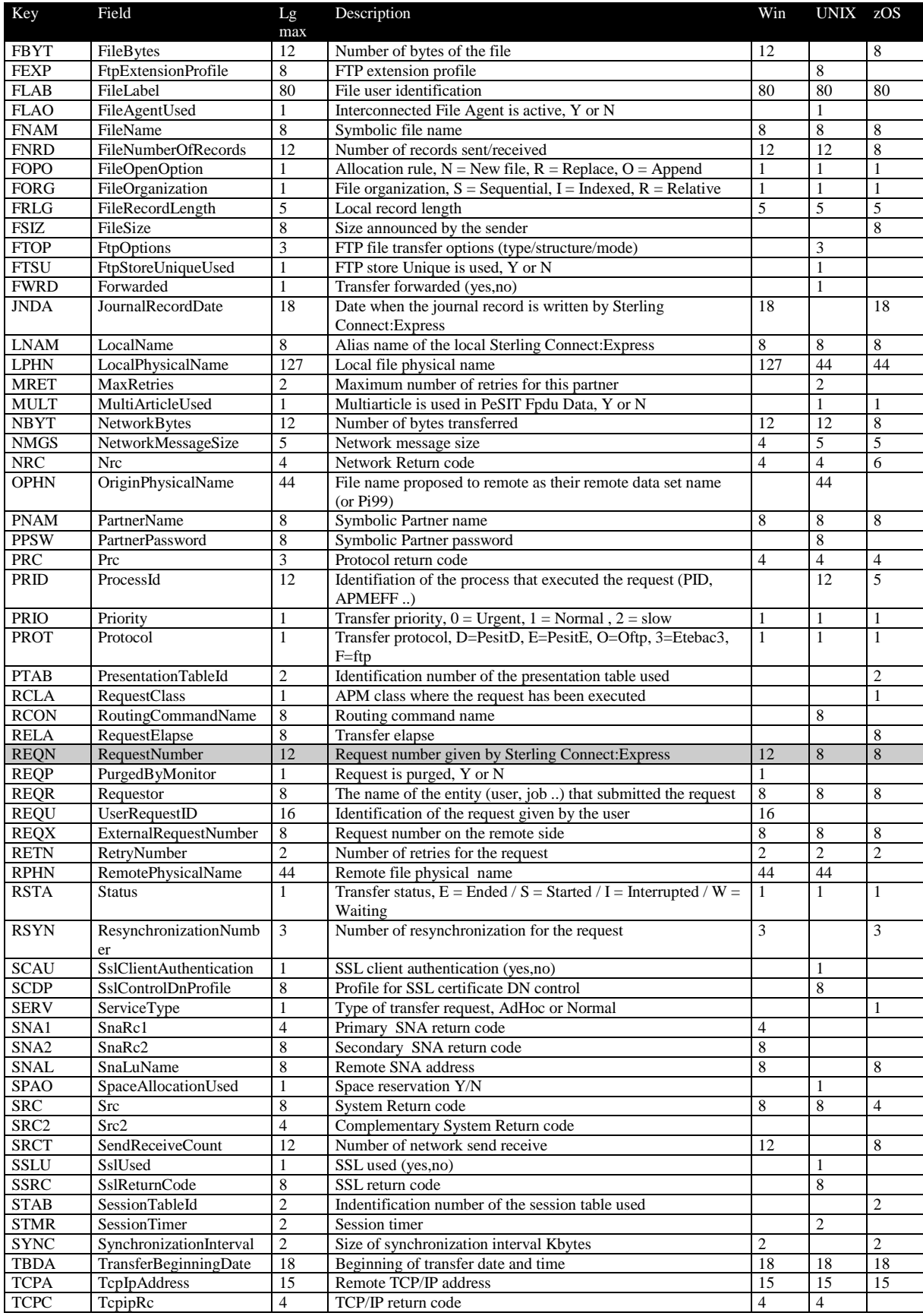

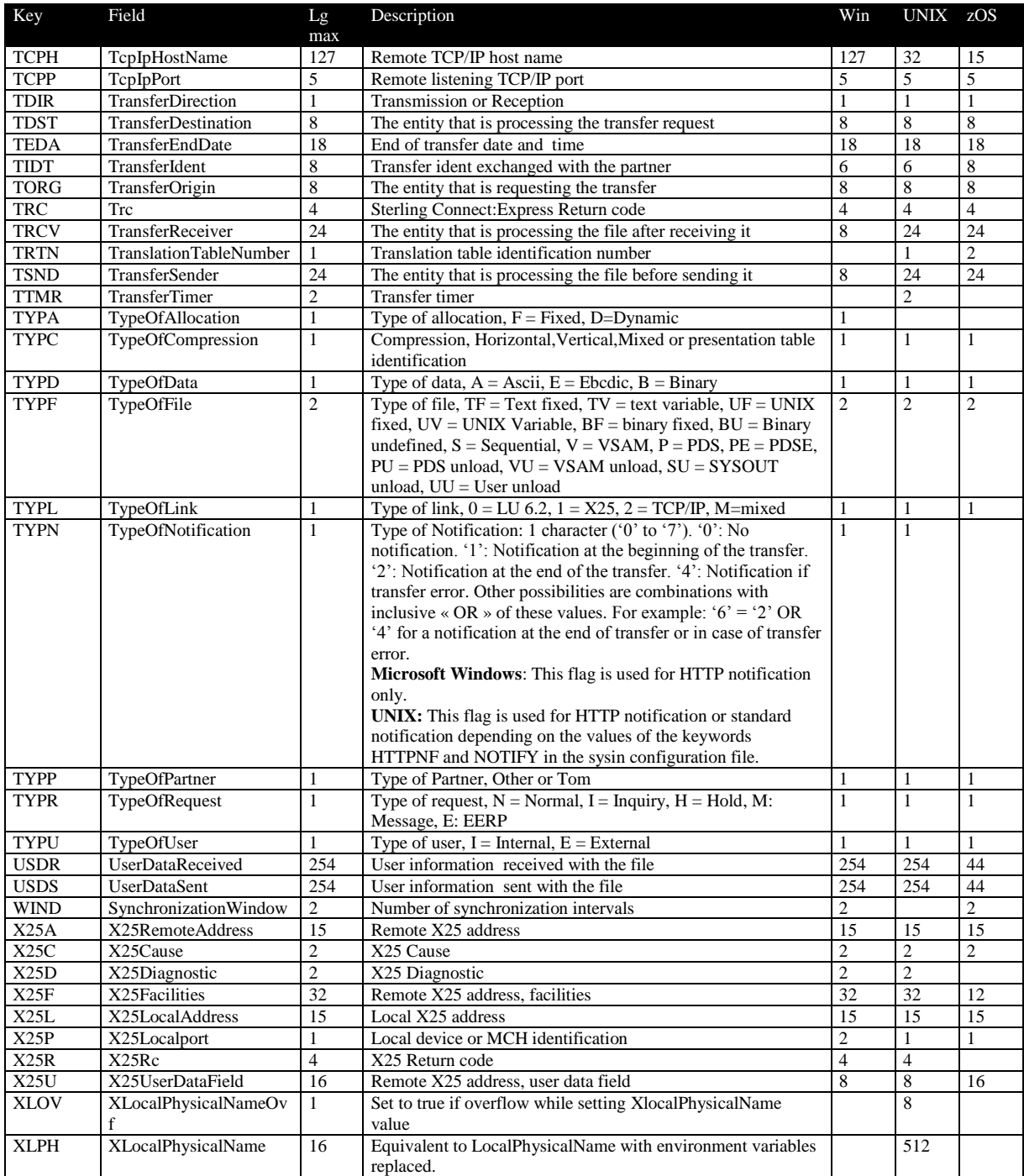

### Active Transfer Data

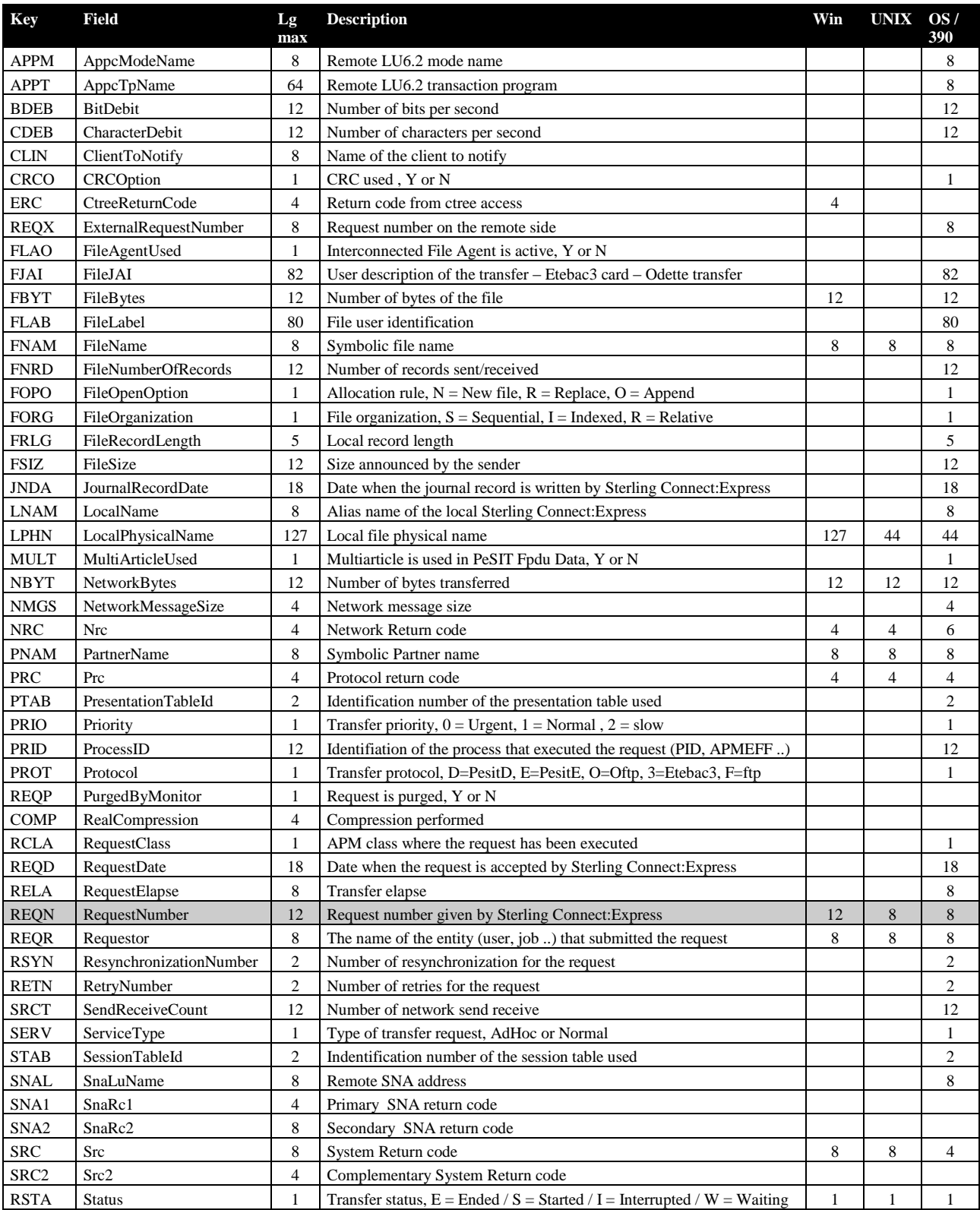

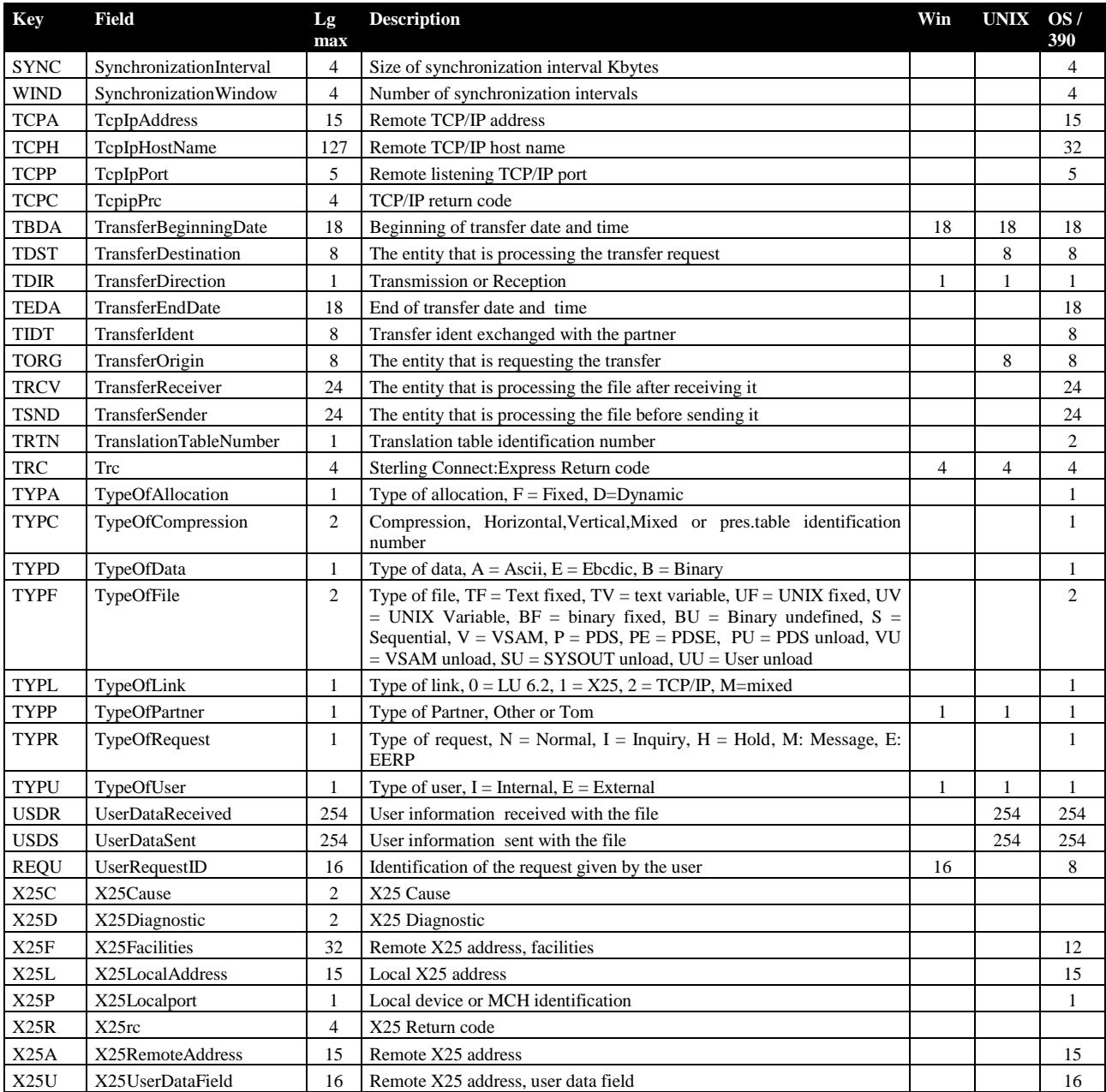

# Monitor's Configuration Data

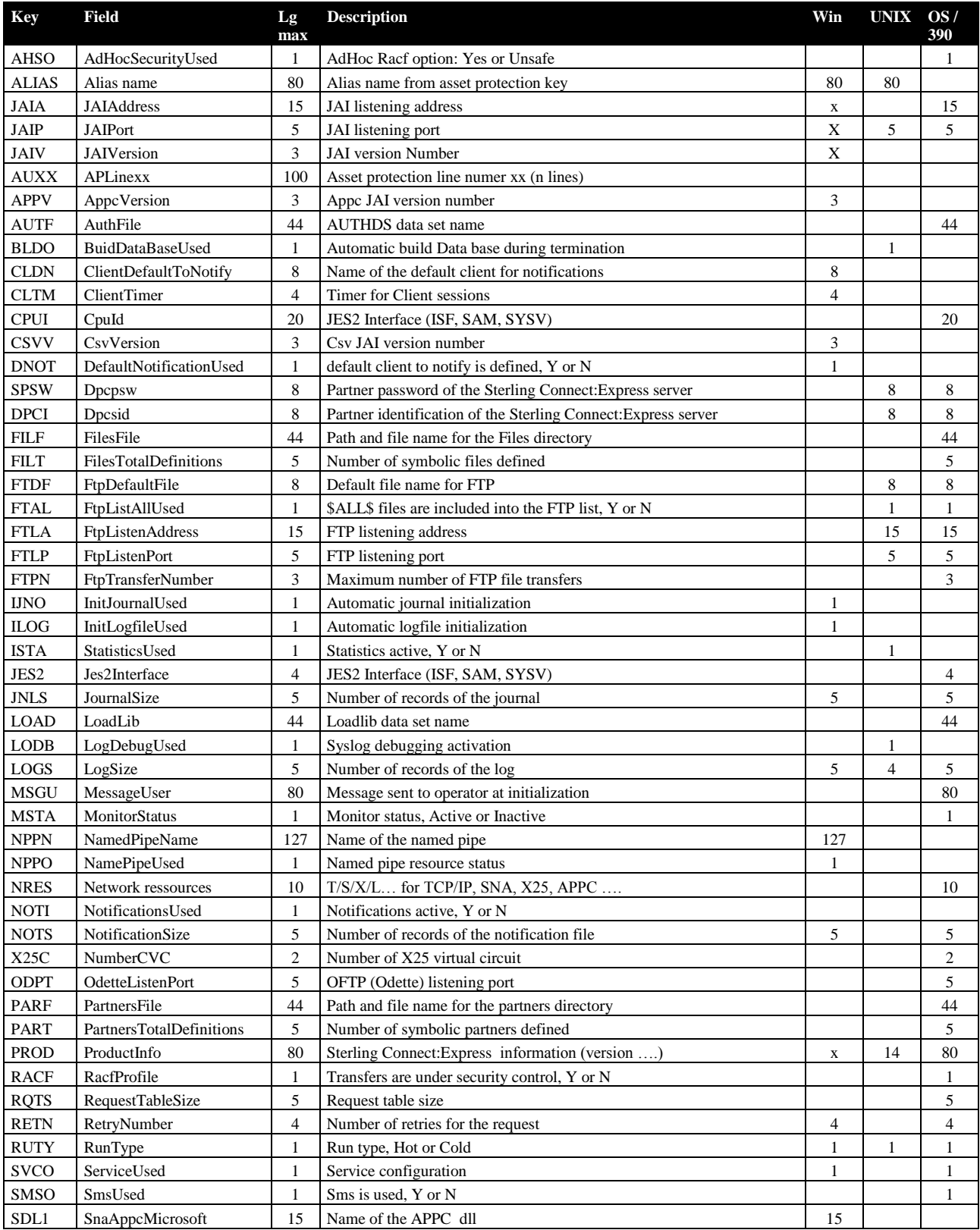

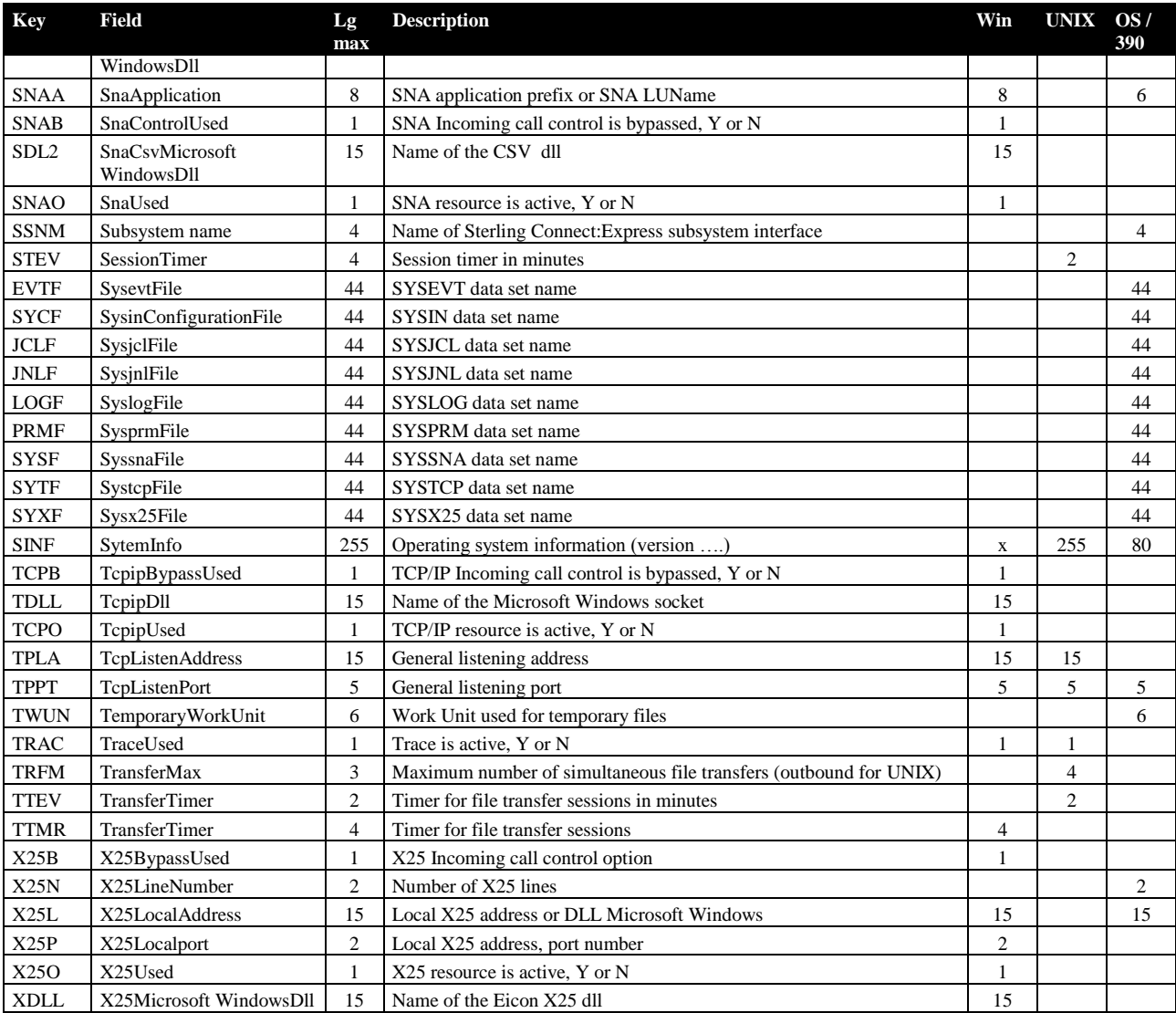

# SSL client parameters

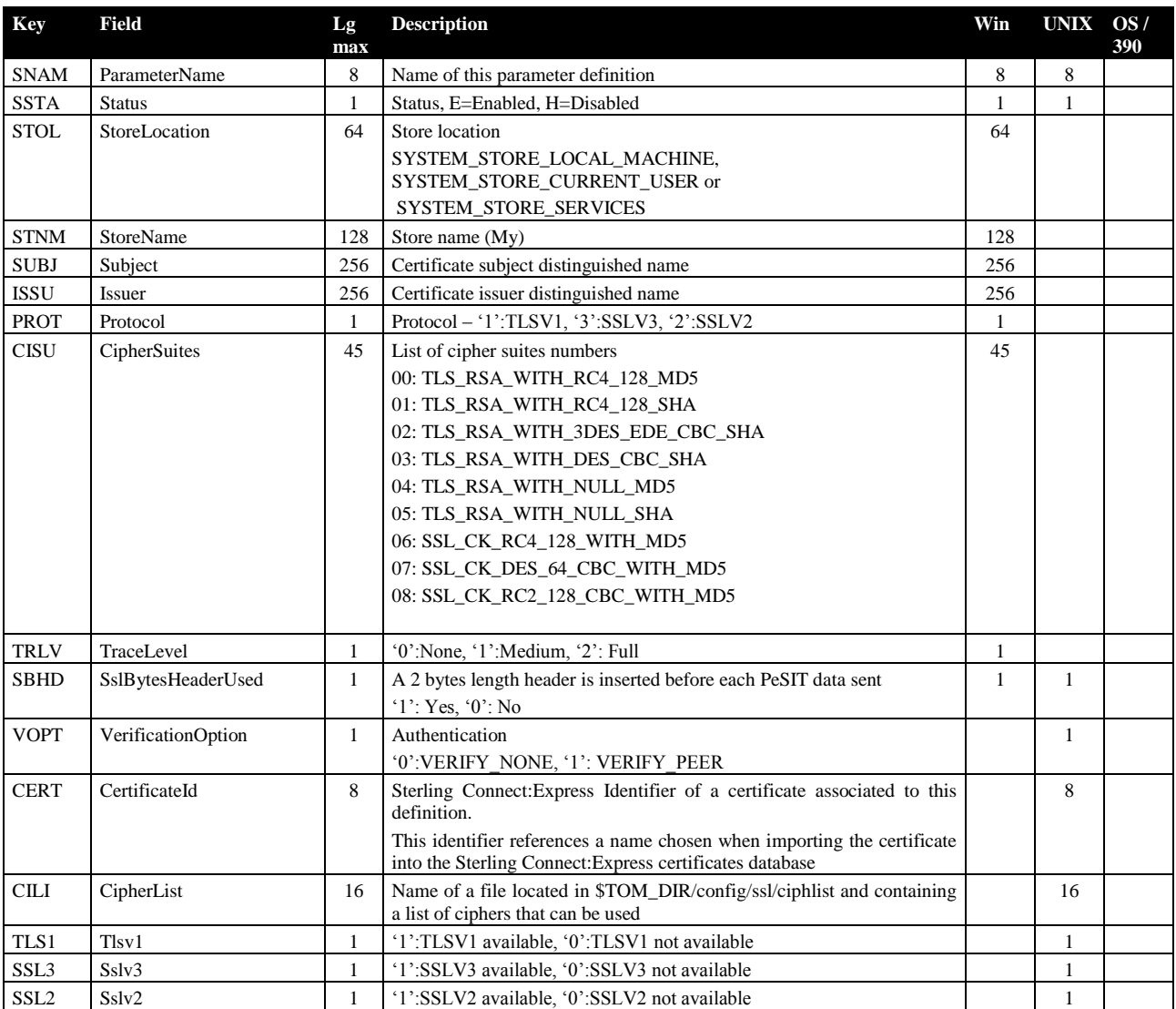

### SSL server parameters

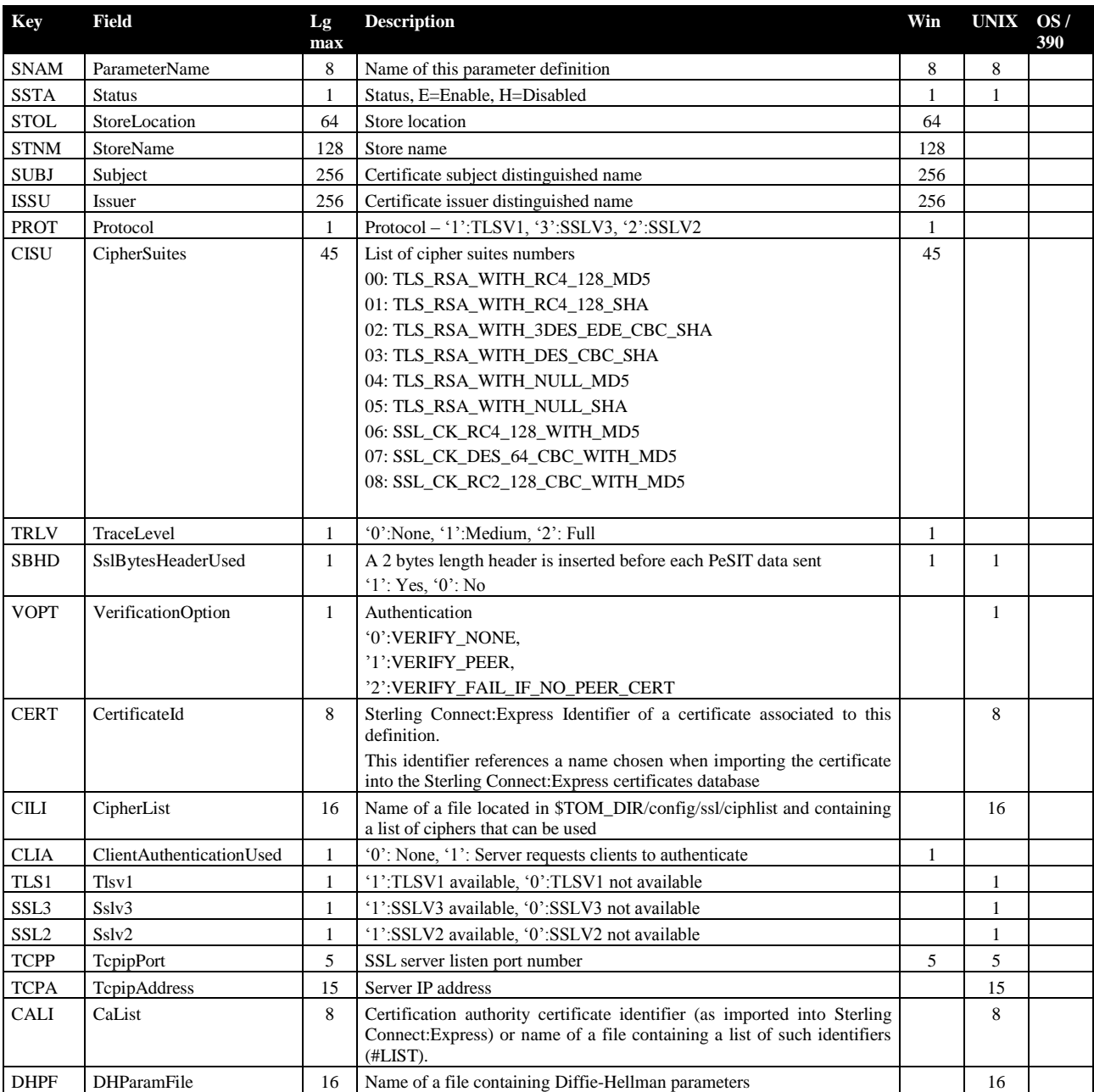

# EERP Request Submission Parameters

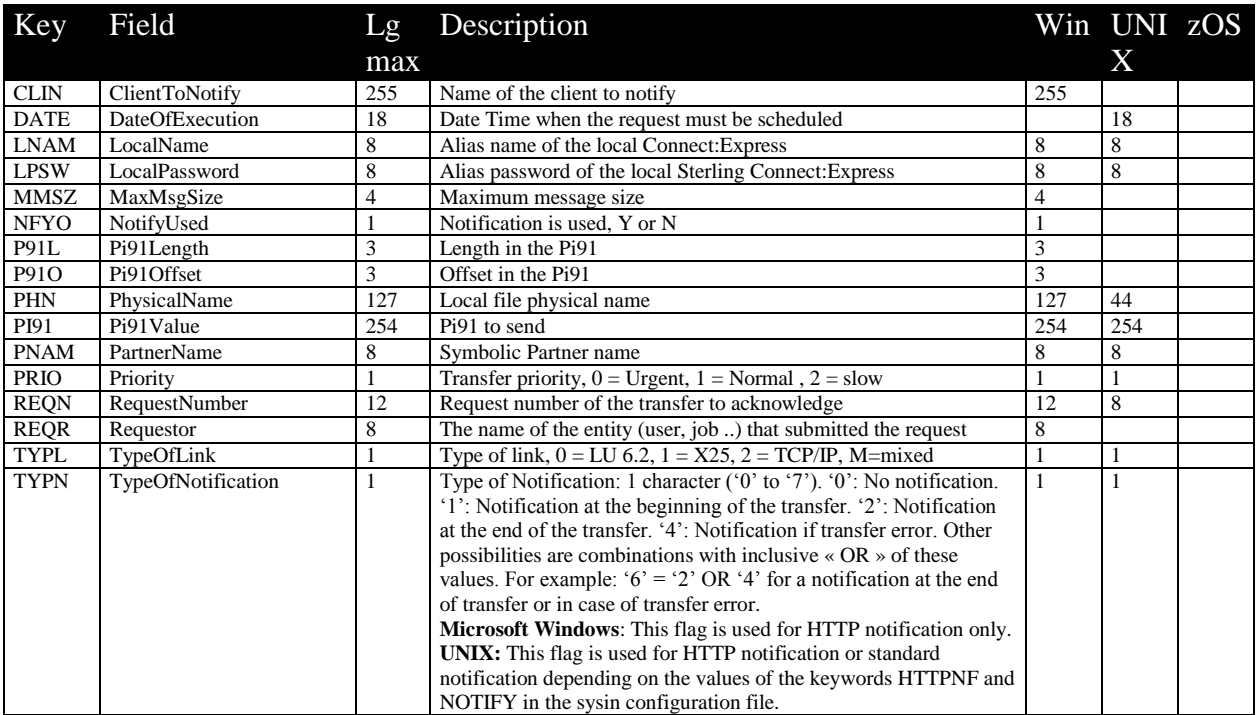

#### EERP Request with Context Submission Parameters

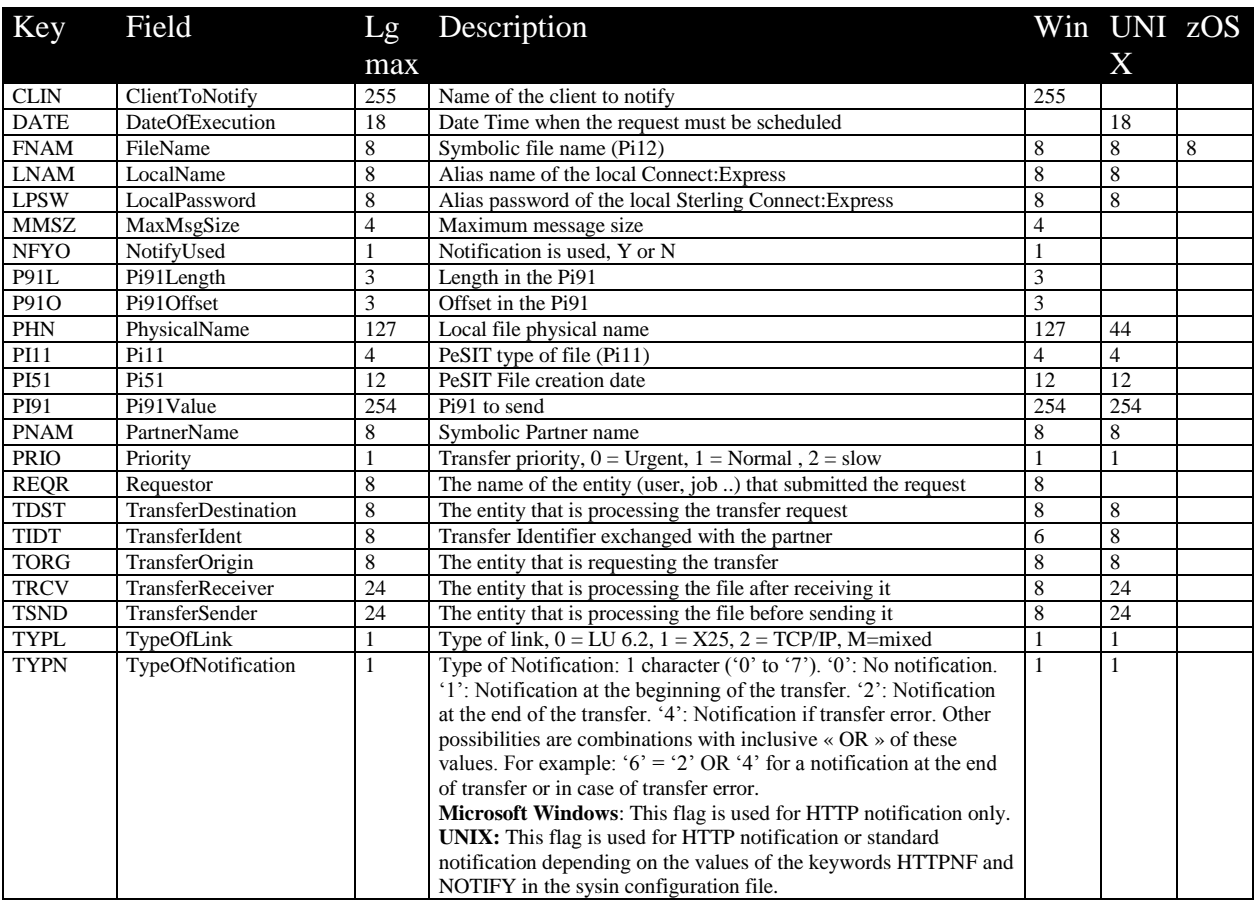

This information was developed for products and services offered in the U.S.A.

IBM may not offer the products, services, or features discussed in this document in other countries. Consult your local IBM representative for information on the products and services currently available in your area. Any reference to an IBM product, program, or service is not intended to state or imply that only that IBM product, program, or service may be used. Any functionally equivalent product, program, or service that does not infringe any IBM intellectual property right may be used instead. However, it is the user's responsibility to evaluate and verify the operation of any non-IBM product, program, or service.

IBM may have patents or pending patent applications covering subject matter described in this document. The furnishing of this document does not grant you any license to these patents. You can send license inquiries, in writing, to:

IBM Director of Licensing

IBM Corporation

North Castle Drive

Armonk, NY 10504-1785

U.S.A.

For license inquiries regarding double-byte character set (DBCS) information, contact the IBM Intellectual

Property Department in your country or send inquiries, in writing, to:

Intellectual Property Licensing

Legal and Intellectual Property Law

IBM Japan Ltd.

1623-14, Shimotsuruma, Yamato-shi

Kanagawa 242-8502 Japan

**The following paragraph does not apply to the United Kingdom or any other country where such provisions are inconsistent with local law:** INTERNATIONAL BUSINESS MACHINES CORPORATION PROVIDES THIS PUBLICATION "AS IS" WITHOUT WARRANTY OF ANY KIND, EITHER EXPRESS OR IMPLIED, INCLUDING, BUT NOT LIMITED TO, THE IMPLIED WARRANTIES OF NON-INFRINGEMENT, MERCHANTABILITY OR FITNESS FOR A PARTICULAR PURPOSE. Some states do not allow disclaimer of express or implied warranties in certain transactions, therefore, this statement may not apply to you.

This information could include technical inaccuracies or typographical errors. Changes are periodically made to the information herein; these changes will be incorporated in new editions of the publication. IBM may make improvements and/or changes in the product(s) and/or the

program(s) described in this publication at any time without notice.

Any references in this information to non-IBM Web sites are provided for convenience only and do not in any manner serve as an endorsement of those Web sites. The materials at those Web sites are not part of the materials for this IBM product and use of those Web sites is at your own risk.

IBM may use or distribute any of the information you supply in any way it believes appropriate without incurring any obligation to you.

Licensees of this program who wish to have information about it for the purpose of enabling: (i) the exchange of information between independently created programs and other programs (including this one) and (ii) the mutual use of the information which has been exchanged, should contact:

IBM Corporation J46A/G4 555 Bailey Avenue San Jose, CA\_\_95141-1003 U.S.A.

Such information may be available, subject to appropriate terms and conditions, including in some cases, payment of a fee.

The licensed program described in this document and all licensed material available for it are provided by IBM under terms of the IBM Customer Agreement, IBM International Program License Agreement or any equivalent agreement between us.

Any performance data contained herein was determined in a controlled environment. Therefore, the results obtained in other operating environments may vary significantly. Some measurements may have been made on development-level systems and there is no guarantee that these measurements will be the same on generally available systems. Furthermore, some measurements may have been estimated through extrapolation. Actual results may vary. Users of this document should verify the applicable data for their specific environment.

Information concerning non-IBM products was obtained from the suppliers of those products, their published announcements or other publicly available sources. IBM has not tested those products and cannot confirm the accuracy of performance, compatibility or any other claims related to non-IBM products. Questions on the capabilities of non-IBM products should be addressed to the suppliers of those products.

All statements regarding IBM's future direction or intent are subject to change or withdrawal without notice, and represent goals and objectives only.

This information is for planning purposes only. The information herein is subject to change before the products described become available. This information contains examples of data and reports used in daily business operations. To illustrate them as completely as possible, the examples include the names of individuals, companies, brands, and products. All of these names are ficticious and any similarity to the names and addresses used by an actual business enterprise is entirely coincidental.

#### COPYRIGHT LICENSE:

This information contains sample application programs in source language, which illustrate programming techniques on various operating platforms. You may copy, modify, and distribute these sample programs in any form without payment to IBM, for the purposes of developing, using, marketing or distributing application programs conforming to the application programming interface for the operating platform for which the sample programs are written. These examples have not been thoroughly tested under all conditions. IBM, therefore, cannot guarantee or imply reliability, serviceability, or function of these programs. The sample programs are provided "AS IS", without warranty of any kind. IBM shall not be liable for any damages arising out of your use of the sample programs.

Each copy or any portion of these sample programs or any derivative work, must include a copyright notice as follows:

© IBM 2010. Portions of this code are derived from IBM Corp. Sample Programs. © Copyright IBM Corp. 2010.

If you are viewing this information softcopy, the photographs and color illustrations may not appear.

#### **Trademarks**

IBM, the IBM logo, and ibm.com are trademarks or registered trademarks of International Business Machines Corp., registered in many jurisdictions worldwide. Other product and service names might be trademarks of IBM or other companies. A current list of IBM trademarks is available on the Web at "Copyright and trademark information" at www.ibm.com/legal/copytrade.shtml.

Adobe, the Adobe logo, PostScript, and the PostScript logo are either registered trademarks or trademarks of Adobe Systems Incorporated in the United States, and/or other countries.

IT Infrastructure Library is a registered trademark of the Central Computer and Telecommunications Agency which is now part of the Office of Government Commerce.

Intel, Intel logo, Intel Inside, Intel Inside logo, Intel Centrino, Intel Centrino logo, Celeron, Intel Xeon, Intel SpeedStep, Itanium, and Pentium are trademarks or registered trademarks of Intel Corporation or its subsidiaries in the United States and other countries.

Linux is a registered trademark of Linus Torvalds in the United States, other countries, or both.

Microsoft, Windows, Windows NT, and the Windows logo are trademarks of Microsoft Corporation in the United States, other countries, or both.

ITIL is a registered trademark, and a registered community trademark of the Office of Government Commerce, and is registered in the U.S. Patent and Trademark Office.

UNIX is a registered trademark of The Open Group in the United States and other countries.

Java and all Java-based trademarks and logos are trademarks or registered trademarks of Oracle and/or its affiliates.

Cell Broadband Engine is a trademark of Sony Computer Entertainment, Inc. in the United States, other countries, or both and is used under license therefrom.

Linear Tape-Open, LTO, the LTO Logo, Ultrium and the Ultrium Logo are trademarks of HP, IBM Corp. and Quantum in the U.S. and other countries.

Connect:Express®, Connect Control Center®, Connect:Direct®, Connect:Enterprise, Gentran®, Gentran:Basic®, Gentran:Control®, Gentran:Director®, Gentran:Plus®, Gentran:Realtime®, Gentran:Server®, Gentran:Viewpoint®, Sterling Commerce™, Sterling Information Broker®, and Sterling Integrator® are trademarks or registered trademarks of Sterling Commerce, Inc., an IBM Company.

Other company, product, and service names may be trademarks or service marks of others.